# TFC Java EE

Sistema ERP per a bufet d'advocats i assessoria comptable.

11/01/2016 Eugeni Tarantino López

TUTOR: Antoni Oller Arcas

# **Contingut**

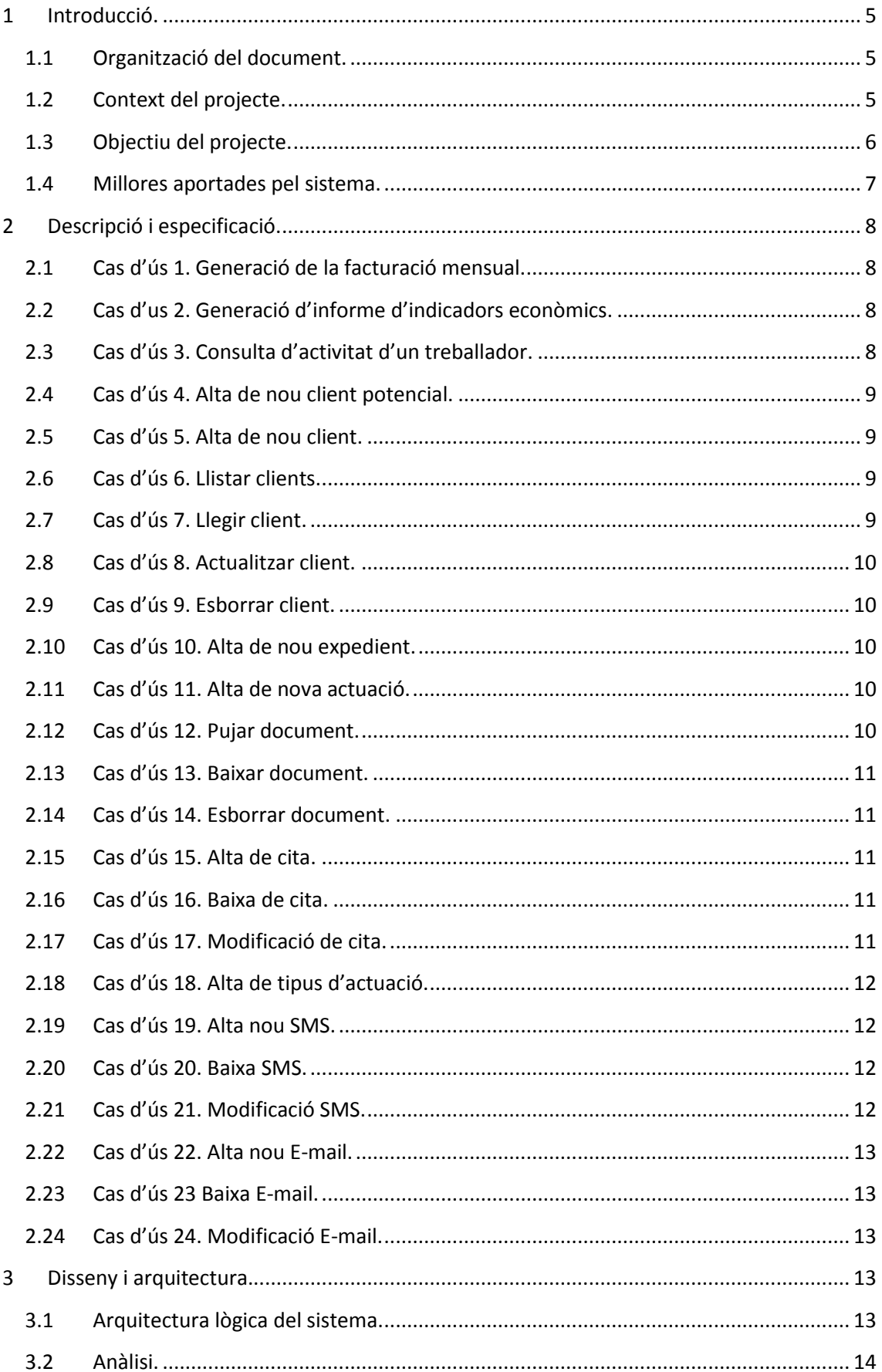

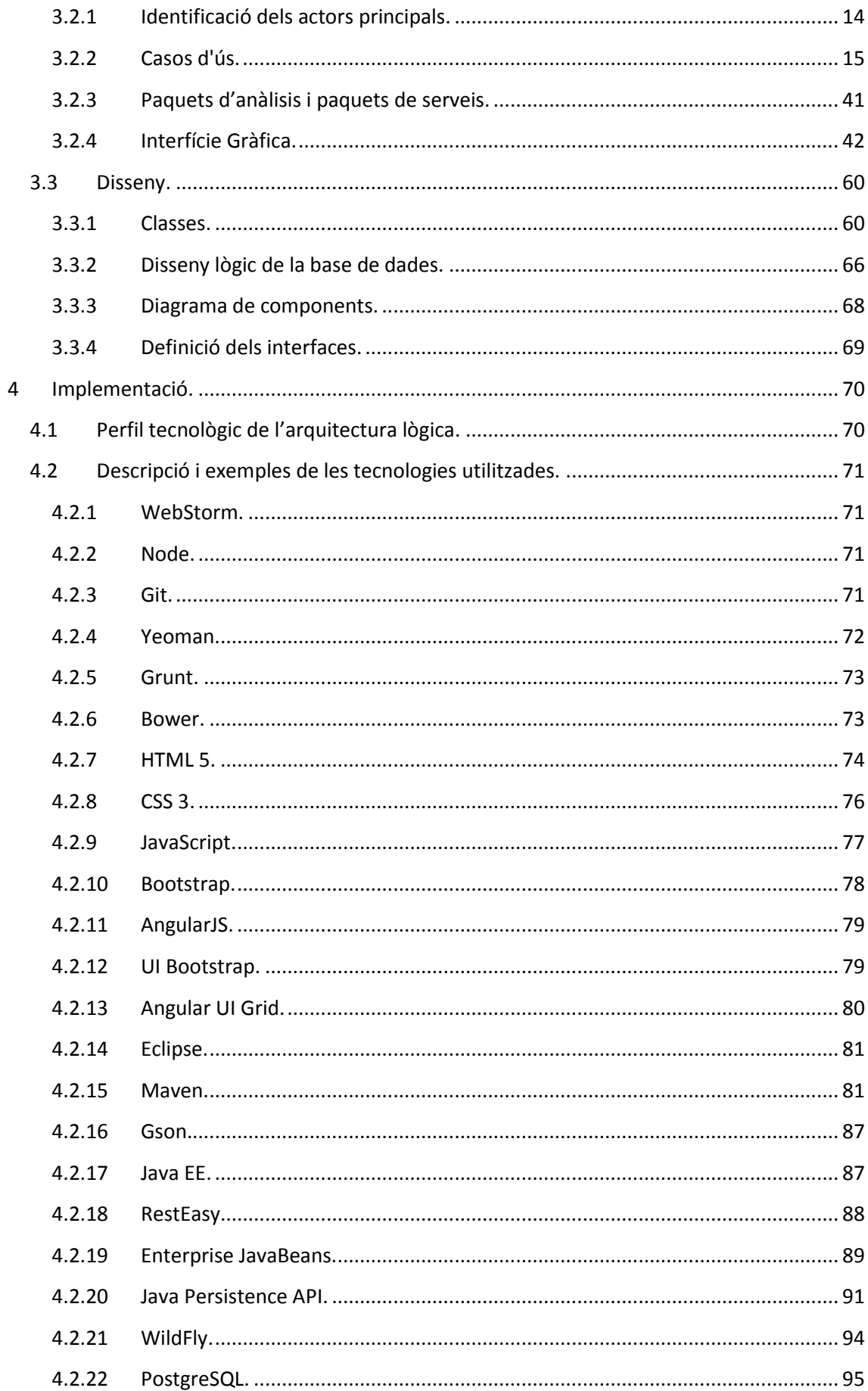

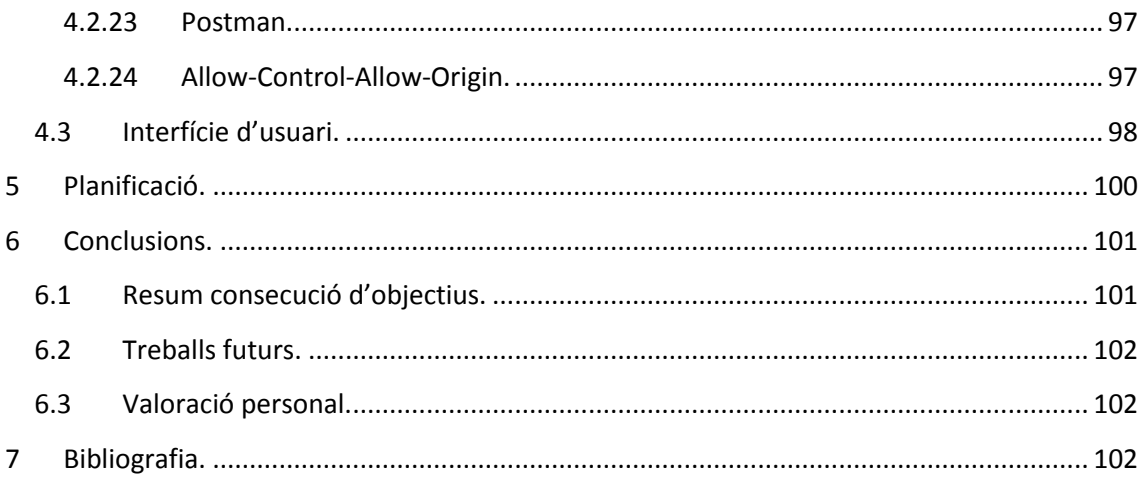

# <span id="page-4-0"></span>**1 Introducció.**

# <span id="page-4-1"></span>**1.1 Organització del document.**

Aquesta memòria s'organitza en 7 apartats ben diferenciats:

- $\triangleright$  Introducció, on es dona una visió general del projecte.
- $\triangleright$  Descripció i especificació, on es detallen, en forma de relat, els cassos d'ús als que el sistema a desenvolupar a de donar suport.
- Disseny i arquitectura, on s'aprofundeix en l'anàlisi i el disseny del producte a desenvolupar (identificació d'actors, proposta d'interfície gràfica, etc.).
- Implementació, on s'especifiquen les diferents tecnologies utilitzades per dur a terme la implementació. També es donen alguns exemples de codi on aquestes tecnologies s'utilitzen.
- $\triangleright$  Planificació, on es comproven les desviacions que han existit en la realització del projecte respecte de la planificació inicial.
- $\triangleright$  Conclusions.
- Valoració personal.

# <span id="page-4-2"></span>**1.2 Context del projecte.**

El software a dissenyar haurà d'atendre els requisits de NBA Consulting, empresa dedicada a diferents activitats entre les que destaquen la consultoria empresarial, la consultoria internacional, la consultoria jurídica i la consultoria inmobiliaria.

A l'empresa hi col·laboren professionals de l'assessorament econòmic i jurídic (dret nacional i internacional) essent aquests col·laboradors de diverses nacionalitats (espanyola, russa, etc.). Per aquest motiu l'aplicació a desenvolupar ha de poder treballar com a mínim en tres idiomes (castellà, rus i anglès).

L'empresa presenta filials a diverses localitzacions geogràfiques ( San Petersburg, Moscou, Tiumèn, Barcelona, etc.). Per aquest motiu, el sistema a desenvolupar ha de permetre treballar de forma deslocalitzada. Una opció que permetria el treball deslocalitzat seria realitzar una aplicació servidor instal·lada a un servidor de la seu central de l'empresa i una aplicació client que es pugui executar des de qualsevol de les filials. Per tal d'evitar la instal·lació d'una aplicació d'escriptori a desenes d'equips distribuïts per tot el món, s'ha pensat en realitzar una aplicació capaç de córrer sobre qualsevol navegador WEB i que pugui connectar-se amb l'aplicació servidor i base de dades de la seu central de l'empresa.

Donat que NBA Consulting treballa amb informació sensible (informació econòmica, informació jurídica, etc.) es fa necessària una transferència segura de dades entre les diferents aplicacions clients i l'aplicació servidor.

NBA Consulting també necessita realitzar una gestió documental adequada, és a dir, necessita que des de l'aplicació a desenvolupar hom pugui descarregar o pujar documents, en diferents formats, ja sigui al servidor central en el que està instal·lada l'aplicació servidor o bé en espai llogat al núvol.

Encara que actualment no és del tot necessari, el sistema a desenvolupar ha de quedar preparat per a que en un futur es puguin desenvolupar aplicacions mòbils (Android, iOS). És molt possible que, en un futur proper, diferents col·laboradors de l'empresa necessitin consultar certes dades o rebre reports en els seus dispositius mòbils.

Actualment, NBA Consulting està utilitzant en la seva seu central el software anomenat MNProgram. Aquest software, segons les explicacions de gerència, no els hi és del tot útil ja pels següents motius:

- a) Interfície amb l'usuari poc intuïtiva i poc atractiva estèticament.
- b) Possibilitats d'ús diverses. El programa és utilitzat per part dels col·laboradors de l'empresa de tantes maneres que impossibilita l'obtenció de dades estadístiques correctes. Per exemple, hom pot introduir una actuació de diferents maneres.
- c) No permet alertar als col·laboradors que tenen hores pendents de justificar. És a dir, hom pot estar sense introduir les tasques realitzades durant la seva jornada laboral i el sistema no pren cap tipus de mesura.
- d) Desmesurada quantitat d'opcions d'ús que, en la seva major part, són innecessàries per al normal desenvolupament de les tasques que es porten a terme a NBA Consulting. Això fa que la seva utilització sigui complicada, fent que els usuaris el percebin com a un destorb més que com una eina d'ajuda al seu treball.
- e) No es recullen les dades suficients per a gestionar de forma correcte la relació amb el client.

Com a estratègia de Màrqueting, NBA Consulting exigeix que el nou sistema ha de possibilitar l'enviament de SMS i correu electrònic, ja sigui de forma massiva per a realitzar campanyes publicitàries com de forma més dirigida a clients que necessitin rebre el recordatori d'una cita o informació sobre un fet que podria resultar del seu interès (termini per a presentar impostos, etc.).

Com a mesura d'estalvi de temps, gerència ens suggereix la possibilitat d'incorporar al sistema un traductor per, d'aquesta manera, no haver d'eixir del sistema per a realitzar la traducció dels documents que es vulguin consultar.

Finalment, esmentar que NBA Consulting posseeix diferents Webs a través de les quals ofereix serveis als clients. Seria convenient que s'establís una connexió entre les Webs i l'aplicació a desenvolupar amb l'objectiu que els clients puguin accedir a certes dades que serien gestionades pel nou sistema. Per exemple, seria interesant implementar la possibilitat de demanar una cita des de la web o demanar informació sobre algun dels serveis que l'empresa ofereix.

# <span id="page-5-0"></span>**1.3 Objectiu del projecte.**

L'objectiu del projecte consisteix a desenvolupar un sistema ERP que permeti portar la gestió de NBA Consulting, tant a nivell intern (control d'hores dels col·laboradors, etc.) com a nivell extern (gestió de clients, expedients, etc.). El sistema ERP haurà de donar suport als següents requisits:

- $\triangleright$  Requisits no funcionals:
	- Donada la presència de diferents seus arreu del món, el sistema ha d'estar preparat per treballar sense que la localització geogràfica suposi cap tipus de problema.
	- Donada la dispersió geogràfica esmentada al punt anterior, el sistema haurà de minimitzar la necessitat d'assistència tècnica tant en la seva fase d'instal·lació com en la fase de manteniment.
	- Crear una interfície d'usuari amigable i que faciliti l'ús del sistema.
	- Donades les diferents nacionalitats dels col·laboradors de NBA Consulting, serà necessari que el sistema pugui treballar en tres idiomes diferents: castellà, anglès i rus.
	- Encara que en una primera fase, el sistema únicament treballarà des de navegadors WEB instal·lats a ordinadors, la tecnologia a utilitzar ha de permetre, en fases de desenvolupament posteriors, la utilització del sistema a través d'altres tipus de dispositius: tabletes, telèfons intel·ligents, etc.
	- NBA Consulting treballa amb dades sensibles, per aquest motiu la transmissió de dades hauria de realitzar-se de forma segura.
	- Creació d'un sistema flexible en el seu ús, però que a la vegada no permeti una forma desendreçada de treball. S'intentarà que tots els usuaris utilitzin el sistema de la mateixa manera, és a dir, seguint un únic flux de treball.
	- **Integraren el sistema les diferents WEBS relacionades amb NBA Consulting.**
- $\triangleright$  Requisits funcionals.
	- Gestió CRUD de clients.
	- Gestió CRUD d'expedients.
	- Gestió CRUD d'actuacions.
	- Gestió CRUD de cites.
	- Gestió CRUD de factures.
	- Gestió CRUD de tasques dels treballadors.
	- Generació de facturació mensual.
	- Generació d'informes d'activitat de treballadors.
	- Generació d'informes d'indicadors econòmics.
	- Desenvolupament d'un mòdul que permeti la gestió dels documents que genera/utilitza NBA Consulting.
	- Desenvolupament d'un mòdul de màrqueting que permeti la gestió d'E-mails i missatges de mòbils a clients.

# <span id="page-6-0"></span>**1.4 Millores aportades pel sistema.**

Amb l'execució del sistema proposat en aquest projecte es cerquen les següents millores:

- Millorar la captura de dades relacionades amb els clients per poder oferir-los uns serveis ajustats a les seves necessitats.
- Millorar la comunicació amb els clients.
- $\triangleright$  Optimitzar el temps que dediquen els treballadors a les diferents tasques que es duen a terme a NBA Consulting. D'aquesta manera es poden prendre decisions sobre quins

departaments reforçar, solucionar possibles problemes organitzatius que poguessin existir, etc.

- Dinamitzar el funcionament de l'empresa. Actualment, les diferents seus no utilitzen un mateix sistema informàtic per a gestionar el seu funcionament i la informació es troba descentralitzada. Aquesta informació es transmet entre seus mitjançant correu electrònic i arxius Excel. Utilitzant la nova proposta de sistema, s'aconseguiria integrar en una mateixa base de dades les dades de les diferents seus, assolint aspectes com la generació d'informes més fiables (ja que les dades són introduïdes al sistema en temps real), ús de dades actualitzades per a la realització de les diferents tasques que es puguin dur a terme a les diferents seus.
- $\triangleright$  Organitzar la documentació que gestiona l'empresa fent que qualsevol usuari pugui accedir en qualsevol moment als diferents documents que necessiti per dur a terme la seva activitat.
- $\triangleright$  Sense arribar a ser rígid, influir als usuaris per a que el seu flux de treball sigui el desitjat per l'empresa. Per exemple, obligar a donar d'alta a un client abans de poder obrir un expedient o induir als usuaris a justificar totes les hores que han dedicat al dia a diferents tasques.
- $\triangleright$  Gestionar d'una forma més segura la informació amb la que treballa NBA Consulting. D'aquesta manera es pot evitar o posar traves a que informació sensible pugui arribar a mans poc desitjables.

# <span id="page-7-0"></span>**2 Descripció i especificació.**

En aquest apartat es durà a terme una descripció textual dels principals casos d'ús als que el sistema a dissenyar haurà de donar suport.

# <span id="page-7-1"></span>**2.1 Cas d'ús 1. Generació de la facturació mensual.**

La Maria José és la responsable del departament econòmic de NBA Consulting, el seu lloc de treball es localitza a la seu central de NBA Consulting. Mensualment, s'encarrega de generar totes les factures que s'han de fer arribar als diferents clients d'acord amb els diferents treballs que se'ls ha realitzat durant el mes vençut. Per fer-ho, la Maria José es registra al sistema i executa l'opció de generar factures. Les factures generades s'emmagatzemen al sistema i posteriorment, quan és necessari, s'imprimeixen per a ser enviades als diferents clients.

# <span id="page-7-2"></span>**2.2 Cas d'us 2. Generació d'informe d'indicadors econòmics.**

La Maria José, com a responsable del departament econòmic, és l'encarregada de presentar de forma periòdica la situació de certs indicadors econòmics extrets de les dades gestionades pel sistema a desenvolupar. Per crear aquest informe, la Maria José es registra al sistema i parametritza l'informe que vol rebre, és a dir, indica quins indicadors d'entre tots els disponibles ha de mostrar durant la seva reunió amb gerència. Un cop configurat l'informe, la Maria José ordena al sistema la generació de l'esmentat informe. Aquest informe és enregistrat a la base de dades i a la vegada es crea una copia impresa.

# <span id="page-7-3"></span>**2.3 Cas d'ús 3. Consulta d'activitat d'un treballador.**

L'Antoni Navarro i en Mario Navarro són els gerents de l'empresa, normalment el seu lloc de treball es troba a la seu central de l'empresa, encara que un alt percentatge del temps el

passen fora de l'oficina. Tots dos estan interessats en conèixer en cert moment l'activitat d'un treballador, és a dir, quines tasques ha estat realitzant cert treballador durant un determinat període de temps. Un cop autentificat, l'Antonio o en Mario, fa una cerca d'entre tots els treballadors que col·laboren amb l'empresa i selecciona aquell del qual volen obtenir la informació. Un cop escollit el treballador, selecciona l'opció per a generar l'informe d'activitat d'aquest treballador i l'informe es presenta per pantalla amb la possibilitat d'imprimir-ho si fos necessari.

# <span id="page-8-0"></span>**2.4 Cas d'ús 4. Alta de nou client potencial.**

Les recepcionistes són les encarregades de rebre a totes les persones que arriben a qualsevol de les seus de NBA Consulting. En el cas que les recepcionistes detectin que una d'aquestes persones es poden convertir en un client potencial de l'empresa, han de donar-los d'alta al sistema com a tal (client potencial). Per fer-ho, un cop autentificades, les recepcionistes seleccionen l'opció de donar d'alta a clients i complimenten els camps que li pertoquen per a un client potencial. Un cop complimentat el formulari, confirmen les dades introduïdes i el client potencial es dona d'alta al sistema.

## <span id="page-8-1"></span>**2.5 Cas d'ús 5. Alta de nou client.**

Els usuaris genèrics del sistema són aquells que tenen un tracte directe amb els clients i realitzen tasques per tal de donar la resposta adequada a totes aquelles necessitats plantejades pels clients (presentació d'impostos, compra d'un habitatge, servei jurídic, realització de tràmits burocràtics, comptabilitat, etc.). Aquests usuaris genèrics, tenen els seus llocs de treball a les seus que l'empresa té disperses per tot el món.

Els clients després de passar per recepció i ser donats d'alta com a clients potencials arriben als usuaris genèrics. Es realitza una reunió entre ells on s'exposen les demandes del clients i els serveis que l'empresa els hi pot oferir. Si el resultat de la reunió es positiva, l'usuari dóna d'alta com a client en ferm al client potencial, ja que finalment es farà algun tipus de treball per a aquest client. En el cas contrari, aquest client es quedarà enregistrat com a potencial i l'usuari haurà de justificar al sistema el motiu pel qual no s'ha arribat a consolidar la oportunitat de negoci.

#### <span id="page-8-2"></span>**2.6 Cas d'ús 6. Llistar clients.**

Els usuaris han de poder obtenir un llistat de tots els clients existents al sistema. A partir d'aquest llistat els usuaris podran seleccionar-ne un en concret per realitzar sobre aquest les diferents operacions CRUD.

Per obtenir aquest llistat de clients els usuaris han de seleccionar l'opció "clients". En aquest moment els hi apareixerà una taula amb tots els clients on s'indicaran les dades més rellevants de cadascun d'ells. En aquesta taula s'inclouran filtres per a cadascun dels camps que permetran realitzar operacions de cerca i filtre.

#### <span id="page-8-3"></span>**2.7 Cas d'ús 7. Llegir client.**

Els usuaris han de poder obtenir les dades d'un client en particular emmagatzemades al sistema.

L'obtenció de les dades d'un client en particular es realitzarà seleccionant de la llista de clients obtinguda en l'apartat anterior el client del que volem obtenir la informació. Un cop realitzada la selecció es triarà l'opció "llegir". Seguidament, les dades es carregaran en un formulari on hi constaran les seves dades, les cites concertades amb aquest i els seus expedients.

# <span id="page-9-0"></span>**2.8 Cas d'ús 8. Actualitzar client.**

Els usuaris genèrics han de poder actualitzar les dades d'un client. Per fer-ho, els usuaris genèrics obtindran un llistat complet de tots els clients. D'aquest llistat se'n seleccionarà un client i es triarà l'opció "llegir". Posteriorment, en el formulari es modificaran les dades necessàries i es seleccionarà l'opció "actualitzar". D'aquesta manera la base de dades s'actualitzarà amb totes les modificacions realitzades sobre el client seleccionat.

# <span id="page-9-1"></span>**2.9 Cas d'ús 9. Esborrar client.**

Els usuaris genèrics han de poder esborrar del sistema les dades d'un client. Per fer-ho, els usuaris genèrics obtindran un llistat complet de tots els clients. D'aquest llistat se'n seleccionarà un client i es triarà l'opció "esborrar".

# <span id="page-9-2"></span>**2.10 Cas d'ús 10. Alta de nou expedient.**

Els usuaris, segons el seu criteri, han de poder donar d'alta expedients de treball. Aquests expedients es poden considerar com a tasques complexes que es poden descompensar en actuacions individuals. Per exemple, es podria crear un expedient per donar d'alta una empresa. Per donar d'alta l'empresa s'han de realitzar una sèrie d'actuacions com són realitzar trucades, anar al registre mercantil, fer pagaments, mantenir reunions amb els clients, etc.

Per donar d'alta un expedient, els usuaris genèrics han de seleccionar l'opció "crear nou expedient". En aquest moment, els hi apareixerà un formulari on hauran de completar dades com el nom (únic de l'expedient), el client al qual se li obre l'expedient, la tarifa de l'expedient, etc.. Un cop complimentats els camps necessaris, els usuaris confirmaran les dades introduïdes el que comportarà la creació del nou expedient al sistema.

# <span id="page-9-3"></span>**2.11 Cas d'ús 11. Alta de nova actuació.**

Els usuaris genèrics com a part de les seves ocupacions diàries han de donar d'alta les actuacions que realitzen per a donar servei a les diferents demandes dels clients. Per fer-ho, el usuaris cerquen en el sistema l'expedient sobre el qual estan realitzant actuacions. Un cop trobat, amb l'opció agregar nova actuació, els usuaris accedeixen a un formulari on especificaran el tipus d'actuació que s'ha realitzat (reunió amb el client, redacció d'un correu electrònic, gestions amb l'administració, cerca d'informació , etc.), el temps que ha portat realitzar aquesta actuació, comentaris sobre l'actuació l'estat de la mateixa (tancada, activa, etc.).

# <span id="page-9-4"></span>**2.12 Cas d'ús 12. Pujar document.**

Els documents que es volen pujar al servidor o al Núvol, són aquells documents que estan relacionats amb algun expedient o actuació d'un expedient concret. Així doncs, en un principi, els únics que podran pujar documents són els usuaris genèrics.

Per realitzar aquesta acció, els usuaris genèrics seleccionen des de la pantalla d'un cert expedient o d'una certa actuació l'opció que activa el procés de pujada d'un document. Apareix en aquest moment una finestra l'usuari cerca l'arxiu que desitja pujar. L'usuari selecciona els arxius que desitja pujar al servidor (Núvol) i confirma la selecció realitzada. En aquest moment els documents seleccionats es pugen al servidor (Núvol). Un cop finalitzat el procés es comunica l'èxit o fracàs de l'operació a l'usuari genèric.

# <span id="page-10-0"></span>**2.13 Cas d'ús 13. Baixar document.**

Per tal d'accedir a informació emmagatzemada en forma d'arxius, els usuaris genèrics han de tenir la possibilitat de baixar al seu dispositiu un arxiu o una sèrie d'arxius que estan lligats a un cert expedient o actuació realitzada. Per fer-ho, els usuaris genèrics cerquen l'expedient relacionat amb l'arxiu que volen descarregar. Un cop trobat i seleccionat l'expedient els hi apareix un formulari on trobaran els diferents arxius, la data en la que es van pujar i l'actuació amb la que estan relacionats. Els usuaris genèrics, seleccionen tots aquells documents que vulguin descarregar-se i un cop confirmen la selecció els hi apareix una finestra on podran seleccionar la destinació on es descarregaran els arxius seleccionats.

# <span id="page-10-1"></span>**2.14 Cas d'ús 14. Esborrar document.**

Els únics que podran esborrar un document del servidor (Núvol) seran l'administrador del sistema i l'usuari genèric que hagi pujat el document. Per fer-ho, es cercarà l'expedient que estigui lligat al document que es vulgui esborrar. Un cop trobat i seleccionat l'expedient apareix un formulari on es trobaran els diferents arxius, la data en la que es van pujar i l'actuació amb la que estan relacionats. En aquest moment es seleccionen tots aquells documents que vulguin esborrar i un cop confirmen la selecció els hi apareix una finestra on se'ls demanarà la confirmació per tal de realitzat l'operació. Si es confirma es procedeix a l'eliminació del servidor (Núvol) dels arxius triats.

# <span id="page-10-2"></span>**2.15 Cas d'ús 15. Alta de cita.**

Els únics que poden donar d'alta una cita són els usuaris genèrics. Per realitzar-ho, els usuaris genèrics entraran a la seva agenda, on podran veure un llistat de les cites que tenen concertades per la setmana en la que es troben. Pitjant sobre un botó anomenat "Nova Cita", apareixerà un formulari on es podrà seleccionar la data, l'hora , amb qui es te la cita i quin es el motiu per dur a terme aquesta cita. Un cop complimentats tots els camps, els usuaris confirmaran la cita i aquesta es donarà d'alta al sistema.

# <span id="page-10-3"></span>**2.16 Cas d'ús 16. Baixa de cita.**

Els únics que poden donar de baixa una cita són els usuaris genèrics. Per realitzar-ho, els usuaris genèrics entraran a la seva agenda, on podran veure un llistat de les cites que tenen concertades. Es seleccionarà del llistat totes aquelles cites que es vulguin esborrar i un confirmada la selecció aquestes cites es donaran de baixa del sistema.

# <span id="page-10-4"></span>**2.17 Cas d'ús 17. Modificació de cita.**

Els únics que poden modificar una cita són els usuaris genèrics. Per fer-ho, els usuaris genèrics entraran a la seva agenda, on podran veure un llistat de les cites que tenen concertades. Es seleccionarà la cita que es vulguin modificar i un cop confirmada la selecció apareixerà un formulari idèntic al del punt 3.11 que permetrà modificar cadascun dels camps que s'hi presenten. Un cop realitzades les modificacions necessàries, es salvaran els canvis i aquests s'actualitzaran al sistema.

# <span id="page-11-0"></span>**2.18 Cas d'ús 18. Alta de tipus d'actuació.**

L'administrador del sistema, un cop autentificat, accedirà a l'opció que li permetrà generar un nou tipus d'actuació. Un cop seleccionada l'opció "Nou tipus d'actuació", l'administrador del sistema podrà complimentar tots aquells camps que caracteritzen el nou tipus d'actuació: nom i altres característiques del nou tipus d'actuació.

Esmentar que es centralitza aquesta tasca en l'administrador per evitar la creació de tipus d'actuacions de forma aleatòria.

## <span id="page-11-1"></span>**2.19 Cas d'ús 19. Alta nou SMS.**

La responsable de comunicació de NBA Consulting és la responsable de gestionar la comunicació de l'empresa amb els clients a través dels SMS. D'aquesta manera aconseguirà fer arribar informació d'interès als diferents clients de l'empresa.

Per fer-ho, quan la responsable de comunicació selecciona l'opció "Nou SMS", apareixerà un entorn on es podrà observar un quadre en blanc on es podrà introduir el cos del missatge, y en una llista on apareixeran tots els clients als que se'ls hi pot enviar el SMS. La responsable de comunicació selecciona en aquesta llista els clients als que se'ls hi vol fer arribar el nou missatge. A més a més, la responsable de comunicació podrà escollir si aquest missatge s'ha d'enviar amb una certa periodicitat, si s'ha d'enviar una única vegada o un nombre determinat de vegades. Arribats a aquest punt, la responsable de comunicació confirma que, efectivament, vol donar d'alta al sistema aquest SMS.

# <span id="page-11-2"></span>**2.20 Cas d'ús 20. Baixa SMS.**

La responsable de comunicació de NBA Consulting és la responsable de gestionar la comunicació de l'empresa amb els clients a través dels SMS. D'aquesta manera aconseguirà fer arribar informació d'interès als diferents clients de l'empresa.

Un cop seleccionada l'opció "Baixa de SMS", apareix una llista on es poden veure tots els SMS que estan donats d'alta al sistema. La responsable de comunicació seleccionarà del llistat aquells SMS que vulgui eliminar. Un cop confirmada la selecció, els SMS triats s'eliminaran del sistema.

#### <span id="page-11-3"></span>**2.21 Cas d'ús 21. Modificació SMS.**

La responsable de comunicació de NBA Consulting és la responsable de gestionar la comunicació de l'empresa amb els clients a través dels SMS. D'aquesta manera aconseguirà fer arribar informació d'interès als diferents clients de l'empresa.

Un cop seleccionada l'opció "Modificació de SMS", apareix una llista on es poden veure tots els SMS que estan donats d'alta al sistema. La responsable de comunicació seleccionarà del llistat el SMS que vol modificar. Un cop confirmada la selecció, s'obre una pantalla exactament igual que la que es pot observar en el punt 2.20. En aquesta pantalla, la responsable de comunicació podrà modificar el cos del missatge, els destinataris del mateix i seqüència en la que s'envia aquest missatge.

## <span id="page-12-0"></span>**2.22 Cas d'ús 22. Alta nou E-mail.**

La responsable de comunicació de NBA Consulting és la responsable de gestionar la comunicació de l'empresa amb els clients a través correu electrònic. D'aquesta manera aconseguirà fer arribar informació d'interès als diferents clients de l'empresa.

Per fer-ho, quan la responsable de comunicació selecciona l'opció "Nou E-mail", apareixerà un entorn on es podrà observar un quadre en blanc on es podrà introduir el cos del missatge, y en una llista on apareixeran tots els clients als que se'ls hi pot enviar el correu electrònic. La responsable de comunicació selecciona en aquesta llista els clients als que se'ls hi vol fer arribar el nou missatge. A més a més, la responsable de comunicació podrà escollir si aquest missatge s'ha d'enviar amb una certa periodicitat, si s'ha d'enviar una única vegada o un nombre determinat de vegades. Arribats a aquest punt, la responsable de comunicació confirma que, efectivament, vol donar d'alta al sistema aquest E-mail.

#### <span id="page-12-1"></span>**2.23 Cas d'ús 23 Baixa E-mail.**

La responsable de comunicació de NBA Consulting és la responsable de gestionar la comunicació de l'empresa amb els clients a través dels correus electrònics. D'aquesta manera aconseguirà fer arribar informació d'interès als diferents clients de l'empresa.

Un cop seleccionada l'opció "Baixa d'E-mail", apareix una llista on es poden veure tots els Emails que estan donats d'alta al sistema. La responsable de comunicació seleccionarà del llistat aquells E-mails que vulgui eliminar. Un cop confirmada la selecció, els E-mails triats s'eliminaran del sistema.

#### <span id="page-12-2"></span>**2.24 Cas d'ús 24. Modificació E-mail.**

La responsable de comunicació de NBA Consulting és la responsable de gestionar la comunicació de l'empresa amb els clients a través del correu electrònic. D'aquesta manera aconseguirà fer arribar informació d'interès als diferents clients de l'empresa.

Un cop seleccionada l'opció "Modificació d'E-mail", apareix una llista on es poden veure tots els E-mails que estan donats d'alta al sistema. La responsable de comunicació seleccionarà del llistat l'Email que vol modificar. Un cop confirmada la selecció, s'obre una pantalla exactament igual que la que es pot observar en el punt 2.22. En aquesta pantalla, la responsable de comunicació podrà modificar el cos del missatge, els destinataris del mateix i seqüència en la que s'envia aquest missatge.

# <span id="page-12-3"></span>**3 Disseny i arquitectura.**

#### <span id="page-12-4"></span>**3.1 Arquitectura lògica del sistema.**

En el següent gràfic es mostra un diagrama en el que es representa l'arquitectura lògica del sistema. Tal i com es pot observar, els clients faran servir l'aplicació a través del navegador WEB de la seva aplicació. Els clients, connectaran amb un servidor d'aplicacions on s'estarà executant l'aplicació client, que serà l'encarregada d'obtenir les dades de la base de dades, tractar-les i enviar les respostes requerides pels diferents clients.

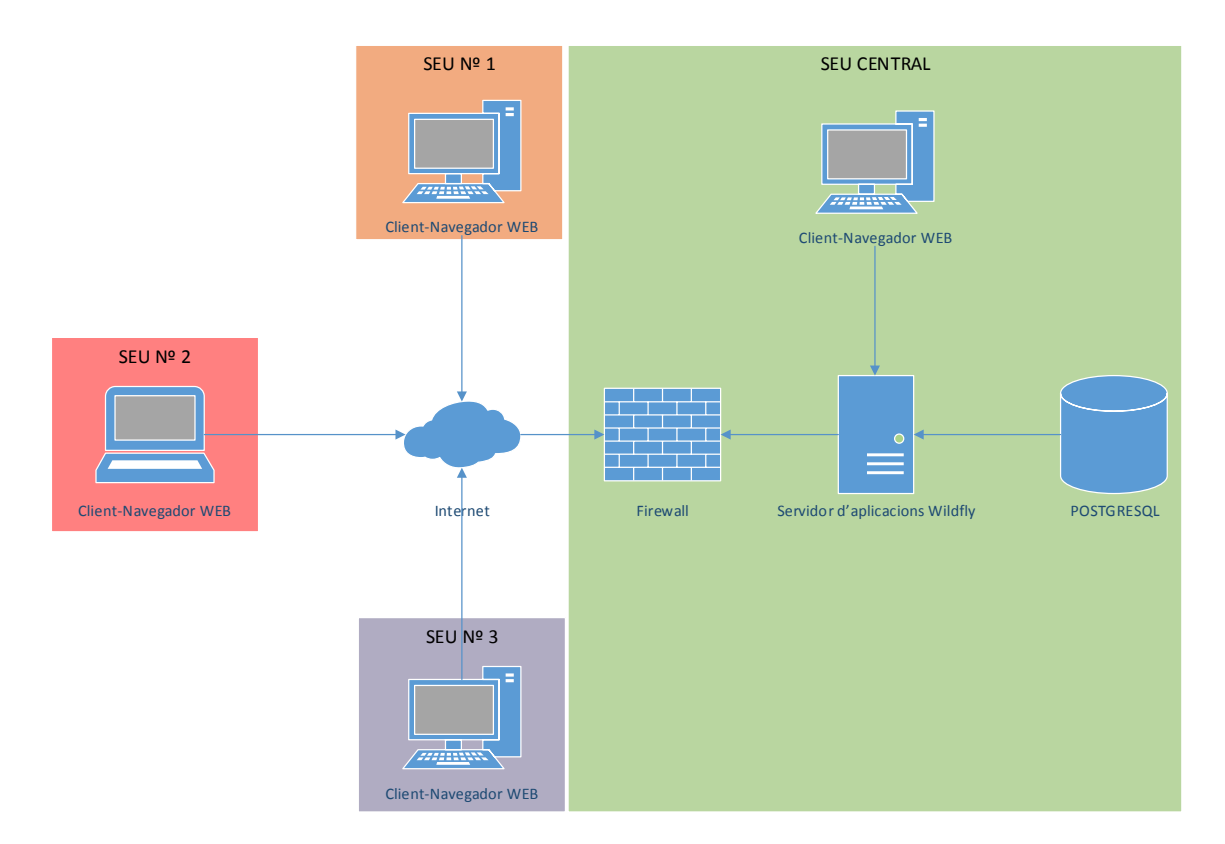

## <span id="page-13-0"></span>**3.2 Anàlisi.**

#### <span id="page-13-1"></span>**3.2.1 Identificació dels actors principals.**

#### *3.2.1.1 Comptable.*

Els objectius de l'actor comptable són:

- Generar la facturació mensual.
- Generar informe d'indicadors econòmics.

#### *3.2.1.2 Gerent.*

Els objectius de l'actor gerent són:

 $\triangleright$  Consultar activitat de treballador.

#### *3.2.1.3 Recepcionista.*

Els objectius de l'actor recepcionista són:

Donar d'alta un client potencial.

#### *3.2.1.4 Assessor.*

Els objectius de l'actor assessor són:

- Donar d'alta un client.
- $\triangleright$  Llistar clients.
- $\blacktriangleright$  Llegir client.
- $\triangleright$  Actualitzar clients.
- > Esborrar client.
- $\triangleright$  Crear expedient.
- $\triangleright$  Crear actuació.
- $\triangleright$  Pujar document.
- $\triangleright$  Baixar document.
- Esborrar document.
- $\triangleright$  Crear una cita.
- $\triangleright$  Cercar una cita
- $\triangleright$  Esborrar una cita.
- Modificar una cita

#### *3.2.1.5 Administrador del sistema.*

Els objectius de l'actor administrador del sistema són:

Crear tipus d'actuació.

#### *3.2.1.6 Responsable de comunicació.*

Els objectius de l'actor responsable de comunicació són:

- $\triangleright$  Crear SMS.
- $\triangleright$  Esborrar SMS.
- > Modificar SMS.
- $\triangleright$  Cercar SMS.
- $\triangleright$  Crear E-mail.
- $\triangleright$  Esborrar E-mail.
- > Modificar E-mail.
- $\triangleright$  Cercar E-mail.

#### <span id="page-14-0"></span>**3.2.2 Casos d'ús.**

- *3.2.2.1 Comptable.*
- 3.2.2.1.1 Diagrama de cas d'ús.

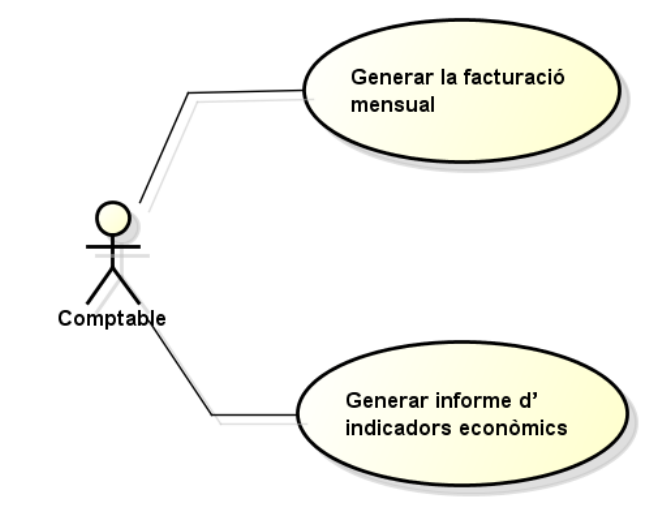

# 3.2.2.1.2 Descripció textual de casos d'ús.

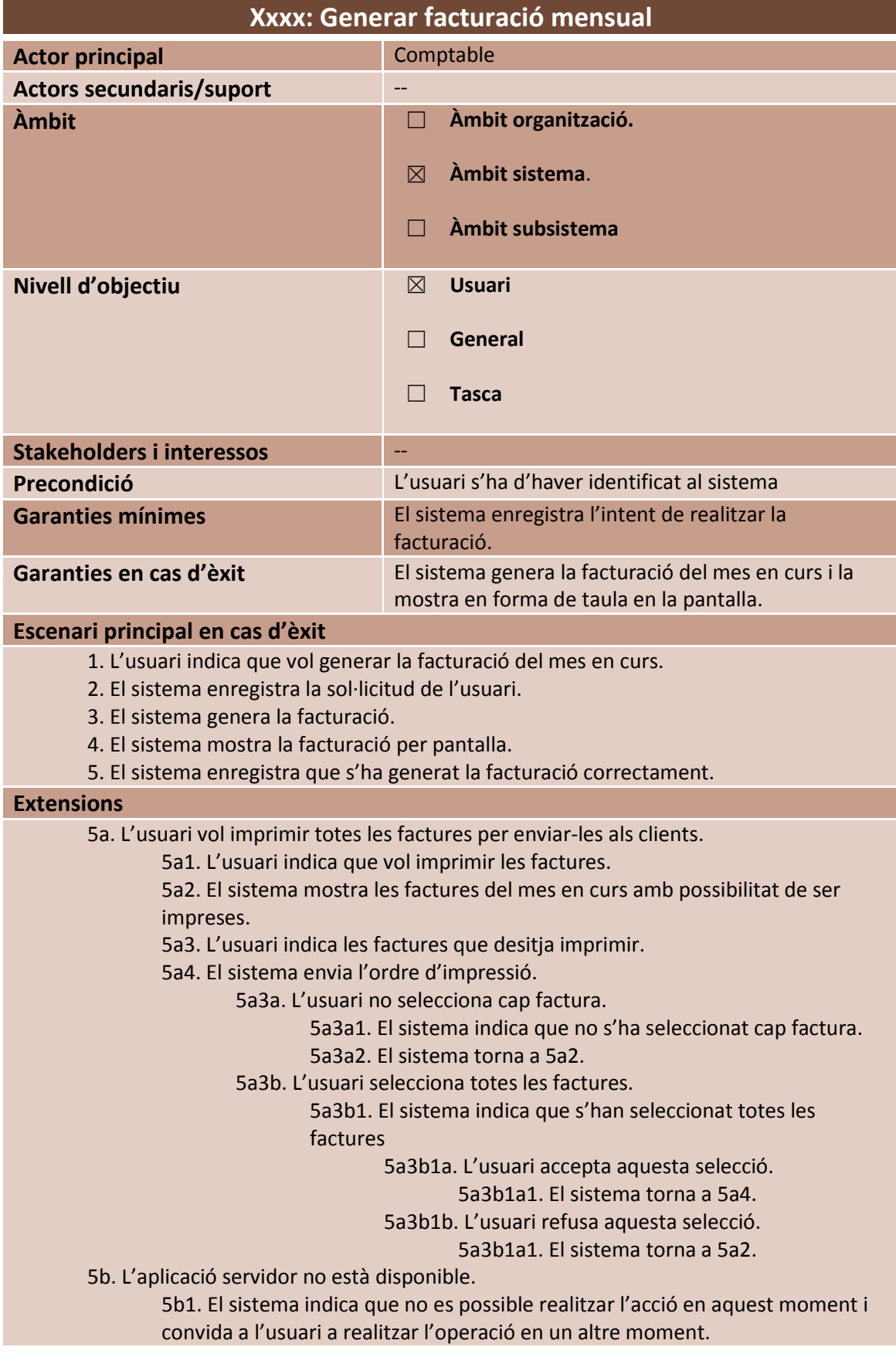

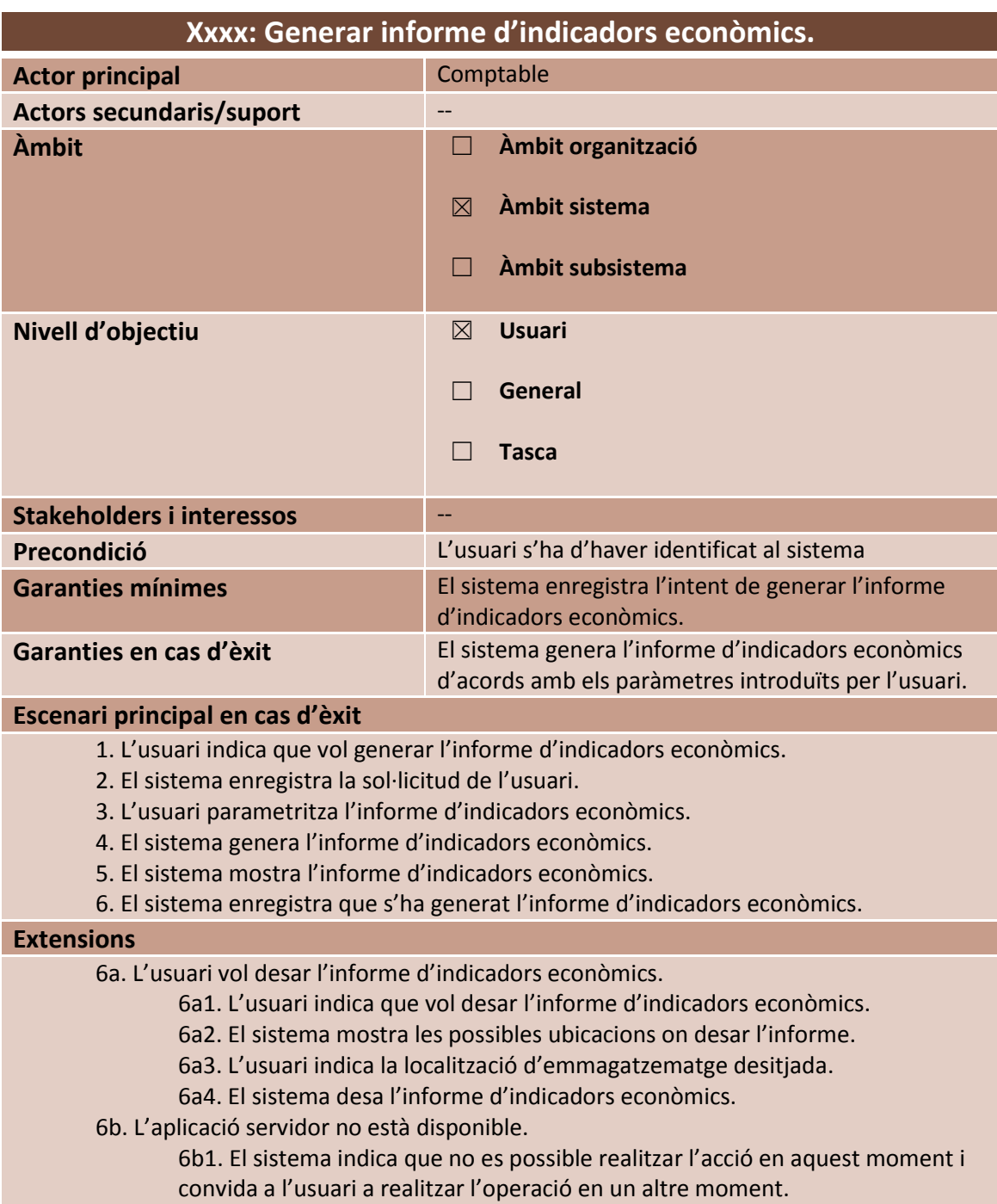

# *3.2.2.2 Gerent.*

3.2.2.2.1 Diagrama de cas d'ús.

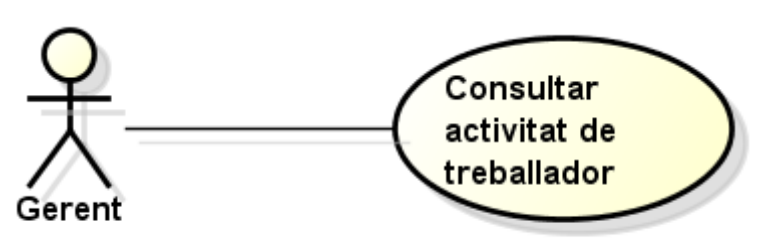

# 3.2.2.2.2 Descripció textual de casos d'ús.

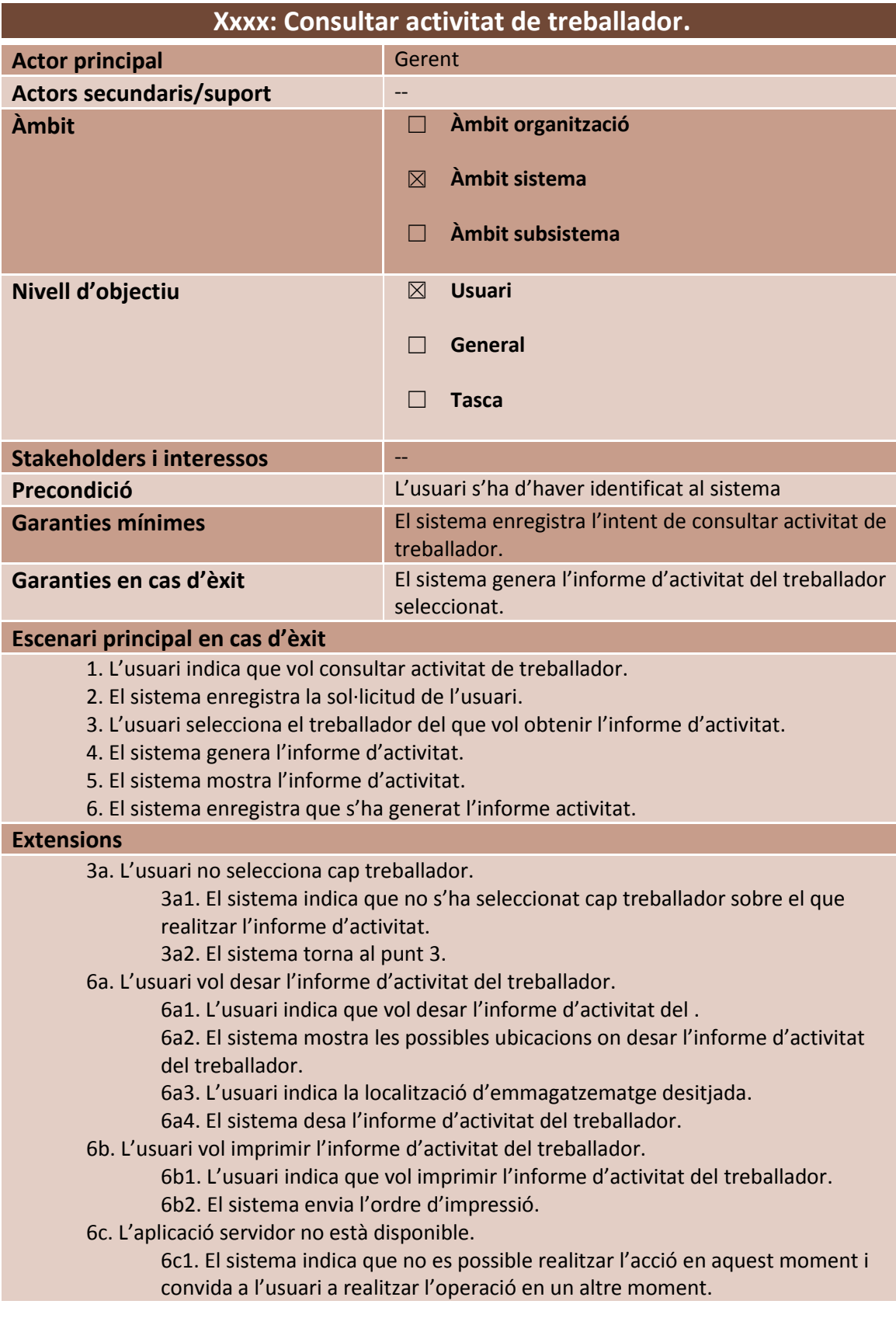

18

# *3.2.2.3 Recepcionista.*

3.2.2.3.1 Diagrama de cas d'ús.

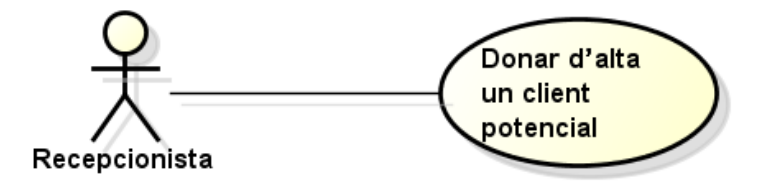

# 3.2.2.3.2 Descripció textual de casos d'ús.

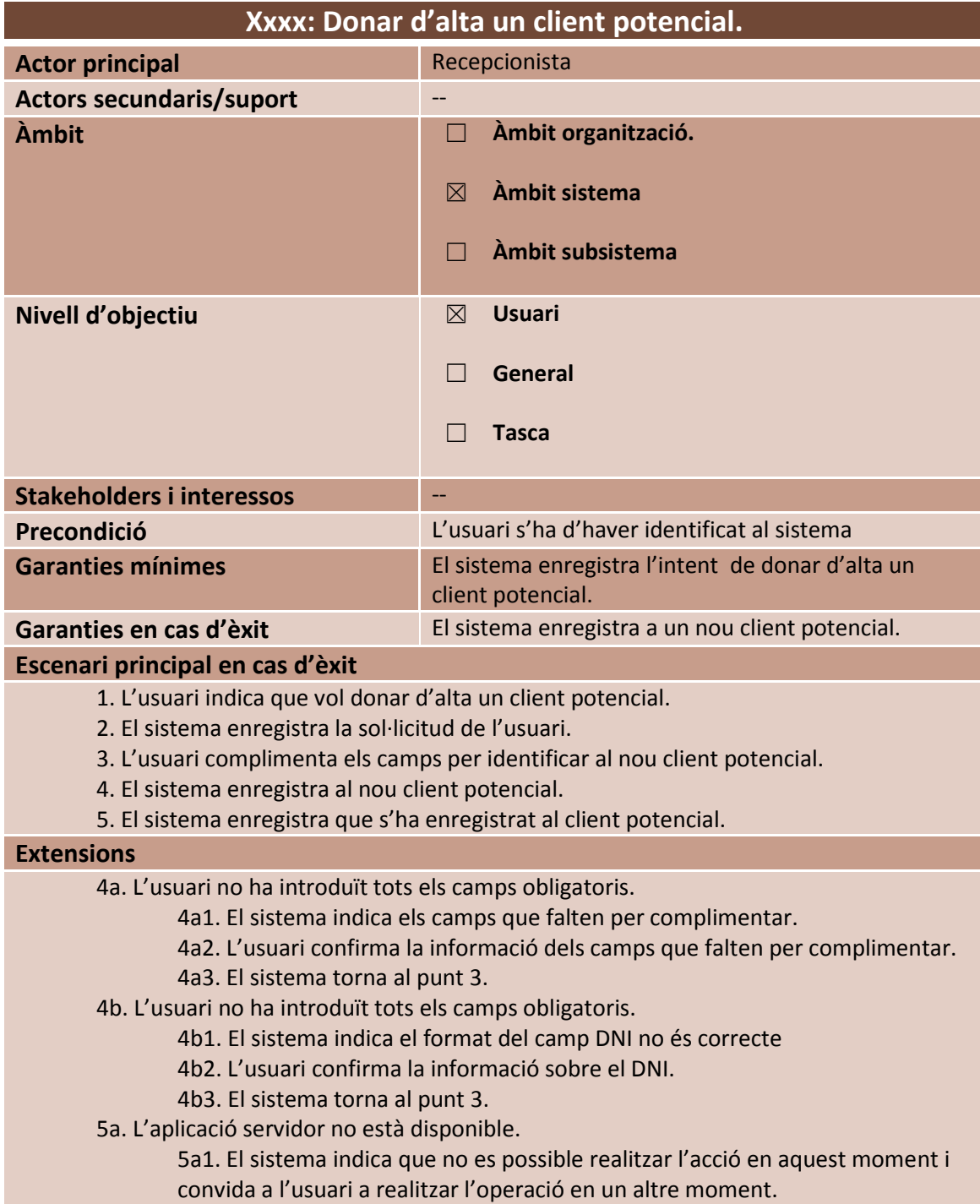

## *3.2.2.4 Assessor.*

#### 3.2.2.4.1 Diagrama de cas d'ús.

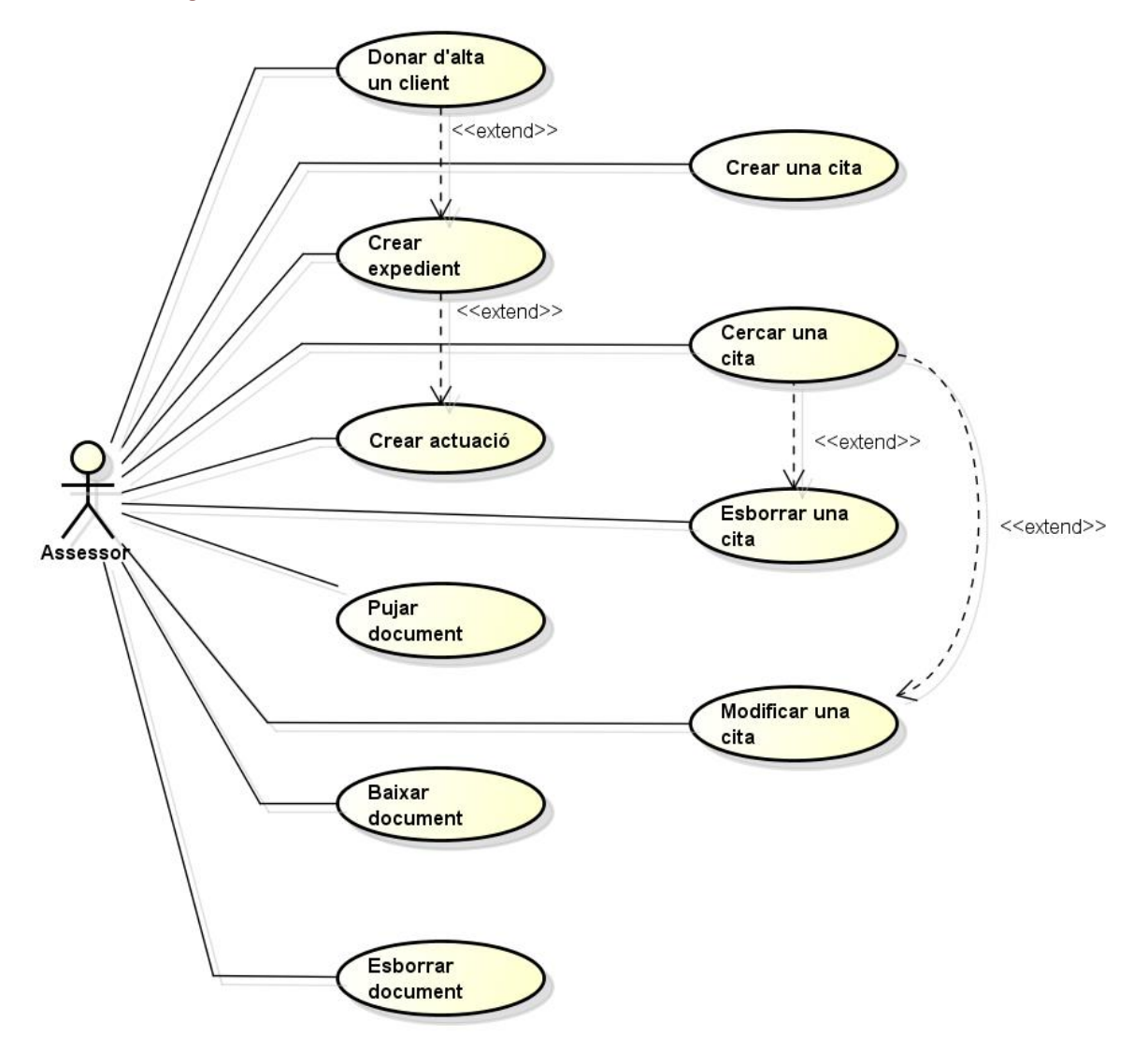

#### 3.2.2.4.2 Descripció textual de casos d'ús.

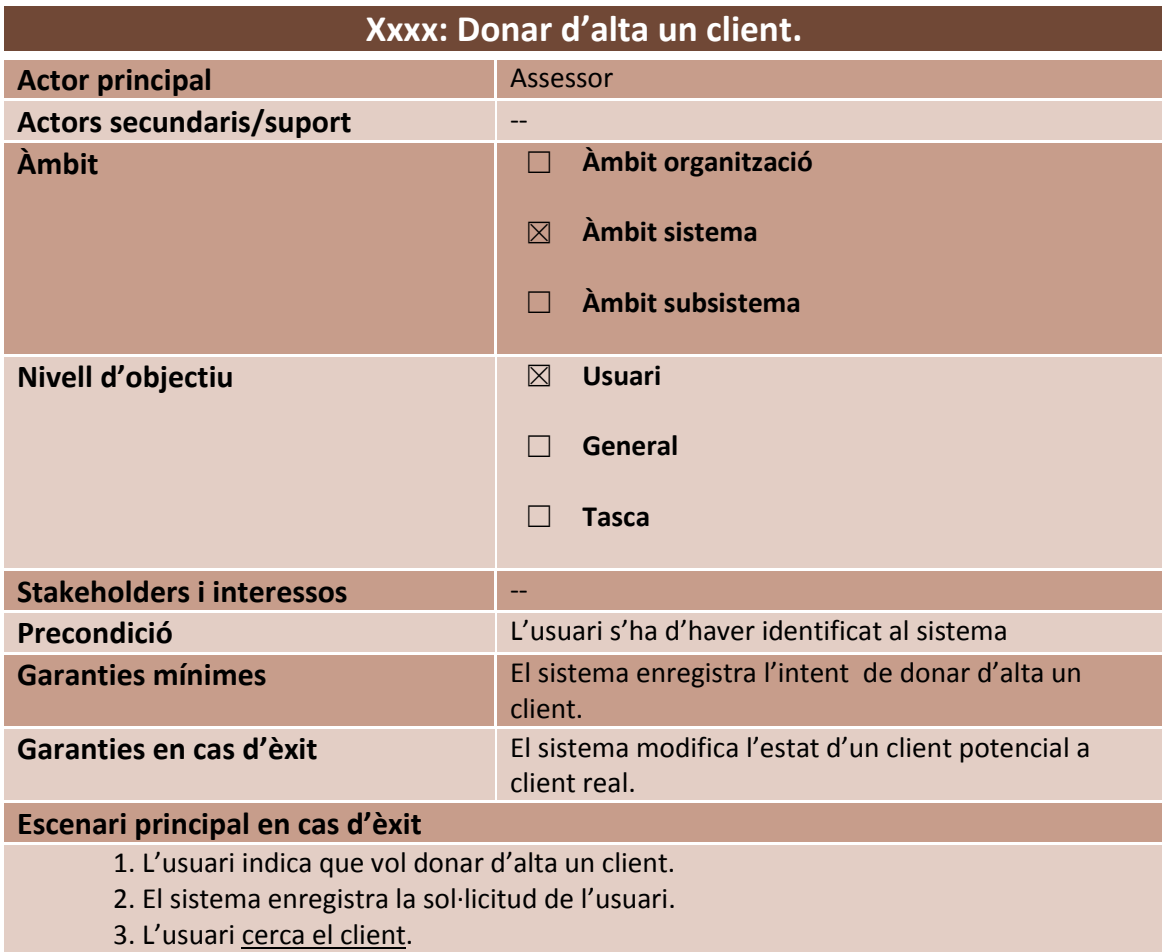

- 4. L'usuari modifica l'estat del client de potencial a real.
- 5. El sistema actualitza l'estat del client seleccionat.
- 6. El sistema enregistra l'actualització de l'estat del client.

#### **Extensions**

4a. L'usuari decideix no canviar l'estat del client de potencial a real.

5a1. L'usuari indica al sistema que el client seguirà sent potencial.

5a2. El sistema obre formulari .

5a3. L'usuari exposa els motius pels que no s'ha arribat a una consolidació del client.

5a4. El sistema enregistra la no actualització de l'estat del client.

6a. L'aplicació servidor no està disponible.

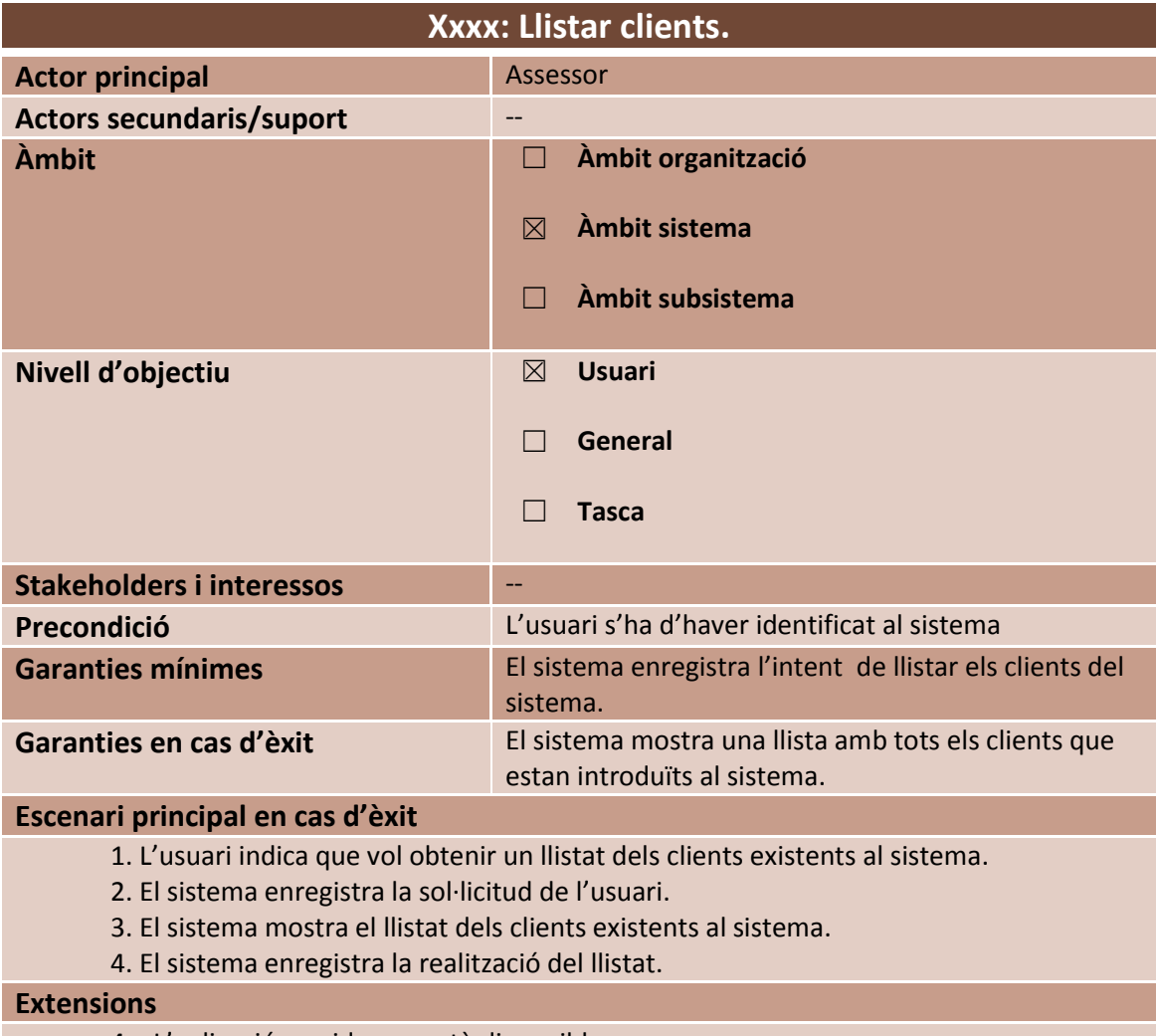

4a. L'aplicació servidor no està disponible.

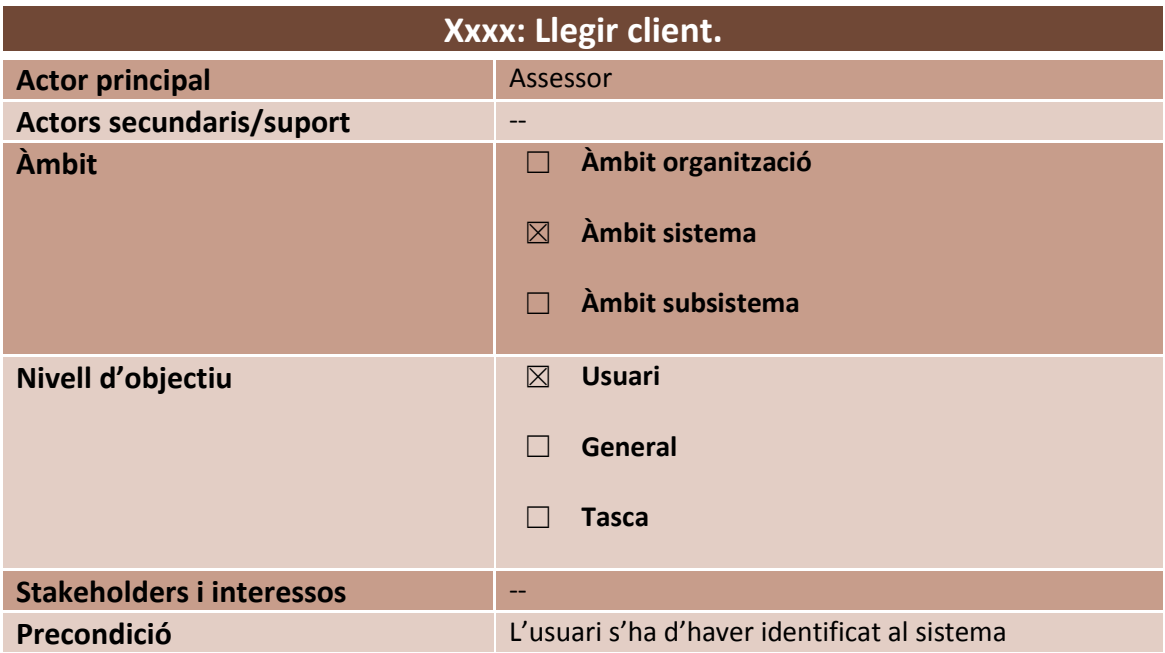

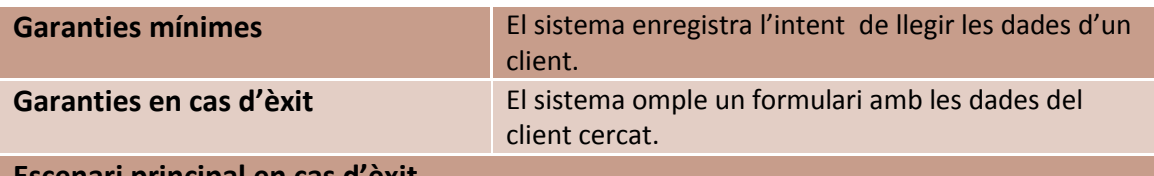

# **Escenari principal en cas d'èxit**

1. L'usuari executa Llistar clients.

2. L'usuari selecciona un client en el llistat obtingut.

- 3. El sistema enregistra la sol·licitud de l'usuari.
- 4. El sistema mostra les dades del client seleccionat.
- 5. El sistema enregistra l'entrega de les dades del client seleccionat.

#### **Extensions**

2a. L'aplicació servidor no està disponible.

3a1. El sistema indica que no es possible realitzar l'acció en aquest moment i convida a l'usuari a realitzar l'operació en un altre moment.

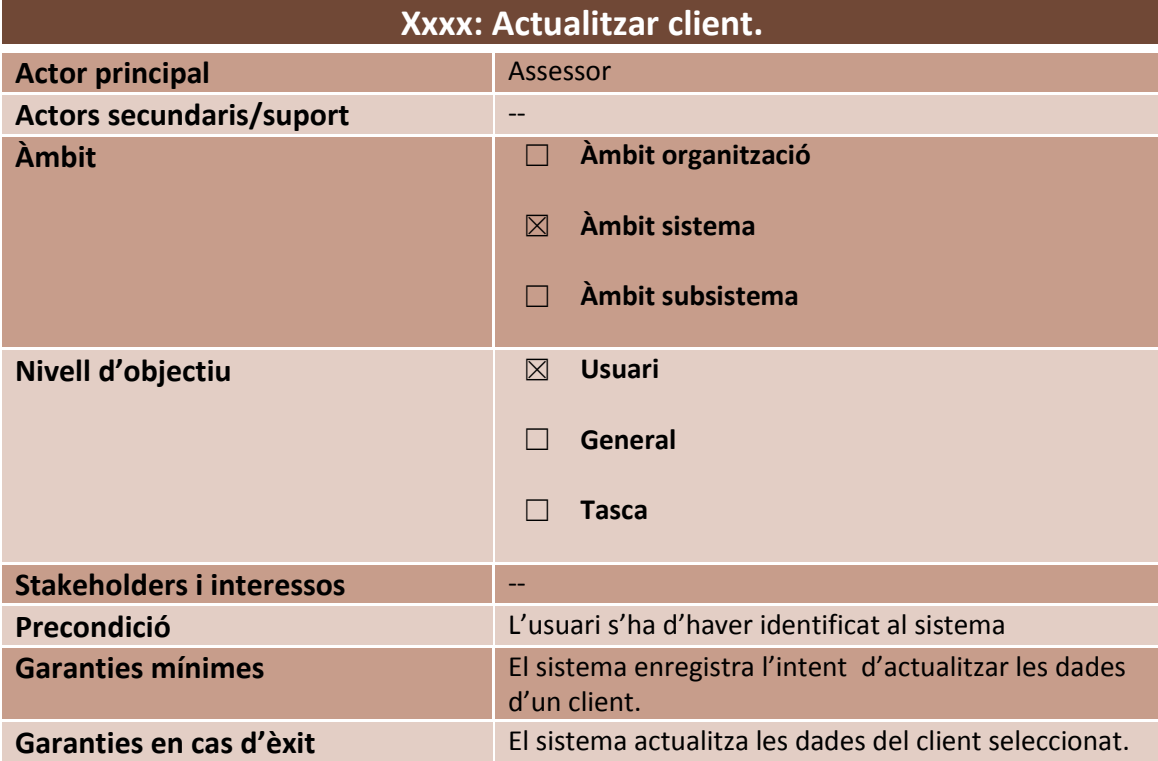

#### **Escenari principal en cas d'èxit**

1. L'usuari executa Llegir client.

2. L'usuari modifica les dades mostrades del client seleccionat.

3. L'usuari accepta els canvis introduïts.

- 4. El sistema enregistra la sol·licitud de l'usuari.
- 5. El sistema actualitza les dades del client seleccionat.

#### **Extensions**

3a. L'aplicació servidor no està disponible.

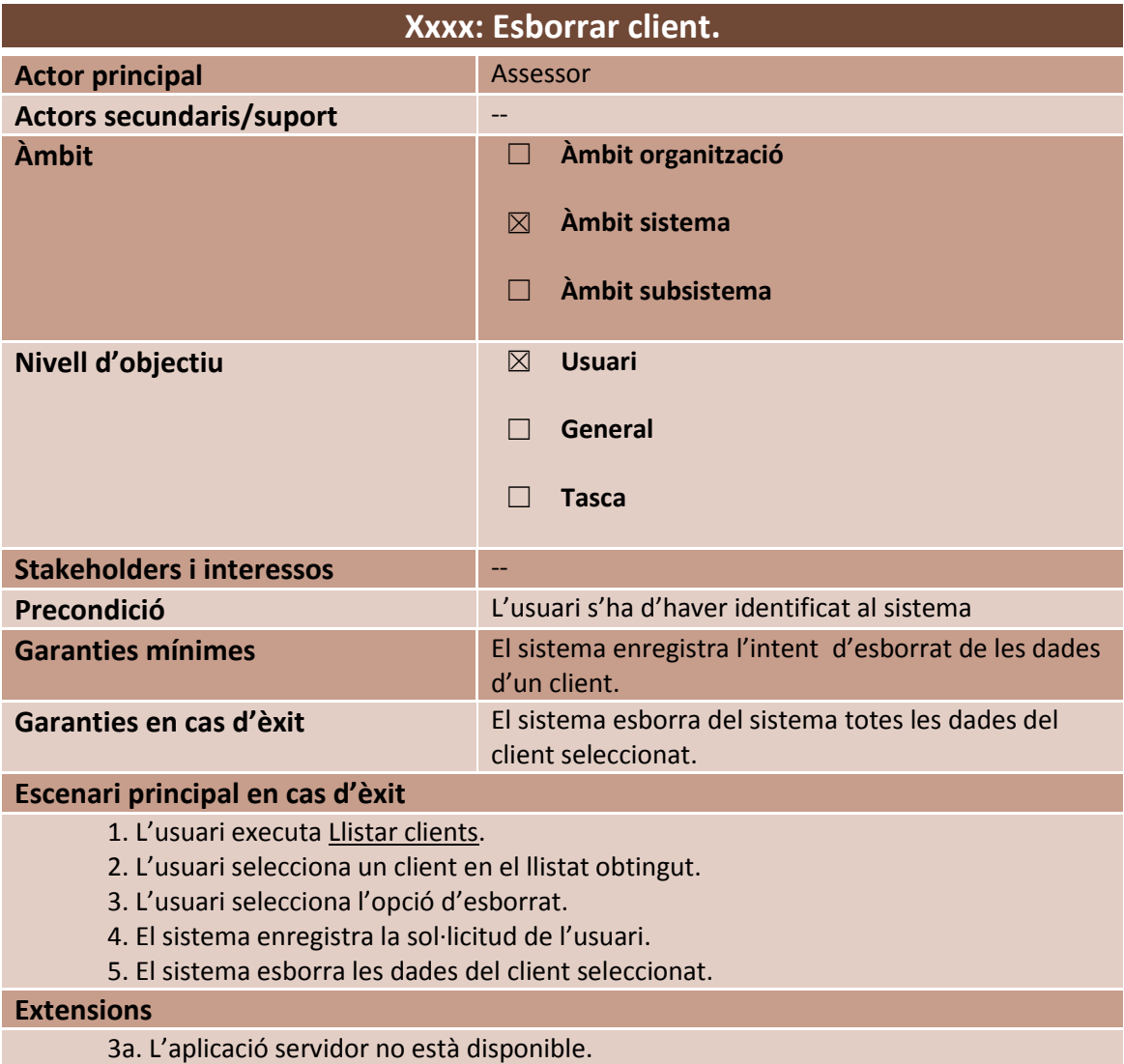

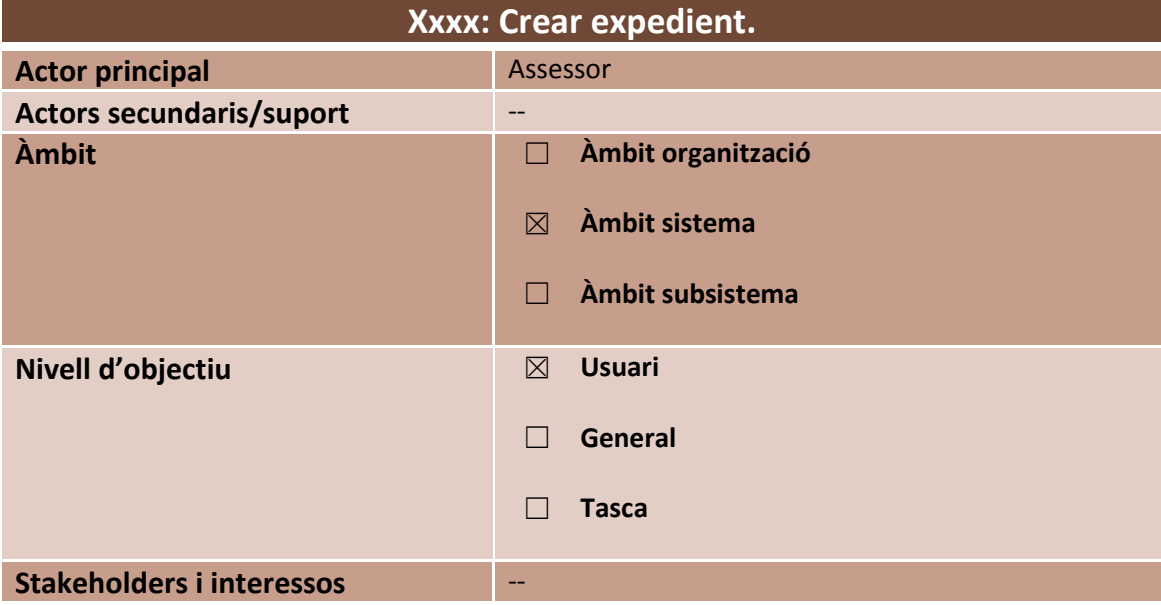

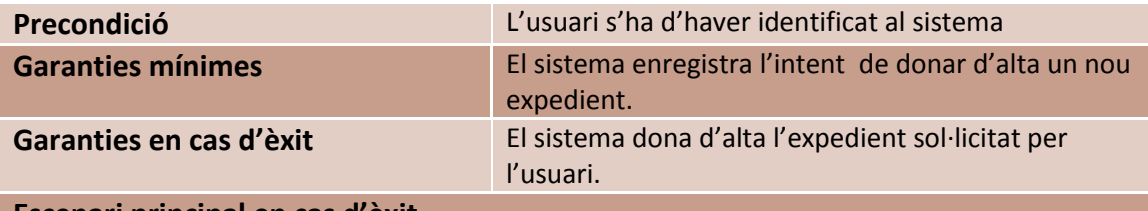

#### **Escenari principal en cas d'èxit**

- 1. L'usuari indica que vol donar d'alta un nou expedient.
- 2. El sistema enregistra la sol·licitud de l'usuari.
- 3. L'usuari cerca el client al que li correspon l'expedient que vol crear.
- 4. L'usuari selecciona l'opció que permet donar d'alta un nou expedient.
- 5. El sistema mostra llistat de tipus d'expedients.
- 6. L'usuari selecciona el tipus d'expedient.
- 7. L'usuari confirma l'acció.
- 8. El sistema enregistra el nou expedient.
- 9. El sistema enregistra la creació de l'expedient.

#### **Extensions**

- 3a. El client seleccionat és un client potencial.
	- 3a1. Donar d'alta un client.
	- 3a2. El sistema torna al punt 4.
- 9a. L'aplicació servidor no està disponible.

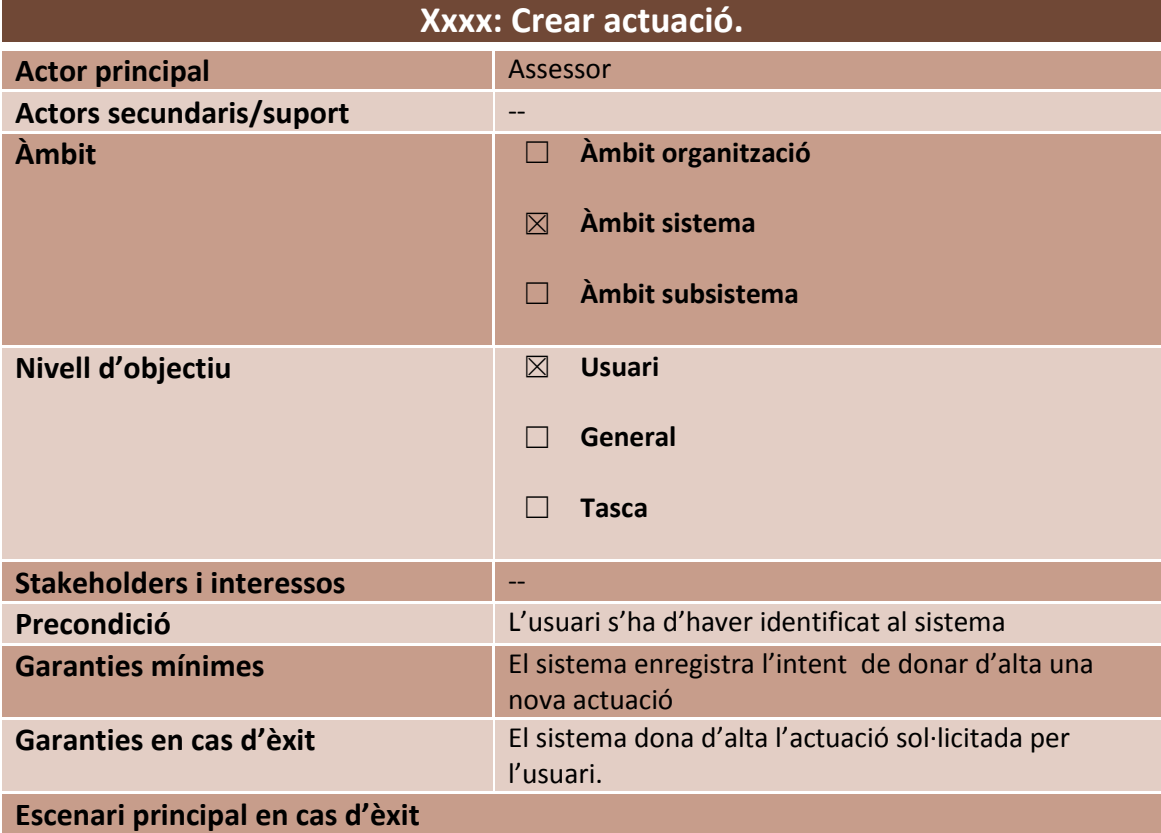

- 1. L'usuari indica que vol donar d'alta una nova actuació.
- 2. El sistema enregistra la sol·licitud de l'usuari.
- 3. L'usuari cerca el client al que li correspon l'expedient que vol crear.
- 4. L'usuari selecciona d'un llistat l'expedient al que vol carregar l'actuació realitzada.
- 5. El sistema mostra llistat dels tipus d'actuacions.
- 6. L'usuari selecciona el tipus d'actuació.
- 7. El sistema mostra pantalla introducció d'actuació.
- 8. L'usuari introdueix les dades de l'actuació i confirma l'acció.
- 9. El sistema enregistra l'actuació.
- 10. El sistema enregistra la creació de l'actuació.

#### **Extensions**

- 3a. El client seleccionat és un client potencial.
	- 3a1. Donar d'alta un client.
	- 3a2. Crear expedient.
	- 3a3. El sistema torna al punt 6.
- 4a. L'expedient al que es vol assignar l'actuació no existeix.
	- 4a1. Crear expedient.
	- 4a2. El sistema torna al punt 6.
- 10a. L'aplicació servidor no està disponible.
	- 10a1. El sistema indica que no es possible realitzar l'acció en aquest moment i convida a l'usuari a realitzar l'operació en un altre moment.

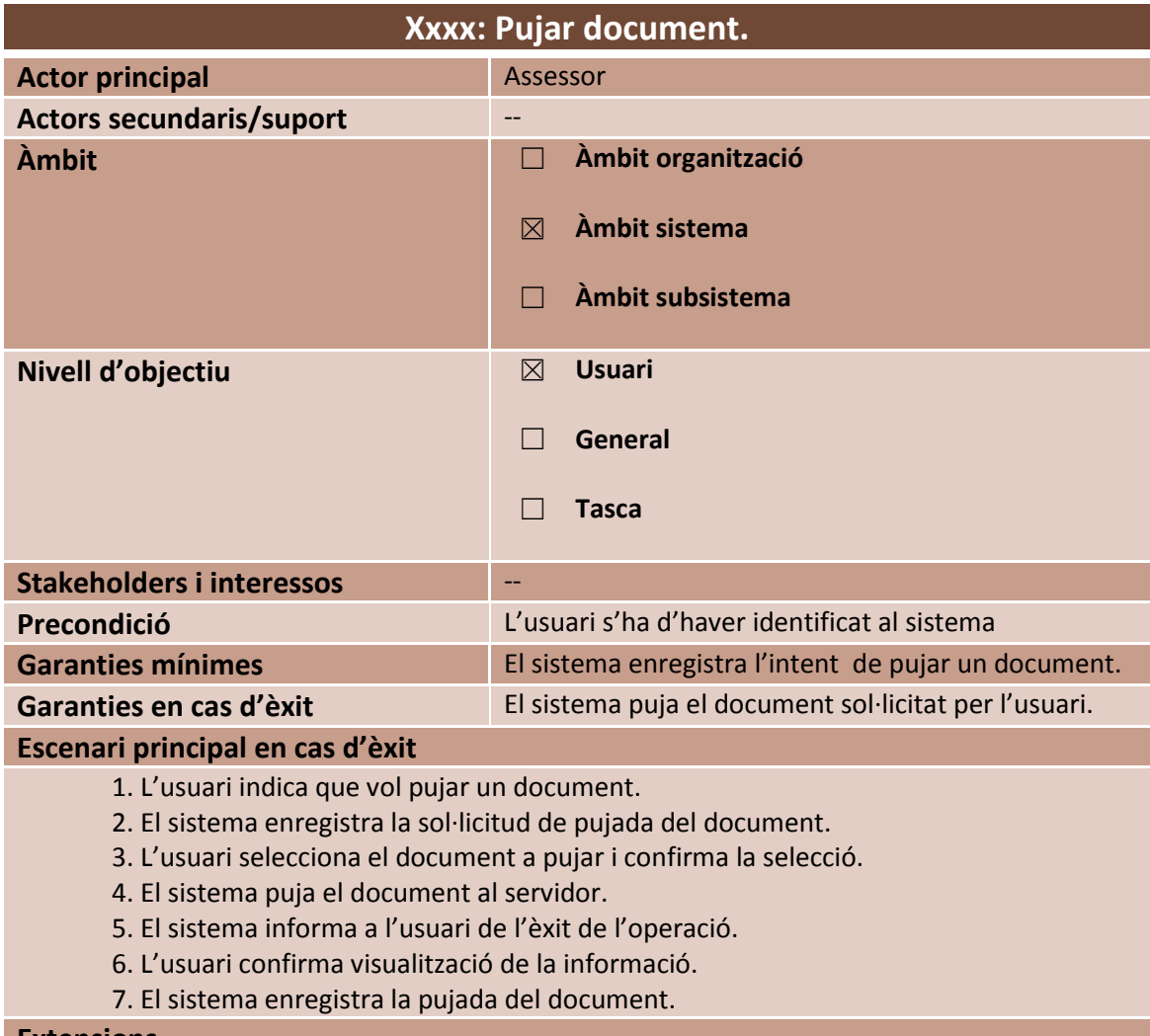

#### **Extensions**

7a. L'aplicació servidor no està disponible.

7a1. El sistema indica que no es possible realitzar l'acció en aquest moment i convida a l'usuari a realitzar l'operació en un altre moment.

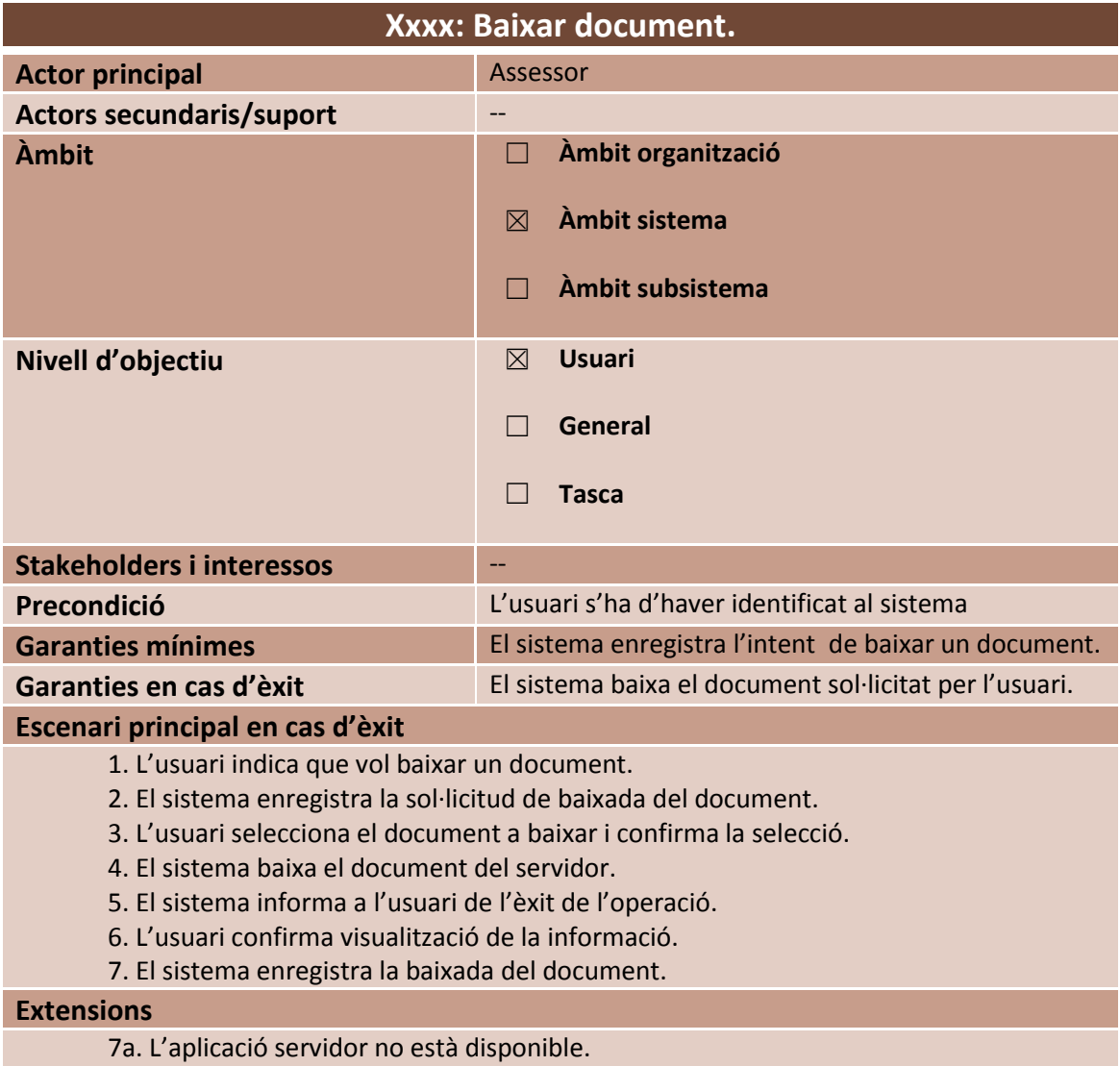

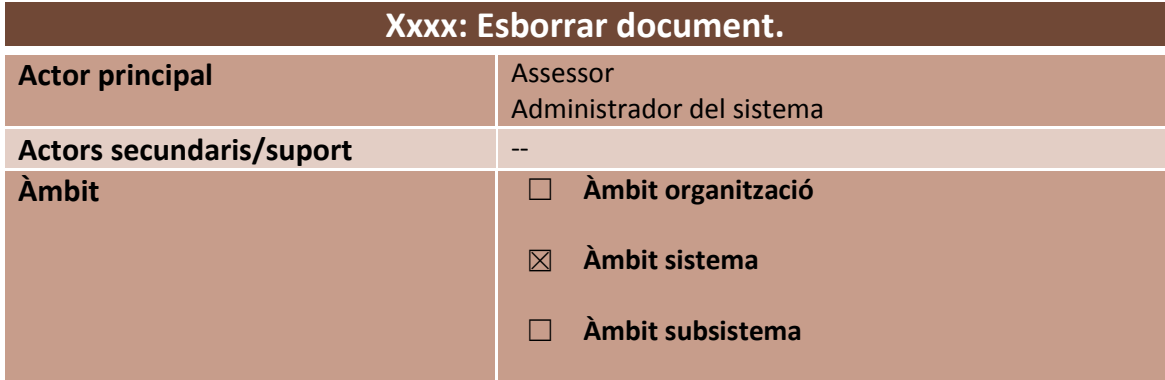

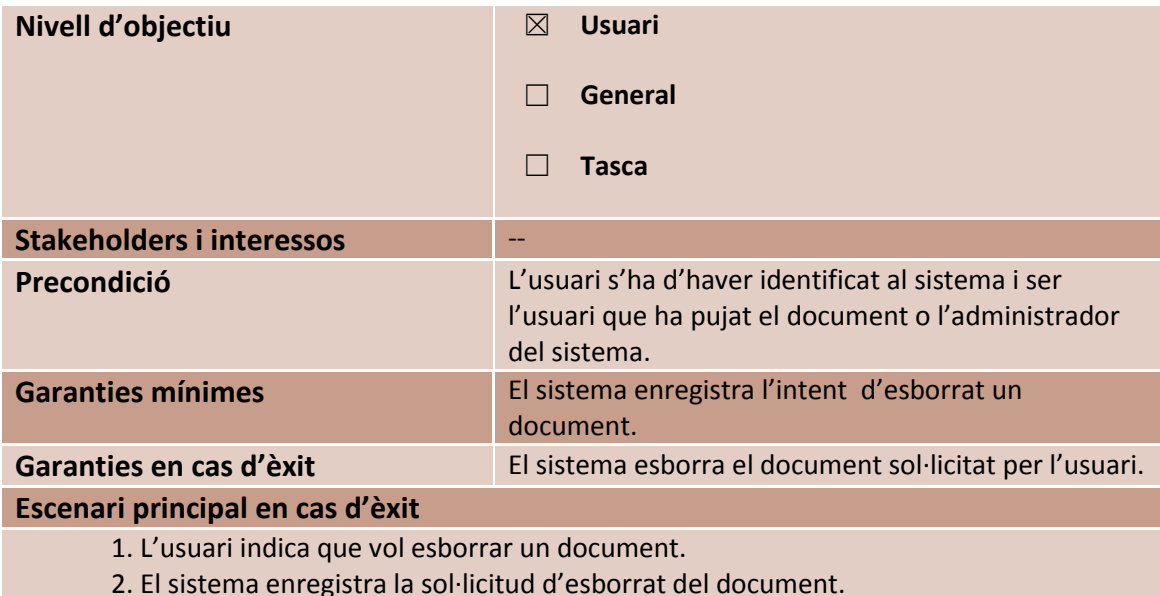

- 3. L'usuari selecciona el document a esborrar i confirma la selecció.
- 4. El sistema esborra el document del servidor.
- 5. El sistema informa a l'usuari de l'èxit de l'operació.
- 6. L'usuari confirma visualització de la informació.
- 7. El sistema enregistra l'esborrat del document.

#### **Extensions**

7a. L'aplicació servidor no està disponible.

7a1. El sistema indica que no es possible realitzar l'acció en aquest moment i convida a l'usuari a realitzar l'operació en un altre moment.

Per realitzar la gestió de les cites es partirà de cassos d'ús parametritzats, ja que en un moment donat, una gestió similar es pot dur a terme amb altres tipus d'entitats, com per exemple SMS o E-mails.

El nostres cas d'ús parametritzats s'anomenaran **Crear una entitat, Esborrar una entitat, Modificar una entitat** i **Cercar una entitat.** Aquests cassos d'ús parametritzats tindran la següent estructura.

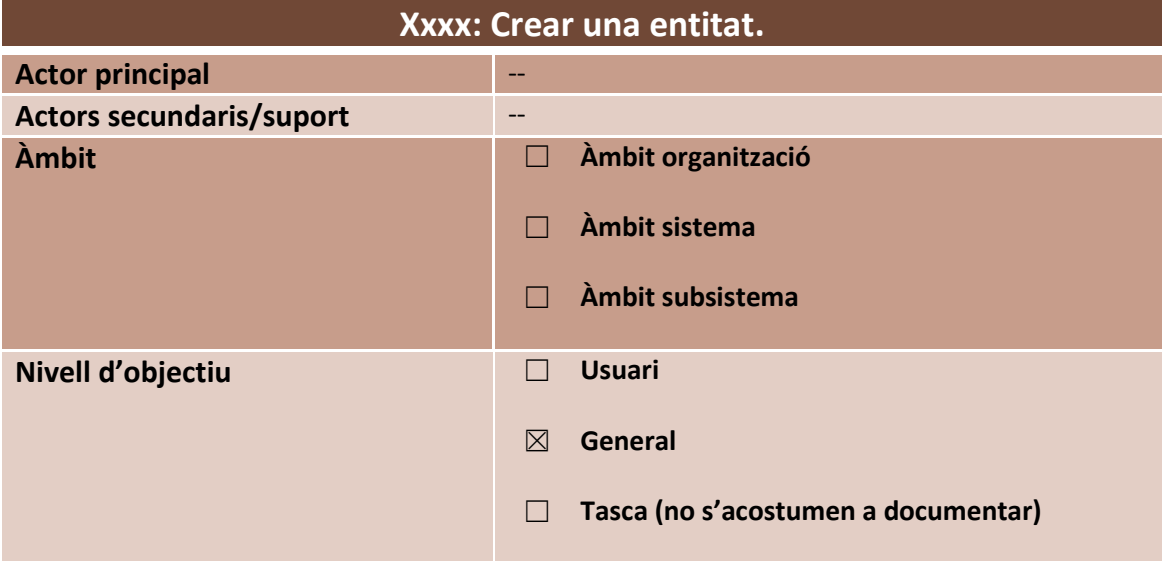

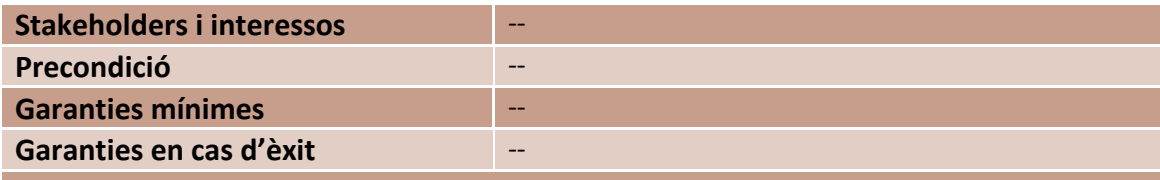

#### **Escenari principal en cas d'èxit**

1. L'usuari indica que vol crear una nova entitat.

- 2. El sistema enregistra la sol·licitud de creació d'una nova entitat.
- 3. El sistema mostra camps propis de l'entitat.
- 4. L'usuari complimenta camps propis de l'entitat.
- 5. L'usuari confirma la creació de la nova entitat.
- 6. El sistema enregistra la nova entitat i finalitza el cas d'ús.

#### **Extensions**

- 4a. Els camps propis únics pertanyen a una entitat ja existent.
	- 4a1. El sistema informa de la impossibilitat de crear la nova entitat.
	- 4a2. L'usuari confirma la recepció de la informació.
	- 4a3. El sistema torna al punt 3.
- 6a. L'aplicació servidor no està disponible.
	- 6a1. El sistema indica que no es possible realitzar l'acció en aquest moment i convida a l'usuari a realitzar l'operació en un altre moment.

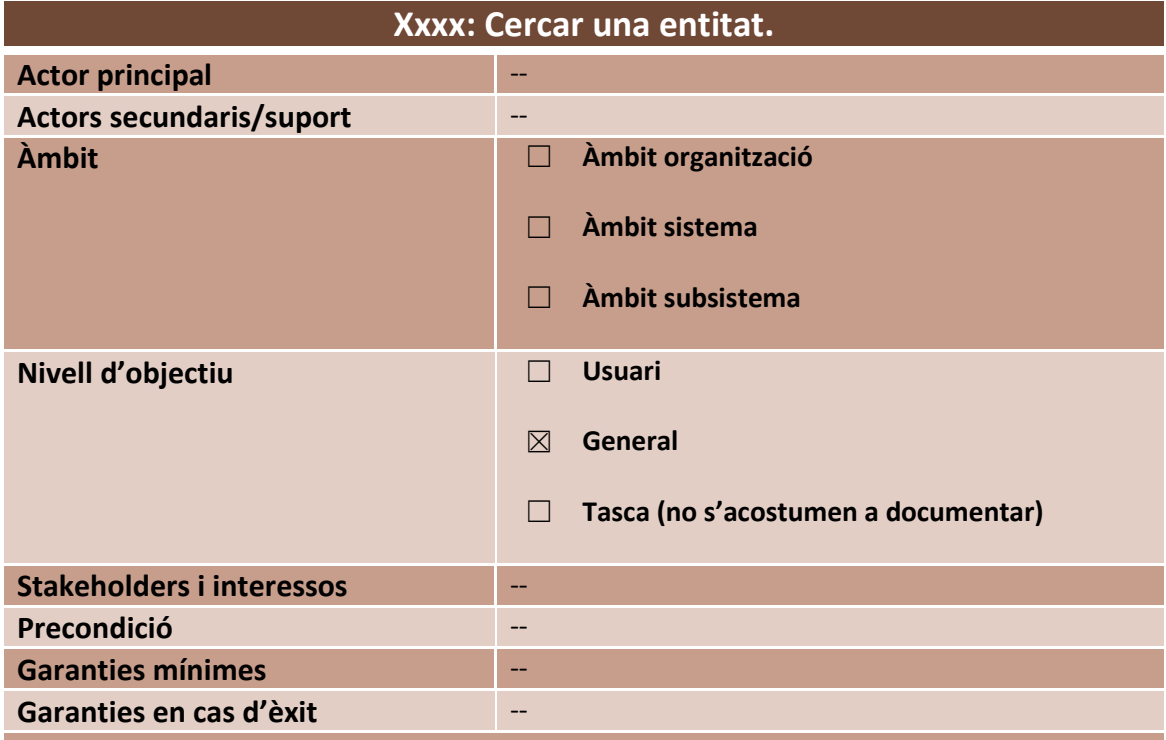

#### **Escenari principal en cas d'èxit**

- 1. L'usuari demana fer una cerca d'entitats.
- 2. El sistema enregistra la sol·licitud de cerca d'una entitat.
- 3. Opcionalment, l'usuari introdueix un o més camps de cerca.

4. El sistema mostra una llista de les entitats coincidents (totes, si no s'ha introduït cap camp de cerca).

5. Opcionalment, l'usuari canvia el criteri d'ordenació (indica algun camp d'ordenació) i es torna al pas 3.

- 6. Els passos 2 a 4 es repeteixen fins que l'usuari queda satisfet.
- 7. L'usuari selecciona l'entitat a la que vol accedir.
- 8. El sistema mostra el detall de l'entitat seleccionada i finalitza el cas d'ús.

#### **Extensions**

8a. L'aplicació servidor no està disponible.

8a1. El sistema indica que no es possible realitzar l'acció en aquest moment i convida a l'usuari a realitzar l'operació en un altre moment.

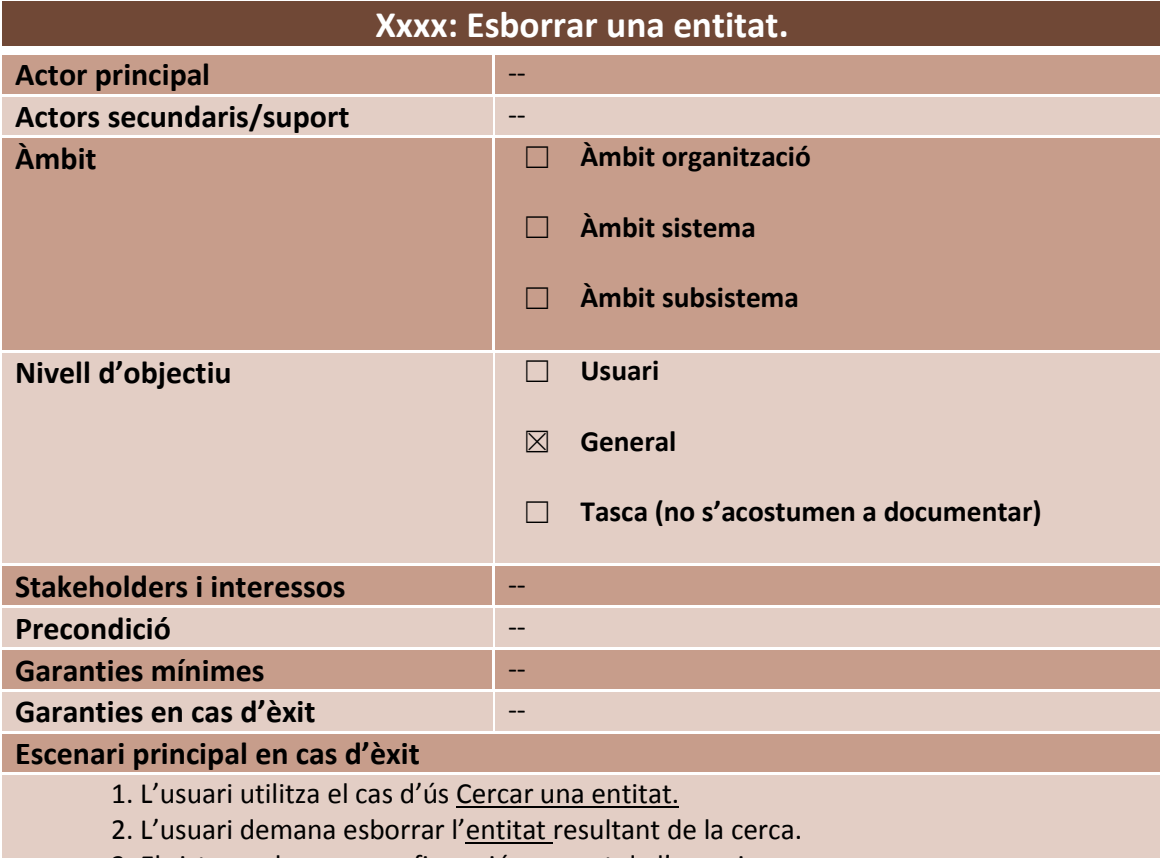

- 3. El sistema demana confirmació per part de l'usuari.
- 4. L'usuari confirma l'operació d'esborrat.
- 5. El sistema enregistra la sol·licitud d'esborrat de l' entitat.
- 6. El sistema esborra l'entitat seleccionada.
- 7. El sistema informa a l'usuari que l'operació s'ha dut a terme correctament.
- 8. L'usuari confirma el resultat de l'operació.

#### **Extensions**

4a. L'usuari refusa esborrar l'entitat.

4a1.Finalitza cas d'ús.

8a. L'aplicació servidor no està disponible.

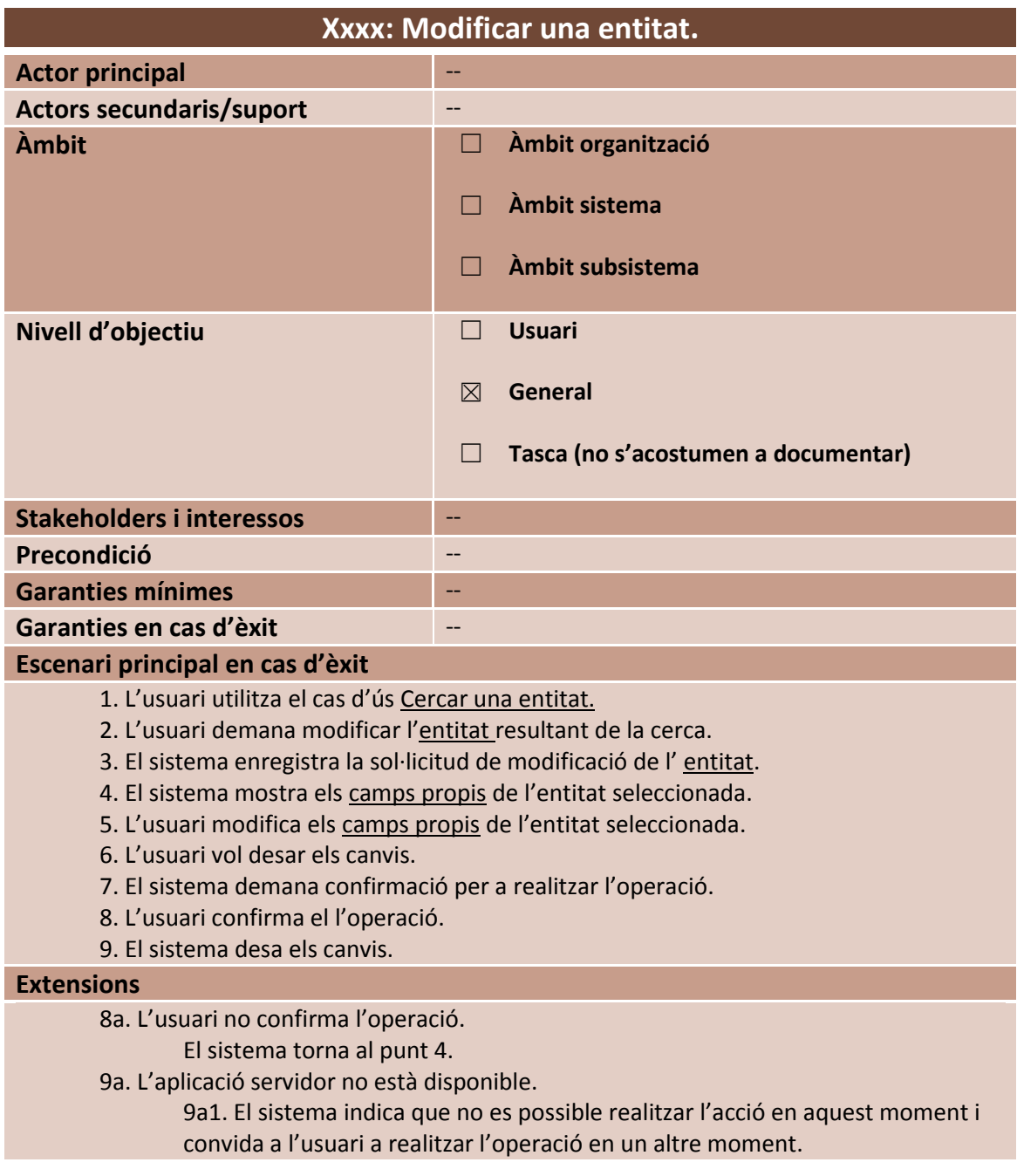

A partir d'aquest moment ja podem utilitzar els cassos d'ús parametritzats en totes aquelles entitats sobre les quals vulguem aplicar les operacions descrites.

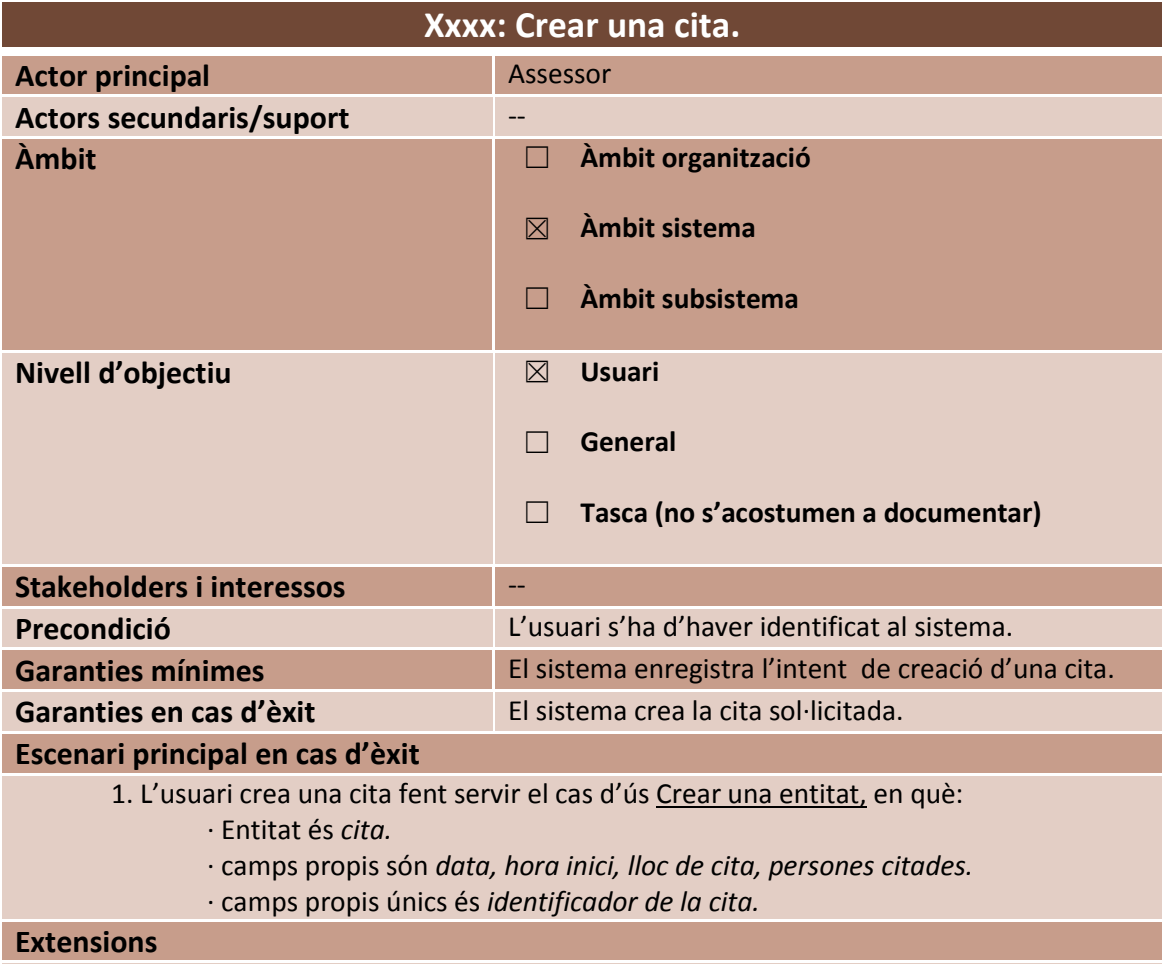

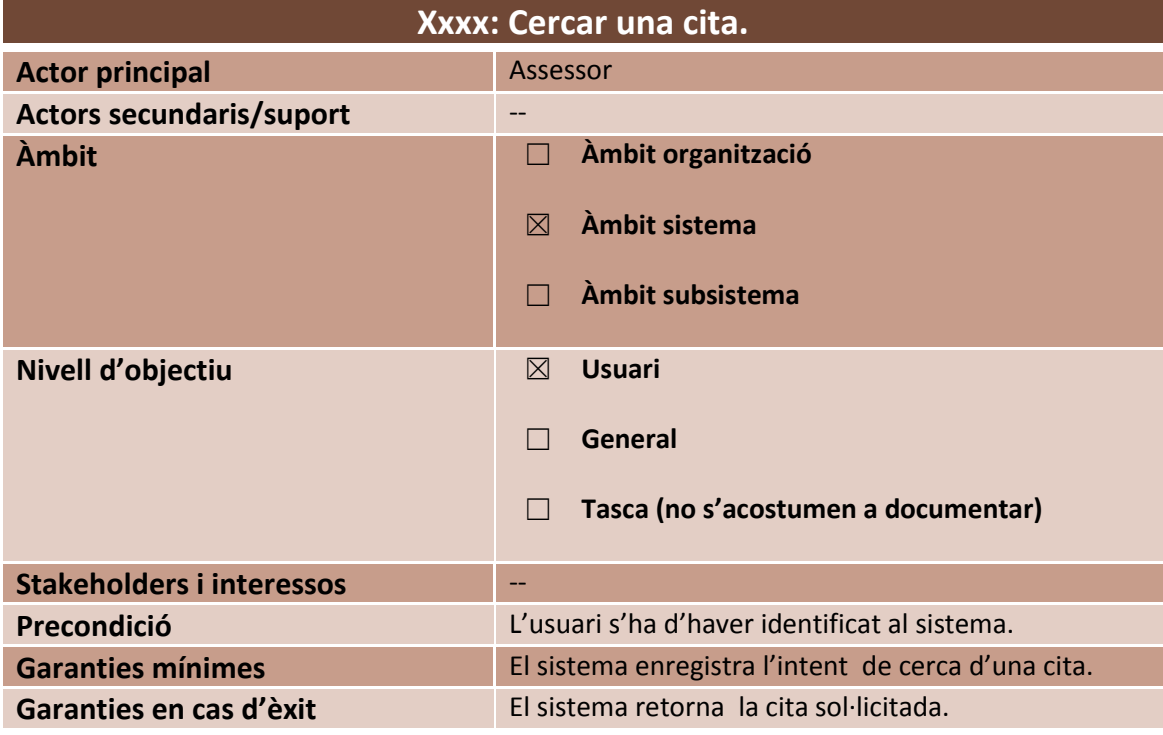

# **Escenari principal en cas d'èxit**

- 1. L'usuari crea una cita fent servir el cas d'ús Cercar una entitat, en què:
	- · Entitat és *cita.*
	- · camps de cerca són *data, persones citades.*
	- · camps d'ordenació són *data, hora inici, lloc de cita, persones citades.*

# **Extensions**

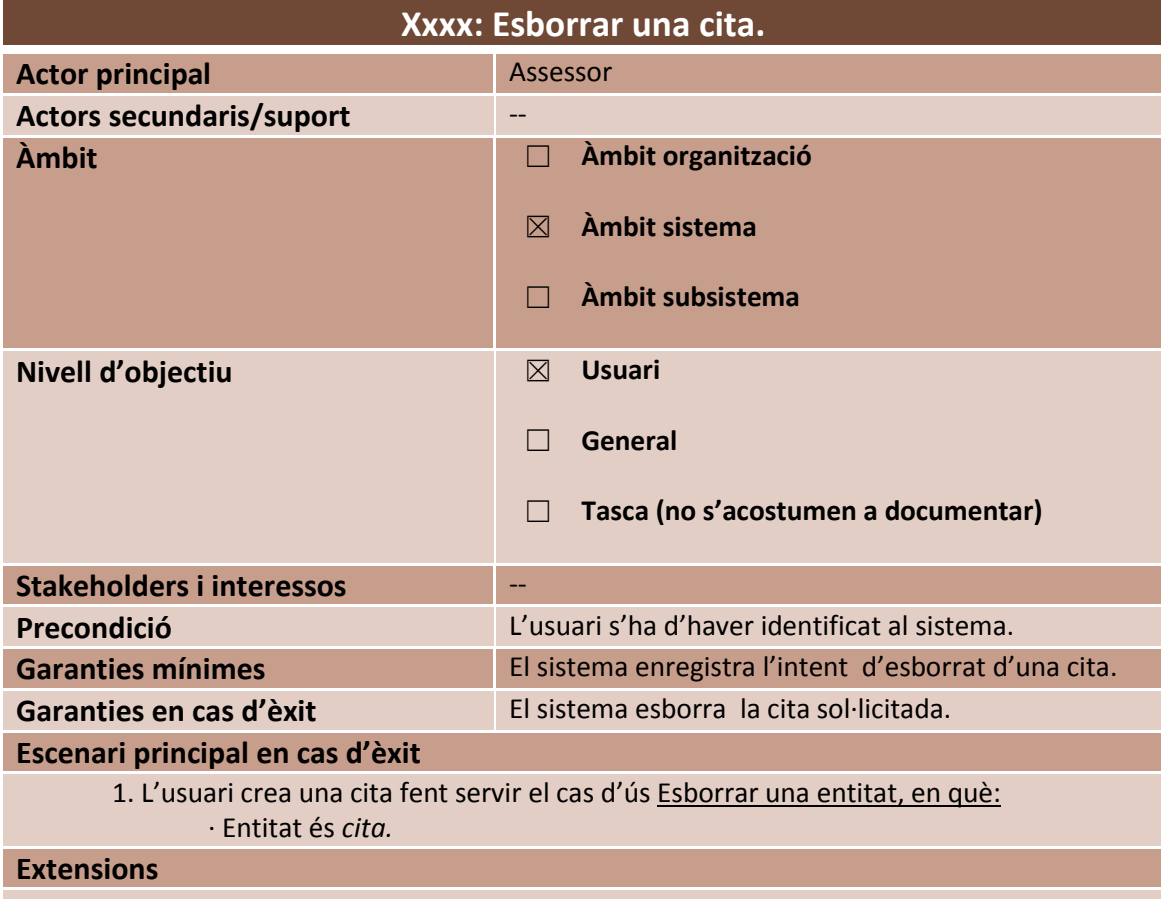

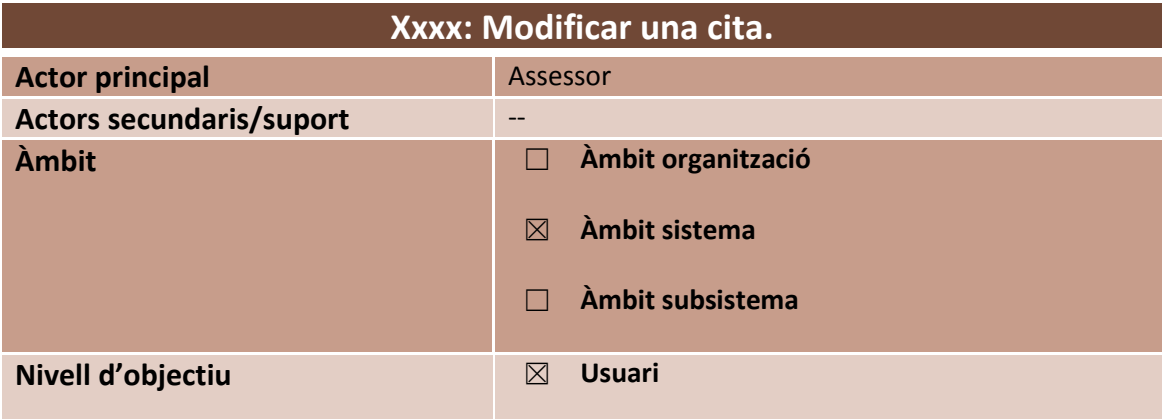

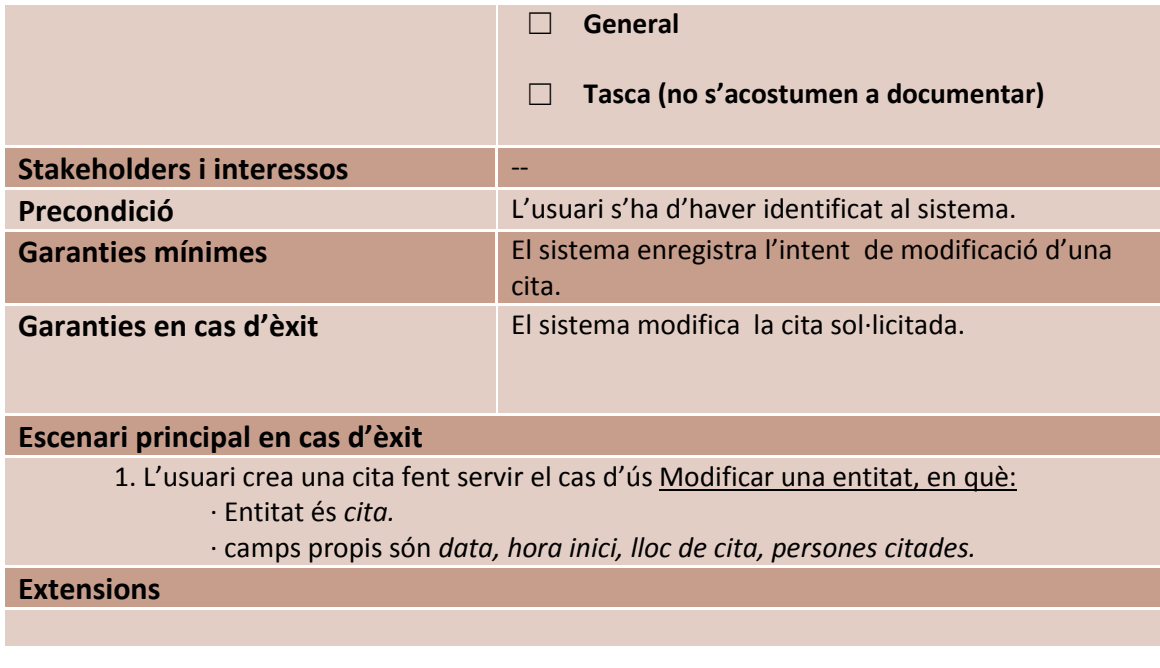

# *3.2.2.5 Administrador del sistema.*

3.2.2.5.1 Diagrama de cas d'ús.

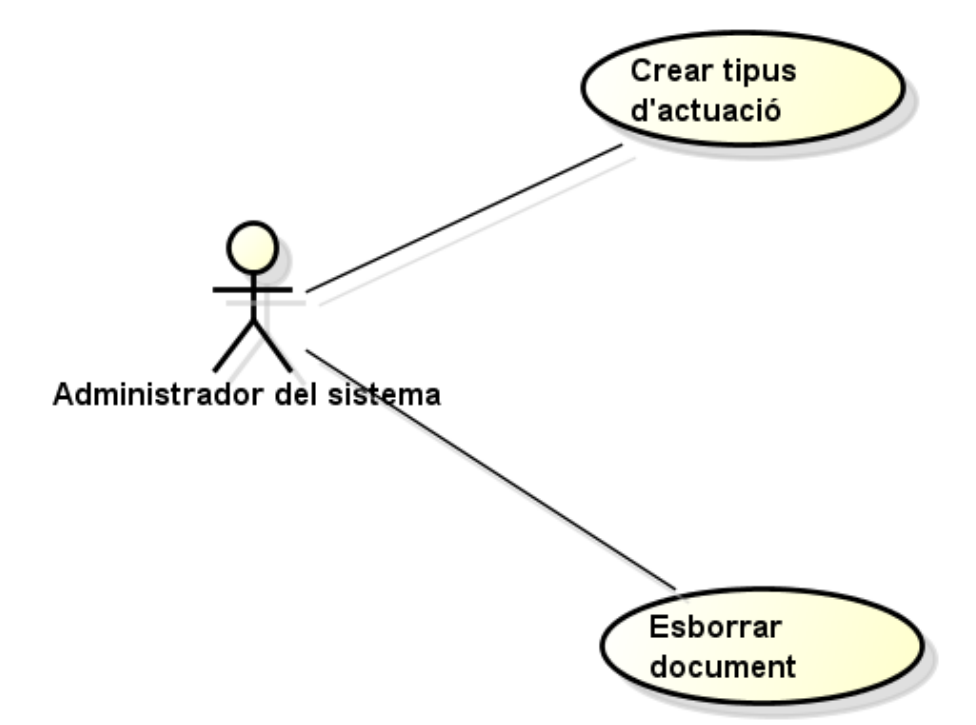

#### 3.2.2.5.2 Descripció textual de casos d'ús.

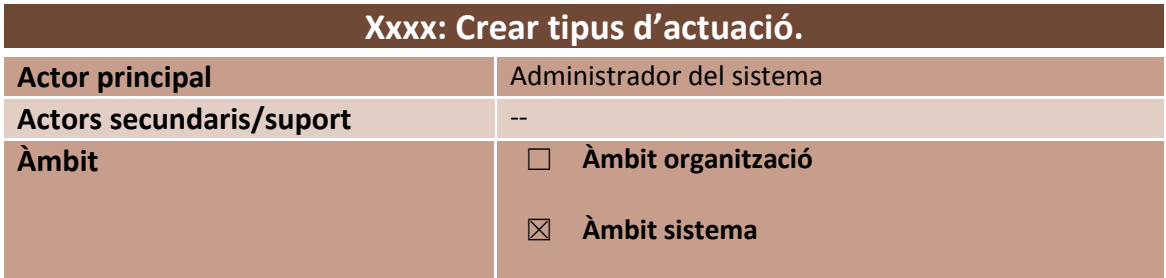

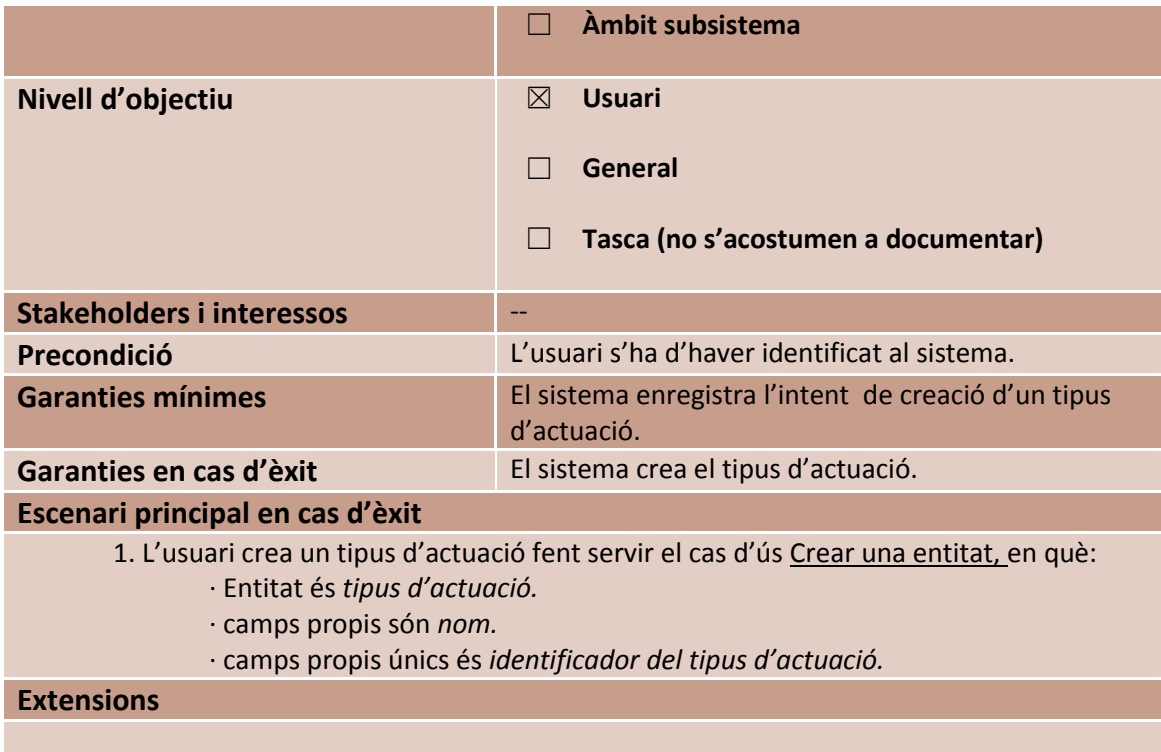

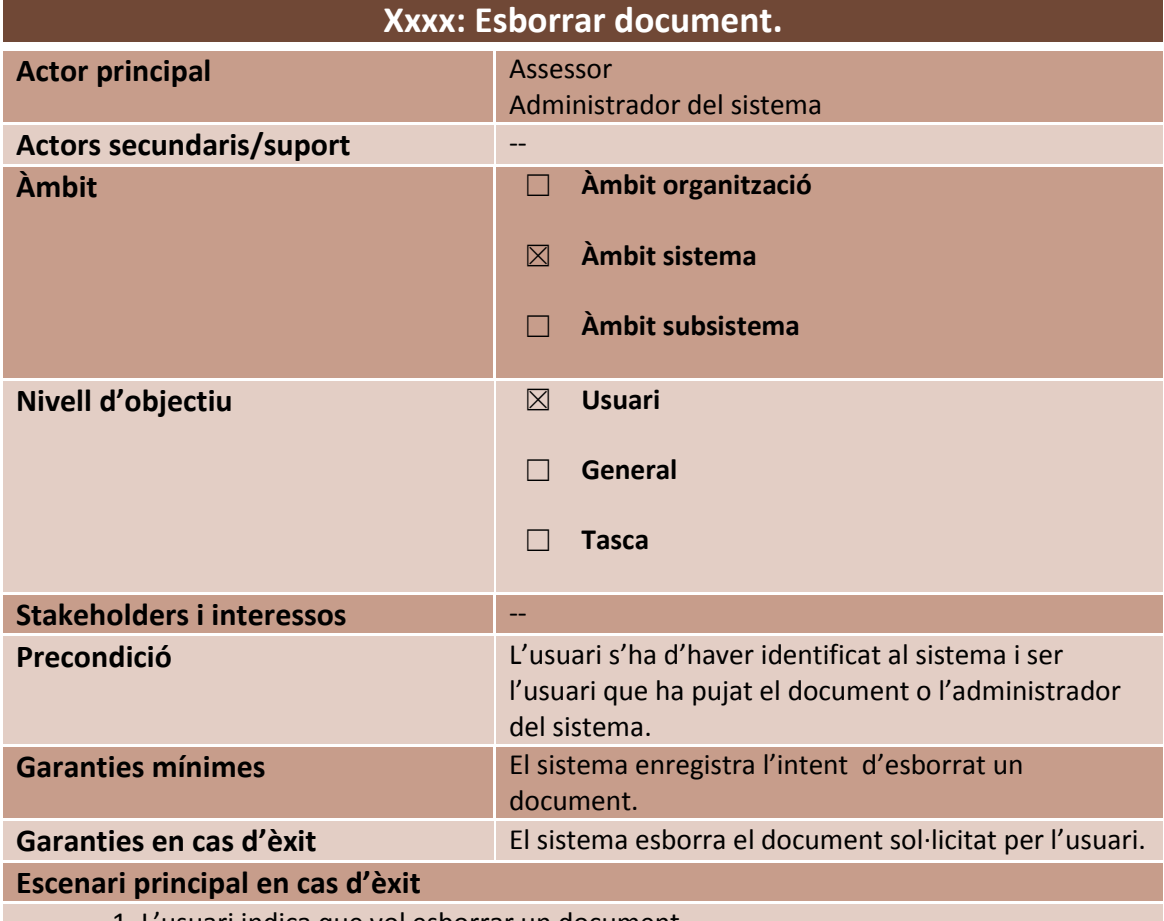

- 1. L'usuari indica que vol esborrar un document.
- 2. El sistema enregistra la sol·licitud d'esborrat del document.
- 3. L'usuari selecciona el document a esborrar i confirma la selecció.
- 4. El sistema esborra el document del servidor.
- 5. El sistema informa a l'usuari de l'èxit de l'operació.
- 6. L'usuari confirma visualització de la informació.
- 7. El sistema enregistra l'esborrat del document.

#### **Extensions**

7a. L'aplicació servidor no està disponible.

7a1. El sistema indica que no es possible realitzar l'acció en aquest moment i convida a l'usuari a realitzar l'operació en un altre moment.

#### *3.2.2.6 Responsable de comunicació.*

3.2.2.6.1 Descripció textual de casos d'ús.

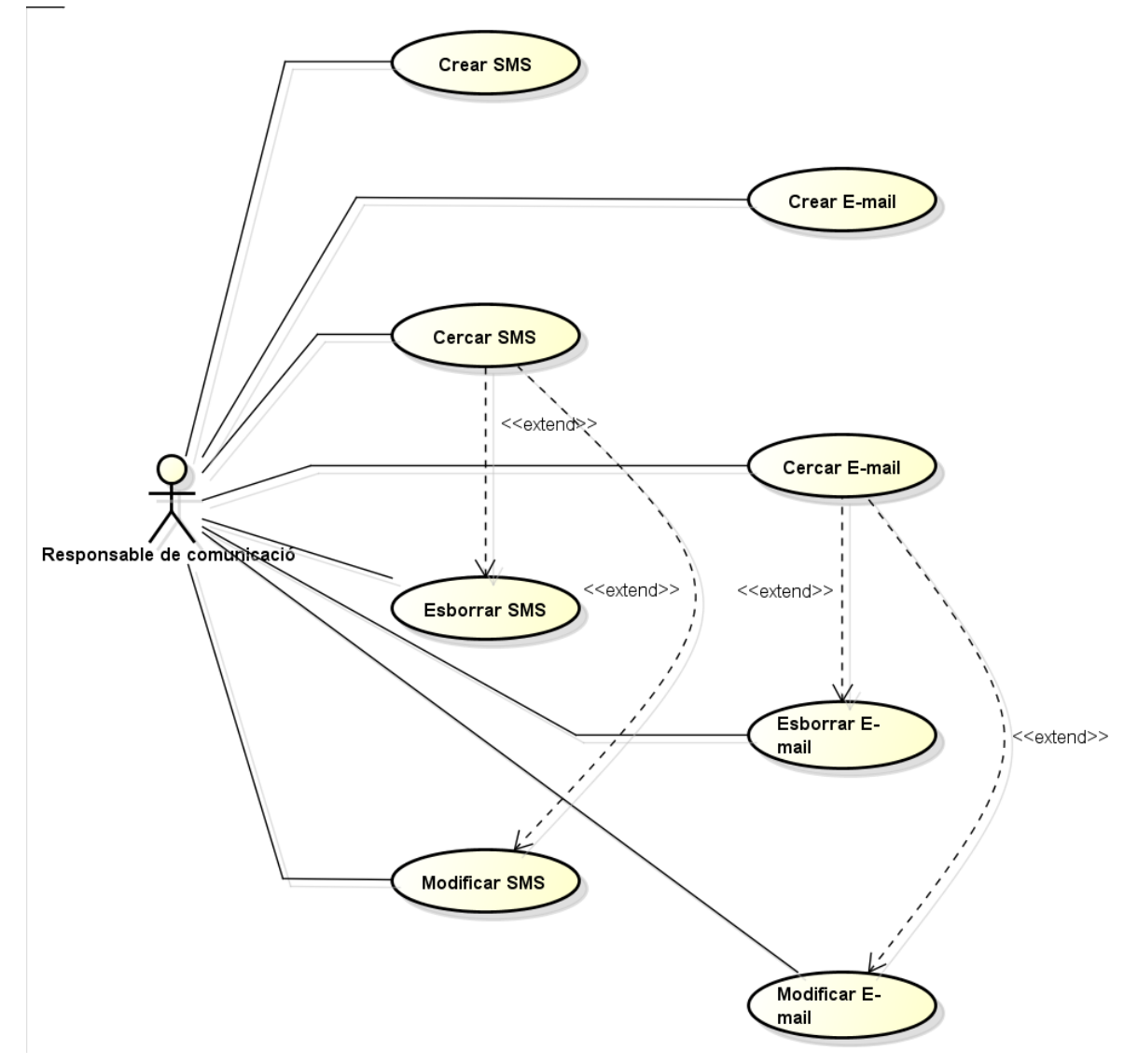
### 3.2.2.6.2 Diagrama de cas d'ús.

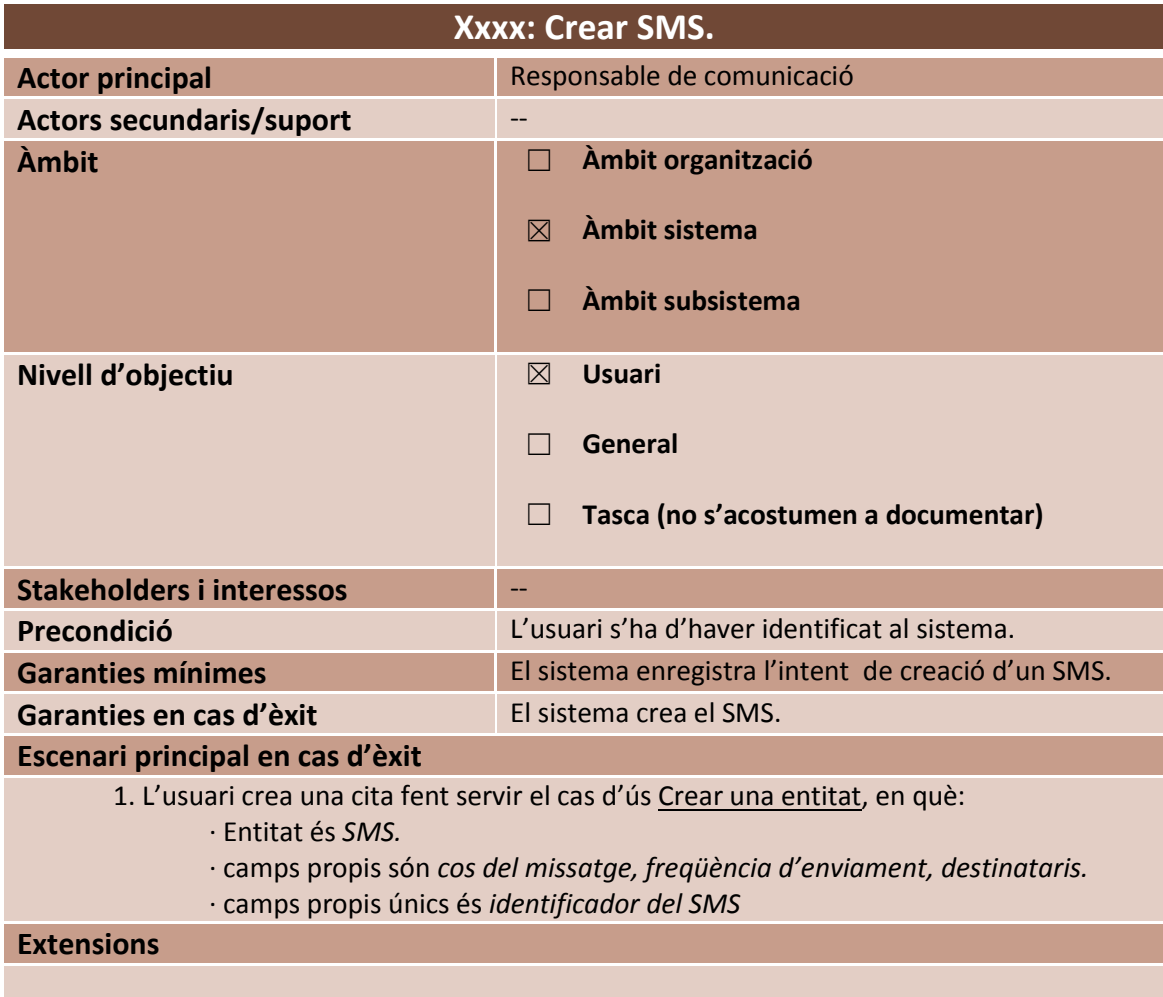

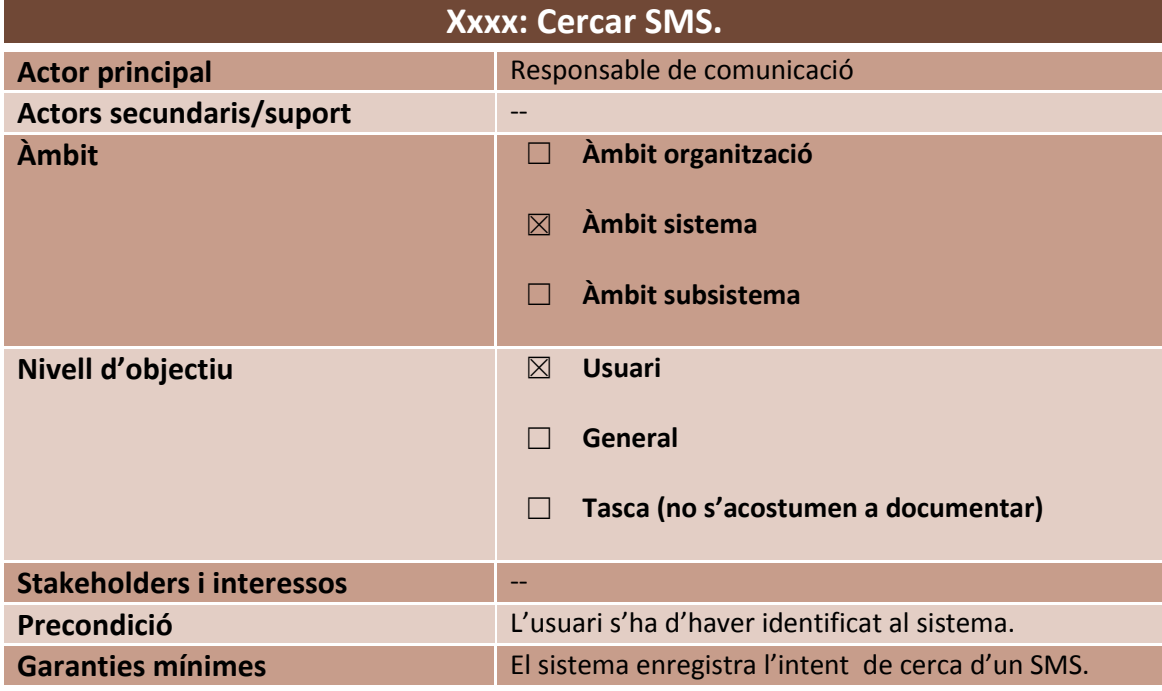

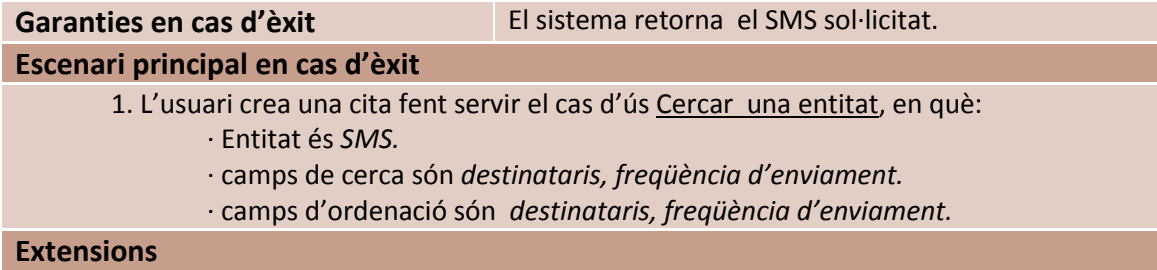

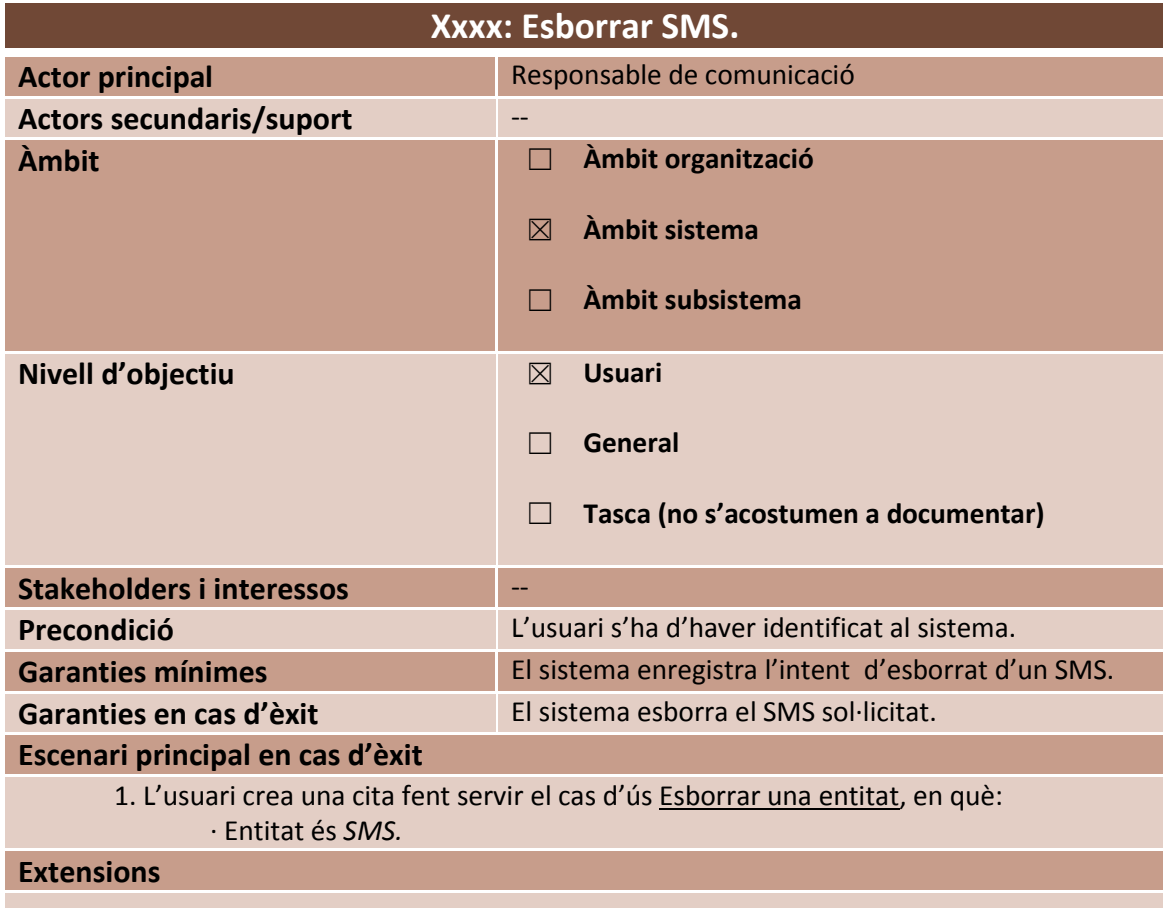

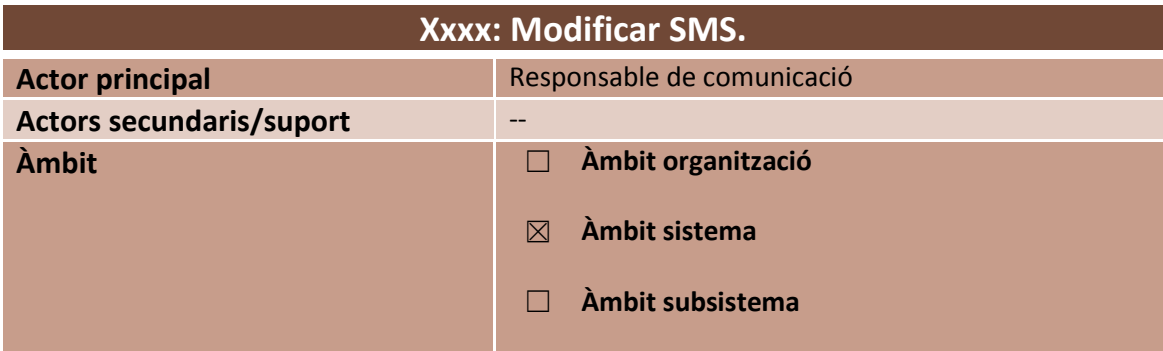

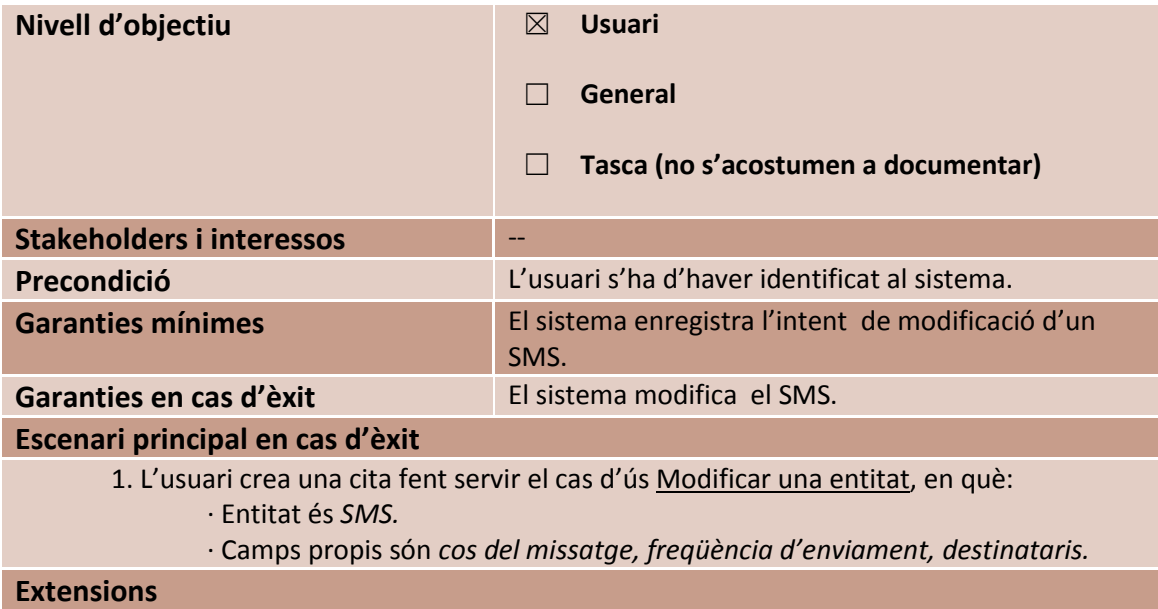

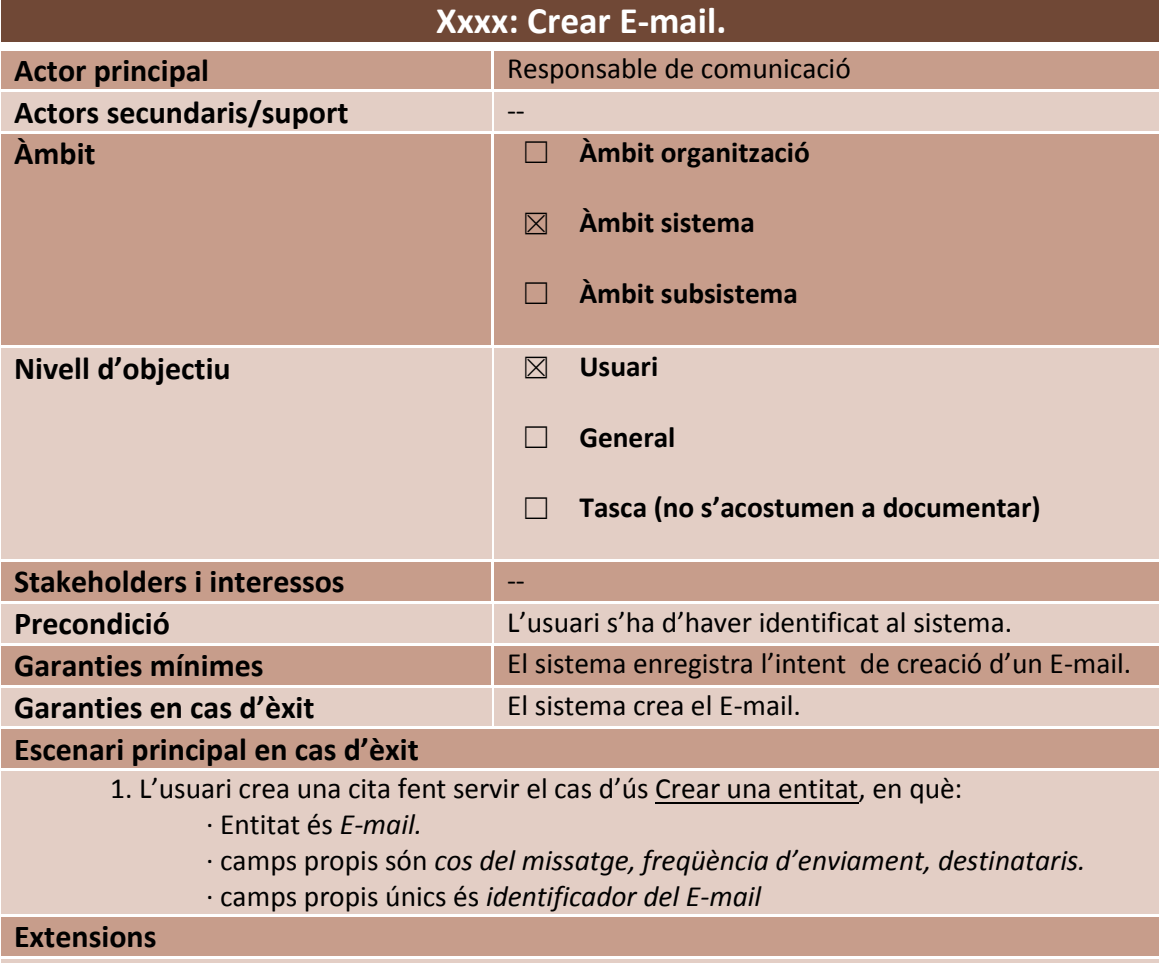

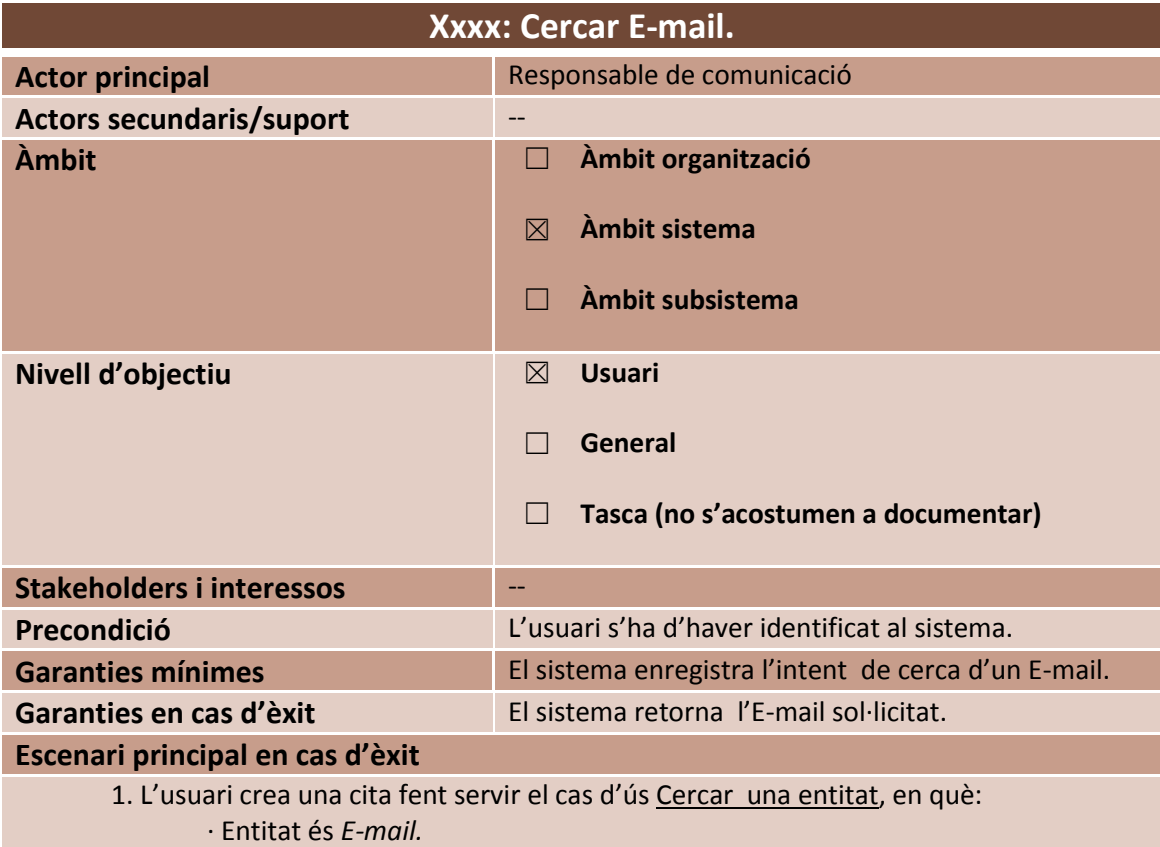

· camps de cerca són *destinataris, freqüència d'enviament.*

· camps d'ordenació són *destinataris, freqüència d'enviament.*

**Extensions**

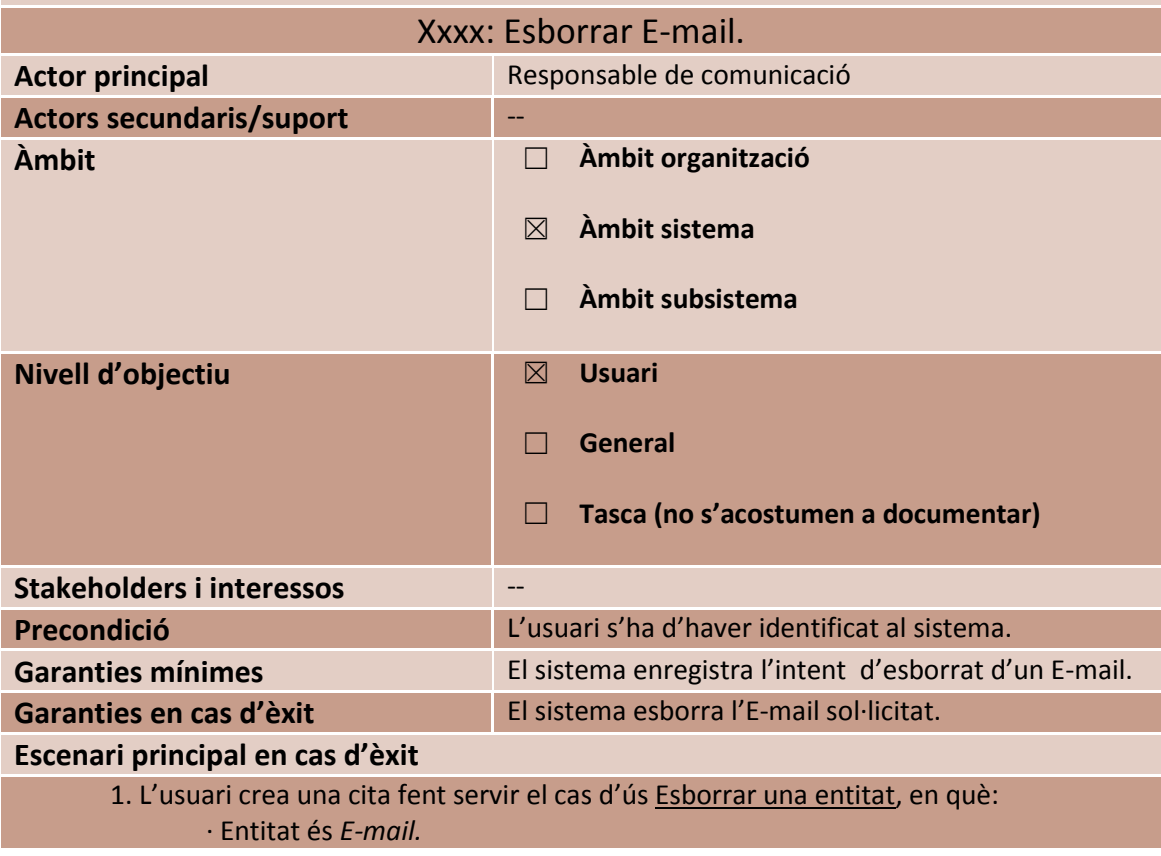

### **Extensions**

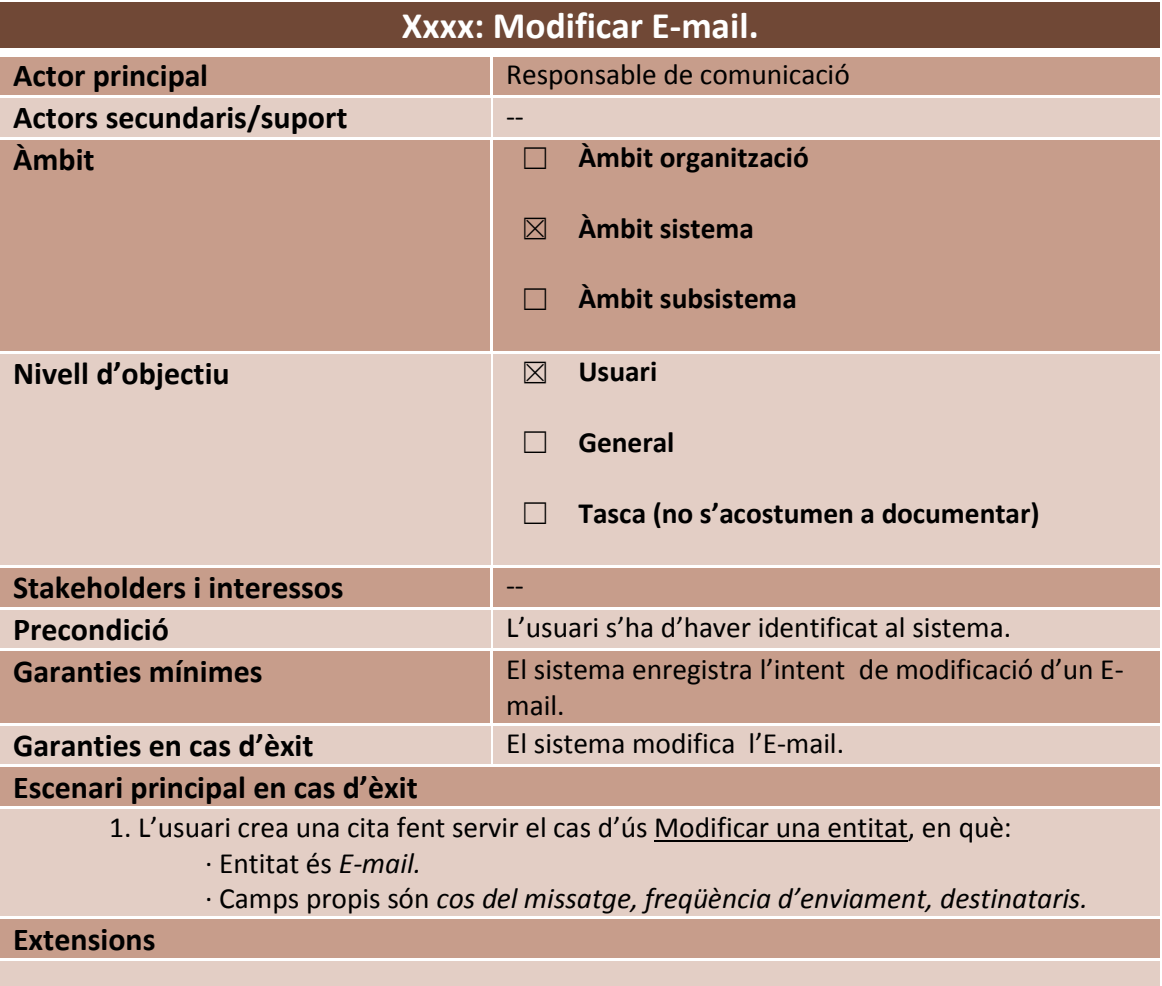

### **3.2.3 Paquets d'anàlisis i paquets de serveis.**

Seguidament es procedirà a identificar els diferents paquets d'anàlisis i de serveis dels que constarà el sistema a implementar.

Subratllar que aquesta divisió s'ha realitzat tenint en compte els cassos d'ús tractats en el punt anterior. Sembla clar que una estructura de paquets diferent seria necessària en el cas de tractar un sistema "real", però com ja s'ha comentat la divisió plasmada en aquest document fa referència únicament a l'abast d'aquest projecte.

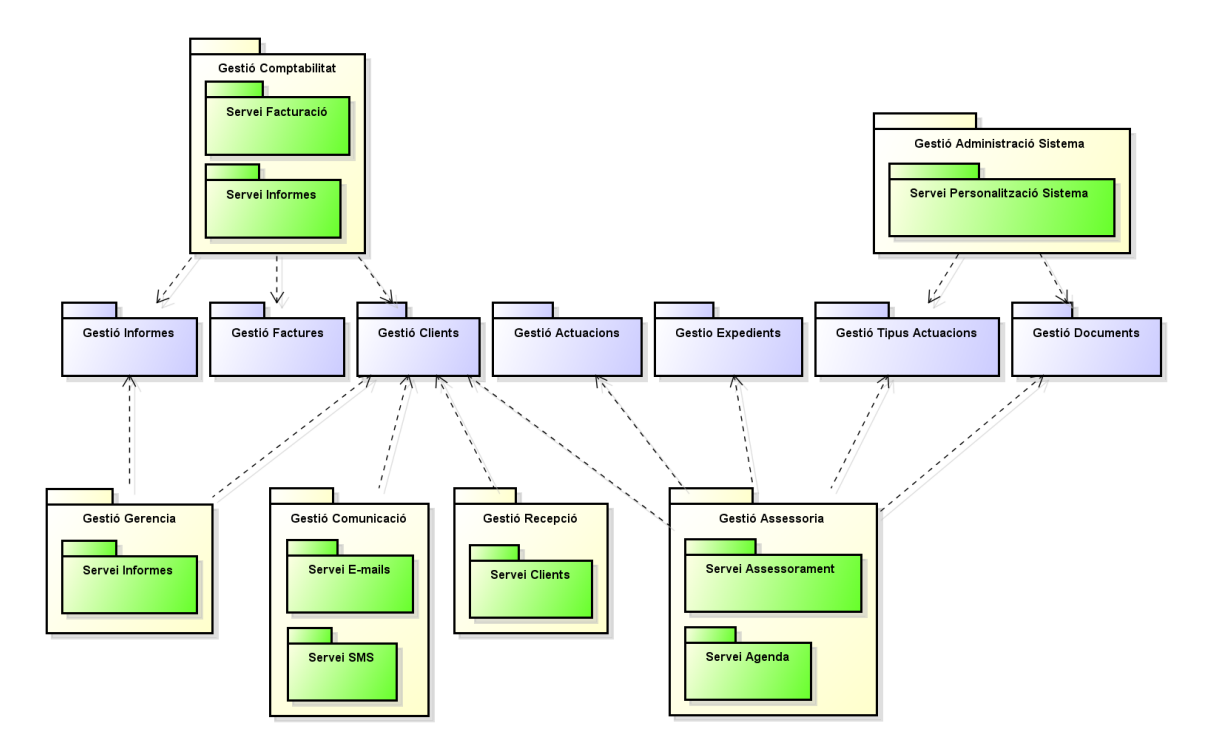

Tal i com es pot observar al gràfic anterior, poden trobar tres tipus diferents de paquets, els de color groc i blau es corresponen a paquets d'anàlisi mentre que els de color verd són paquets de serveis.

En l'anàlisi del nostre sistema s'han identificat els paquets d'anàlisi segons dos criteris:

- Creant un paquet d'anàlisis per als cassos d'ús que pertanyen a un únic actor principal. Aquestes paquets són els de color groc.
- Creant un paquet d'anàlisis on situar totes aquelles classes d'anàlisis que estan relacionades amb més d'un dels paquets del punt anterior. Aquest tipus de paquets estan representats de color blau al diagrama anterior.

Finalment, comentar que dintre d'alguns paquets d'anàlisis podem trobar els paquets de servei, representats de color verd en el diagrama anterior.

### **3.2.4 Interfície Gràfica.**

### *3.2.4.1 Flux entre pantalles.*

A continuació es realitzarà un diagrama d'estats simplificat on es mostrarà el flux entre pantalles per a cadascun dels casos d'ús que s'han detectat.

### 3.2.4.1.1 Comptable.

### *3.2.4.1.1.1 Generar facturació mensual*

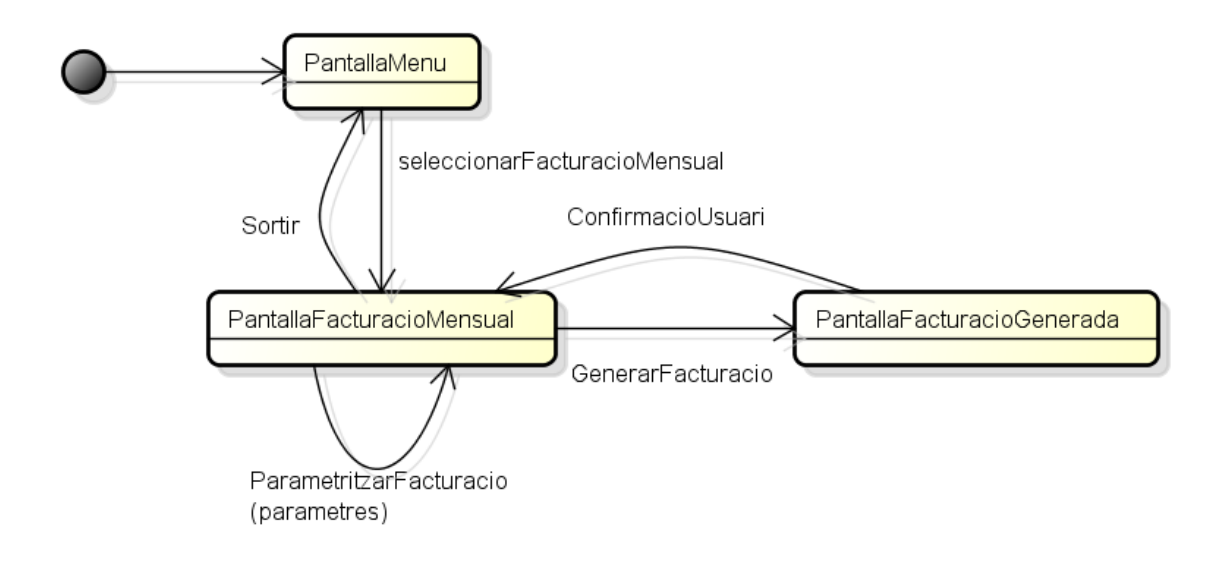

### *3.2.4.1.1.2 Generar informe d'indicadors econòmics.*

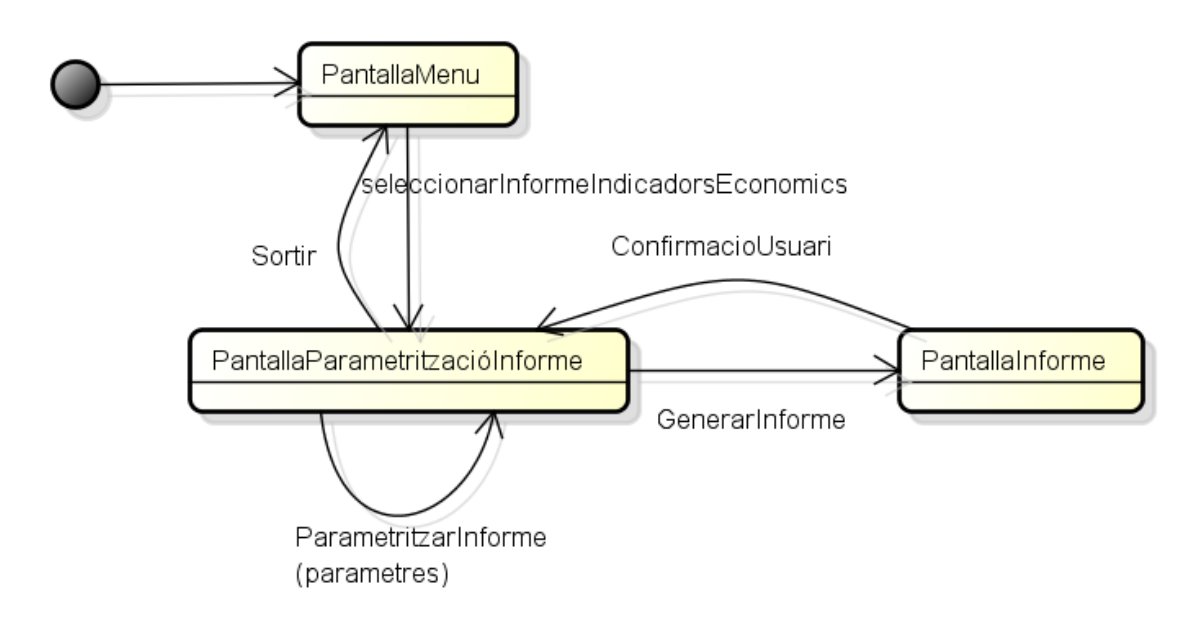

### 3.2.4.1.2 Gerent.

### *3.2.4.1.2.1 Consultar activitat de treballador.*

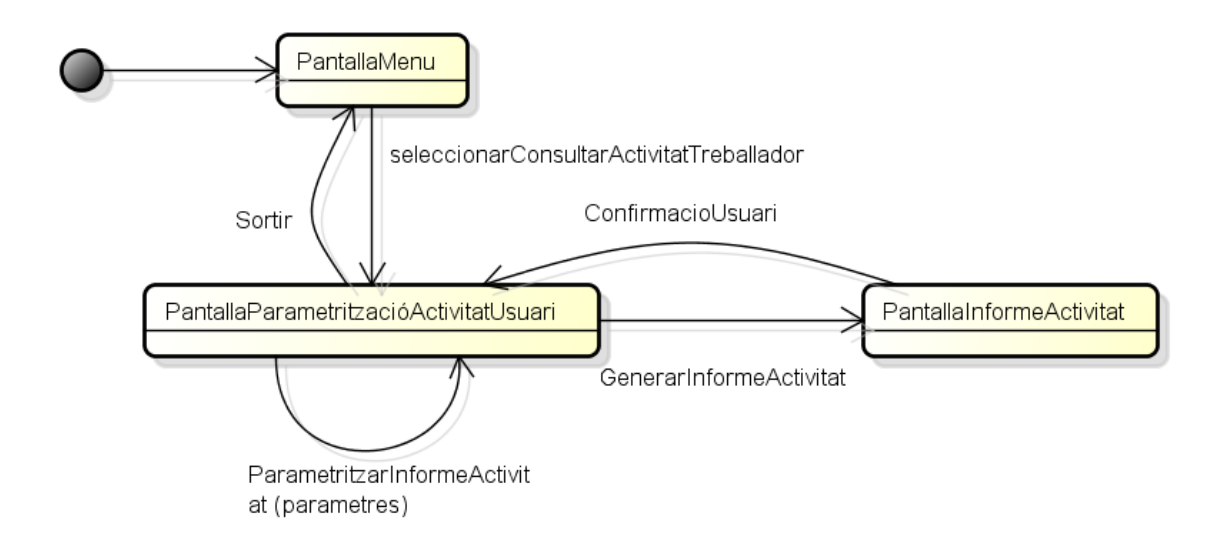

### 3.2.4.1.3 Recepcionista.

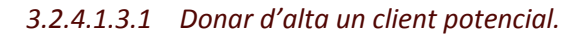

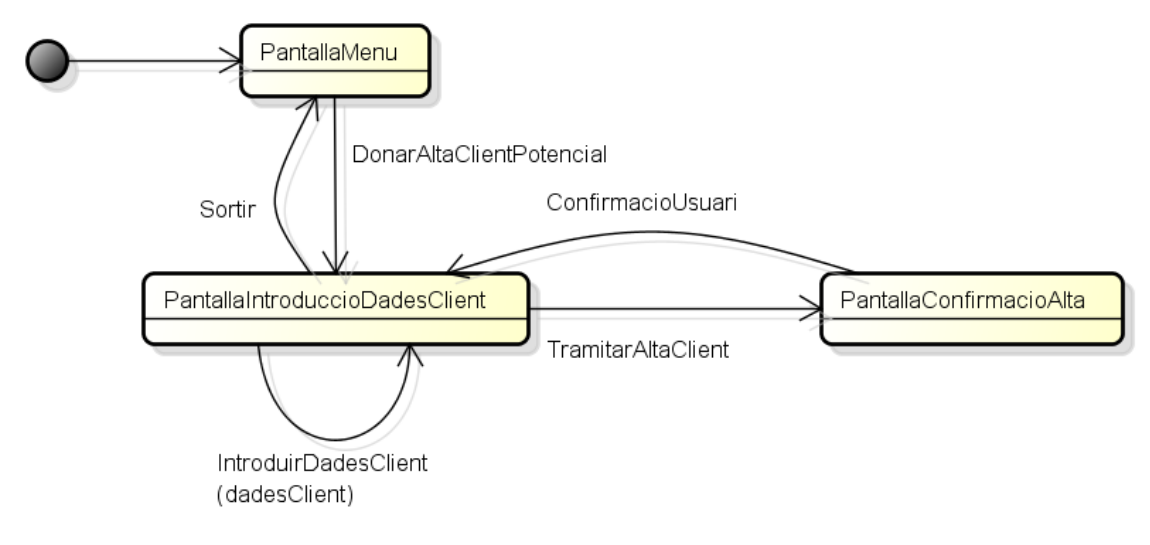

### 3.2.4.1.4 Assessor.

### *3.2.4.1.4.1 Donar d'alta un client.*

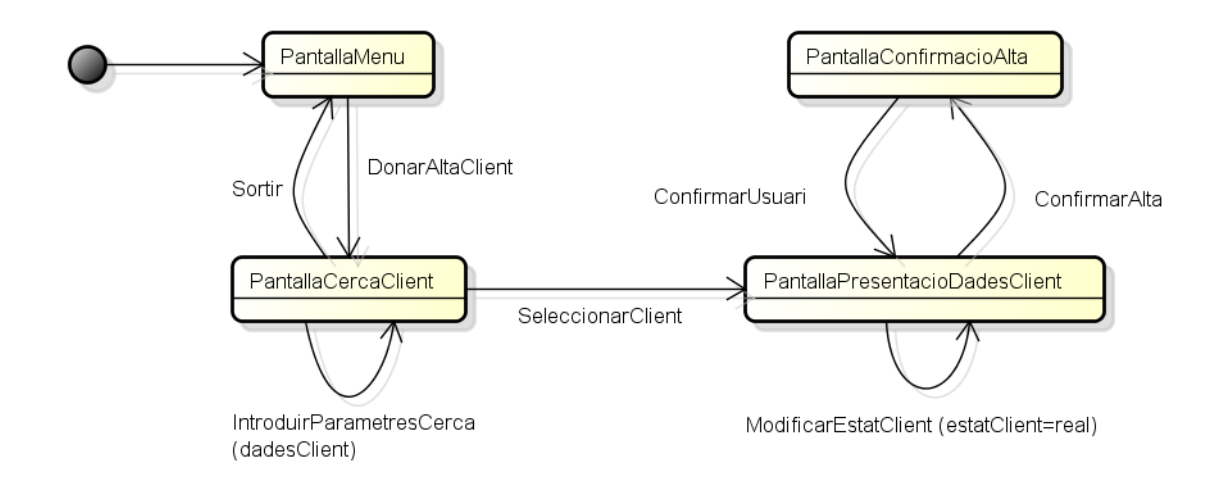

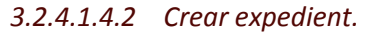

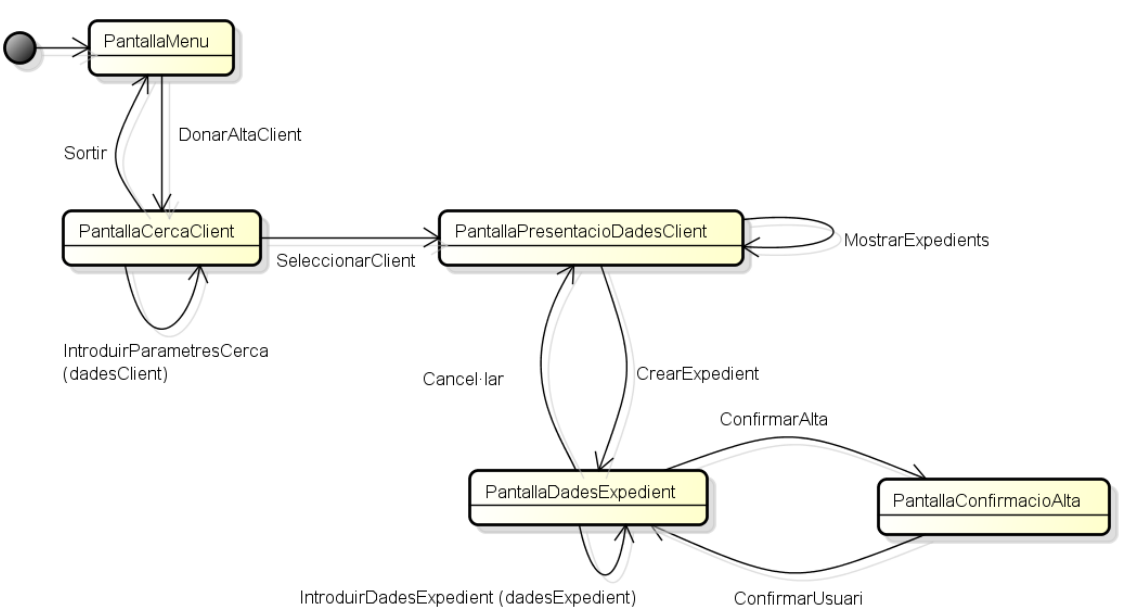

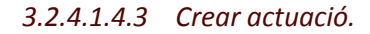

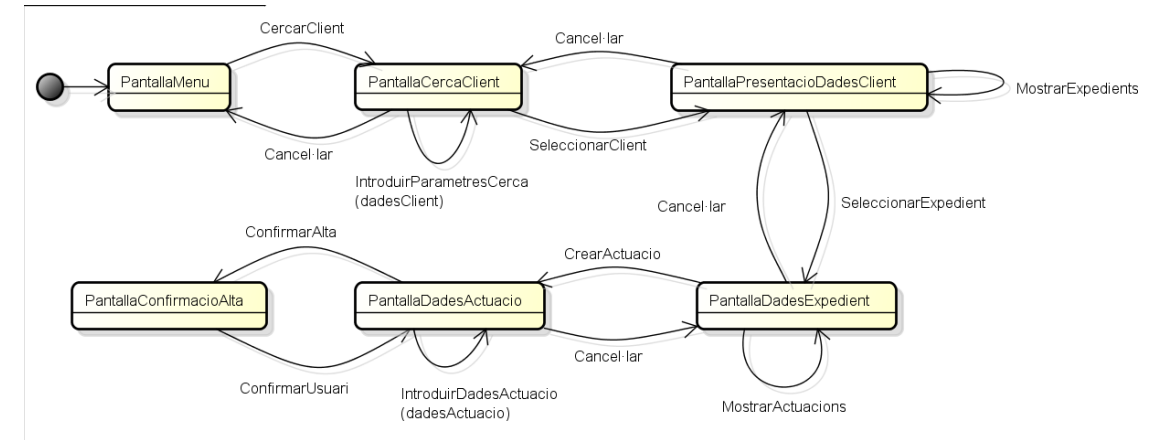

### *3.2.4.1.4.4 Pujar Document.*

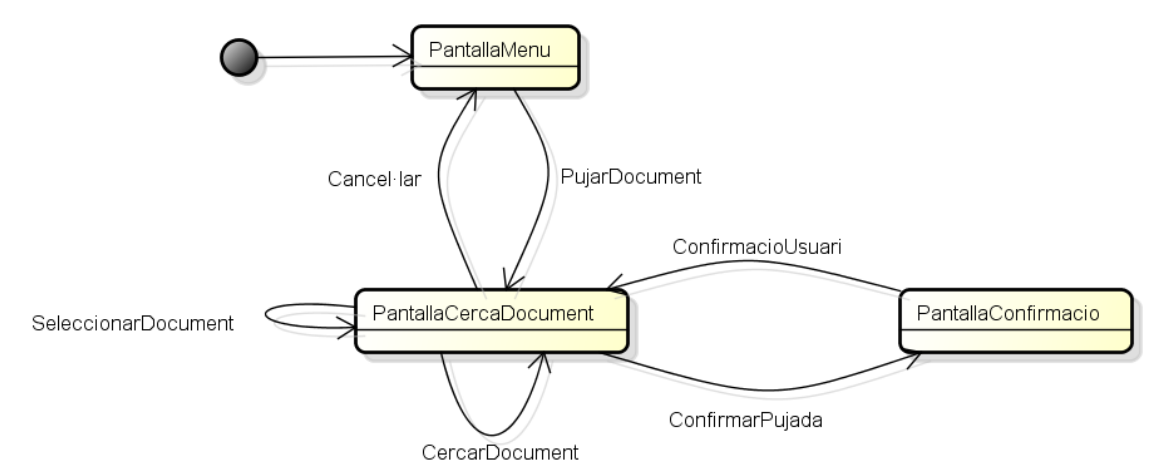

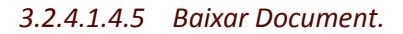

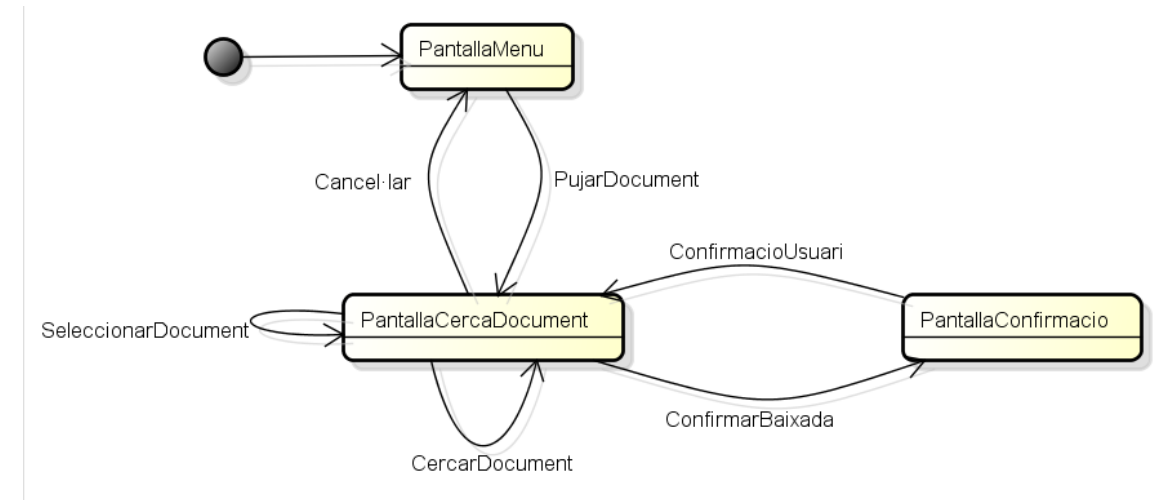

*3.2.4.1.4.6 Esborrar Document.*

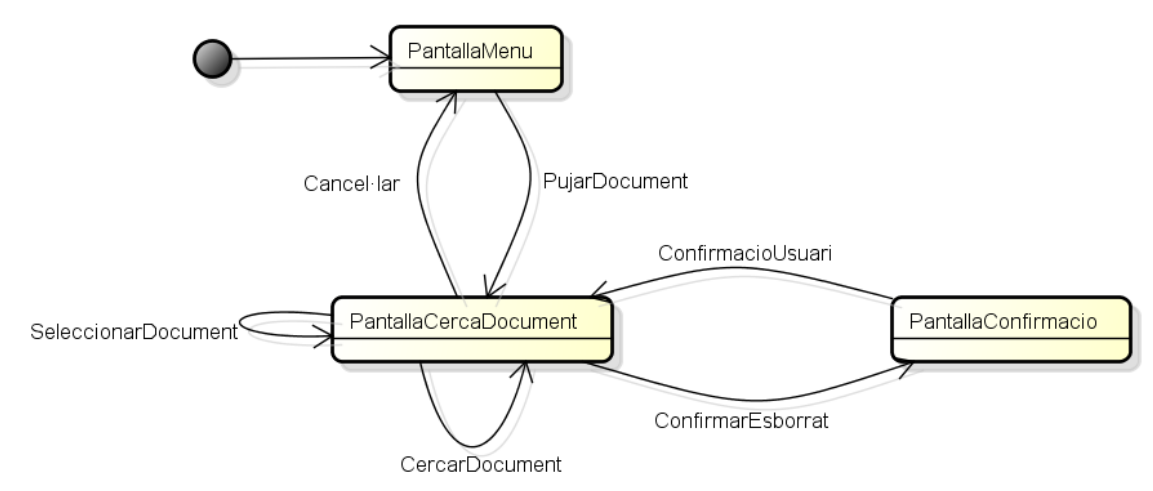

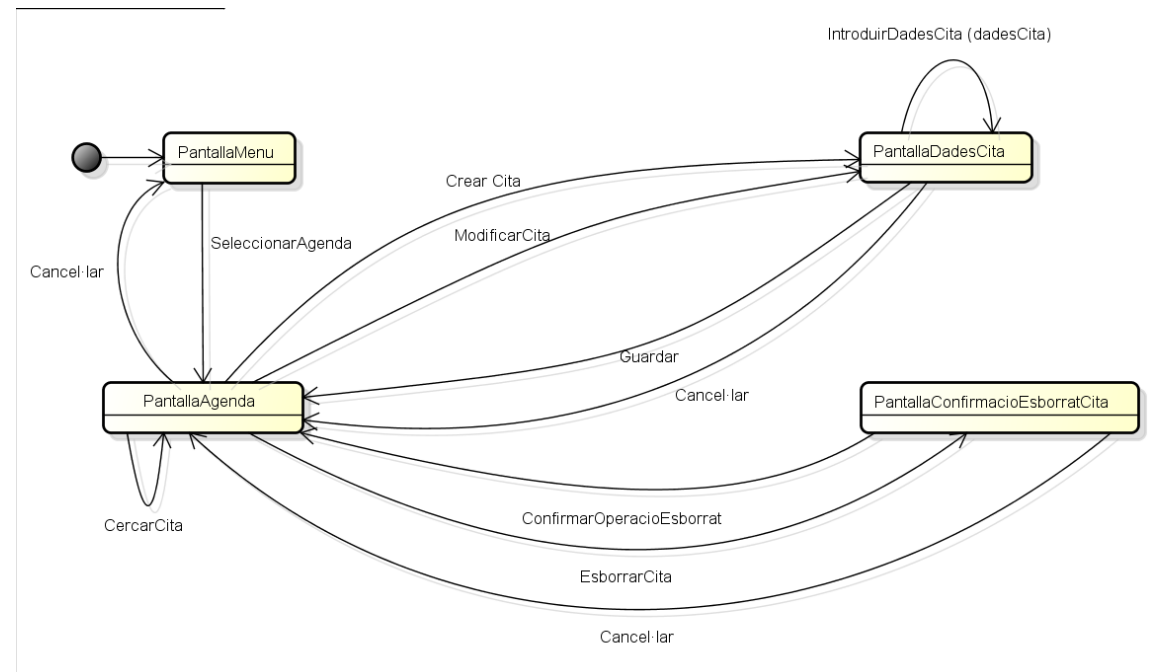

*3.2.4.1.4.7 Crear, cercar, esborrar i modificar una cita.*

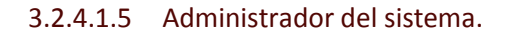

### *3.2.4.1.5.1 Crear tipus d'actuació.*

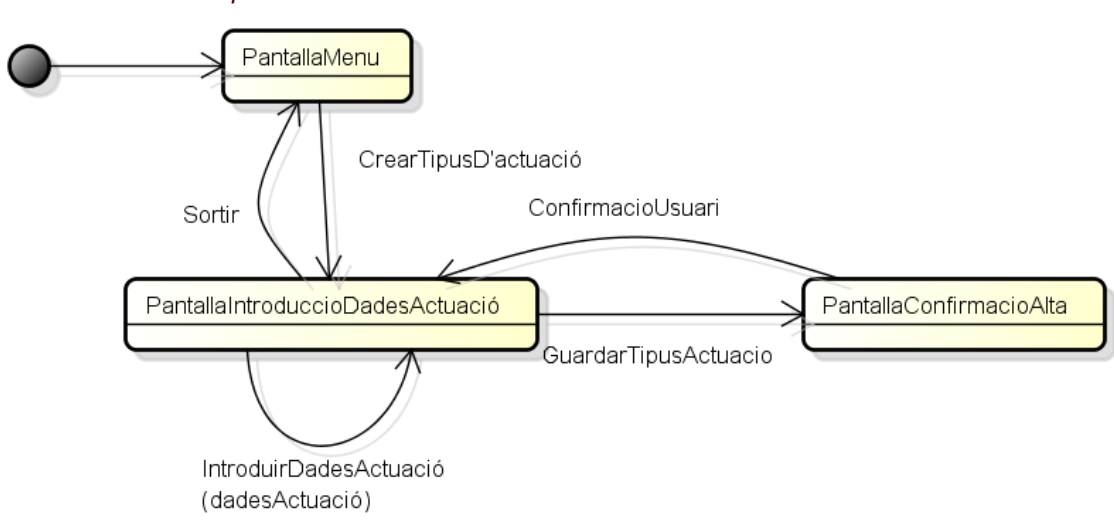

### *3.2.4.1.5.2 Esborrar document.*

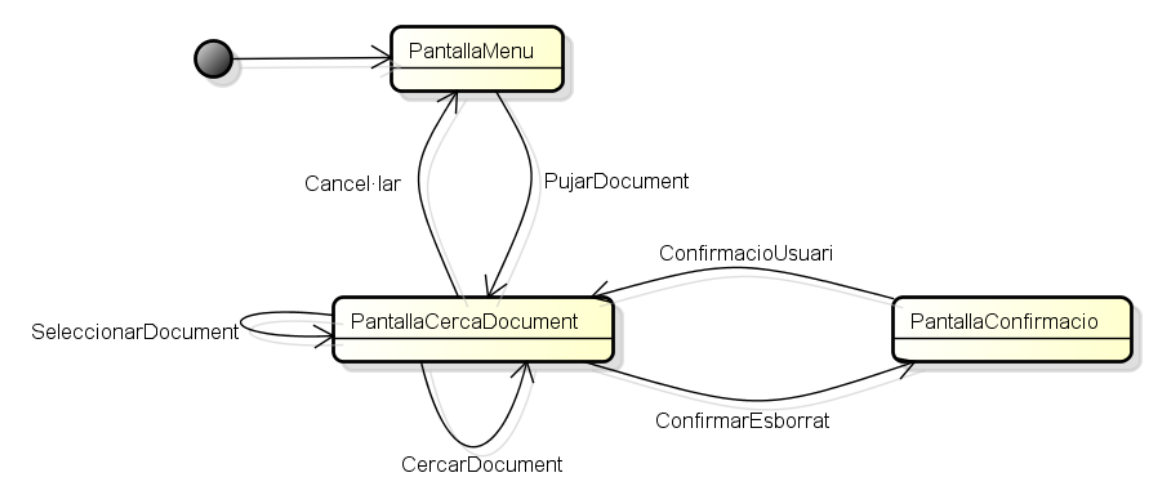

### 3.2.4.1.6 Responsable de comunicació.

### *3.2.4.1.6.1 Crear, cercar, esborrar i modificar SMS.*

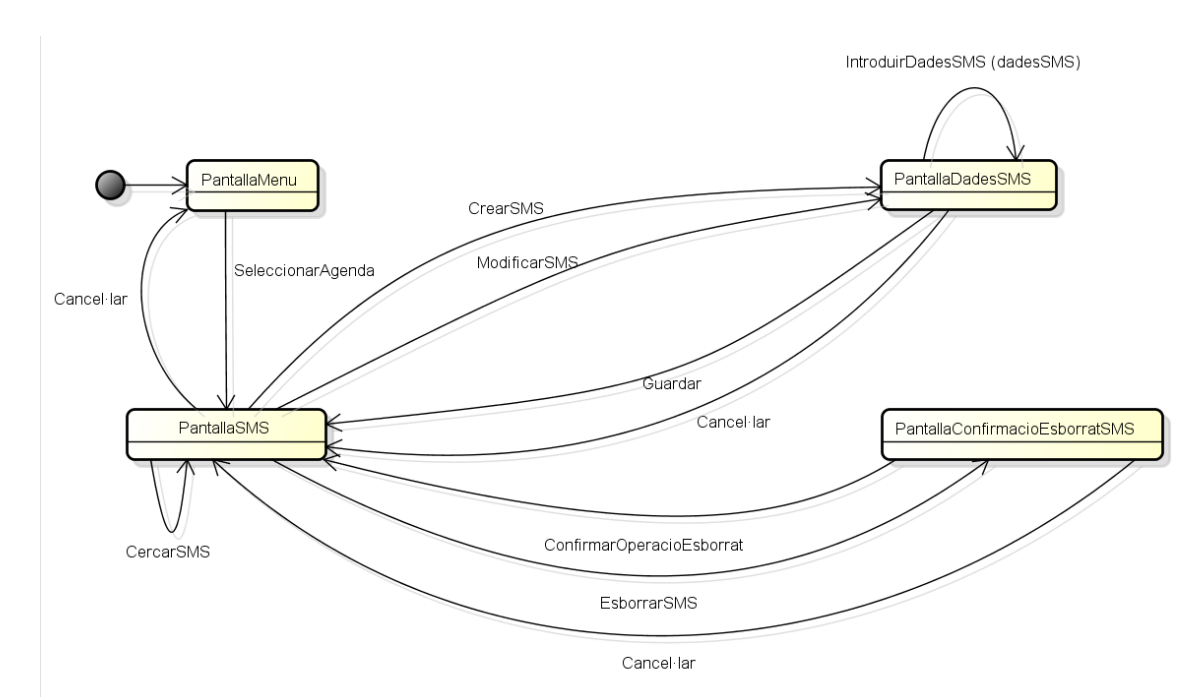

48

### *3.2.4.1.6.2 Crear, cercar, esborrar i modificar E-mail.*

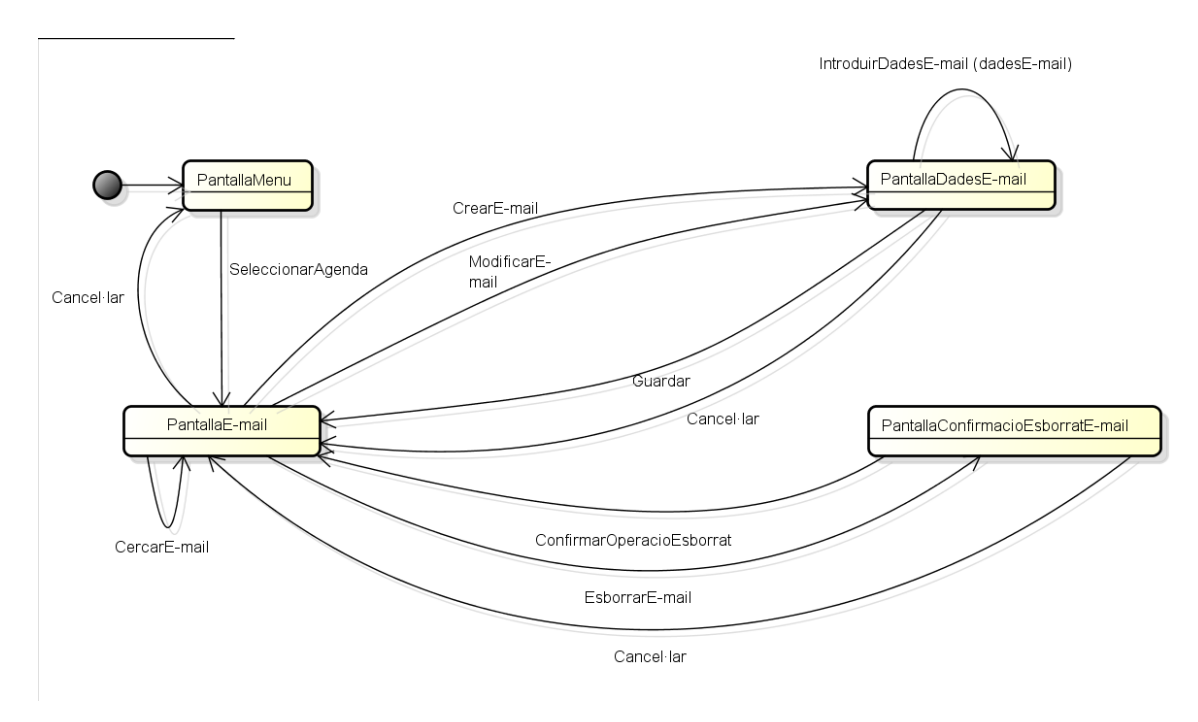

### *3.2.4.2 Esbossos de pantalles.*

A continuació es mostren els esbossos de totes les pantalles que s'han definit a l'apartat 3.1.

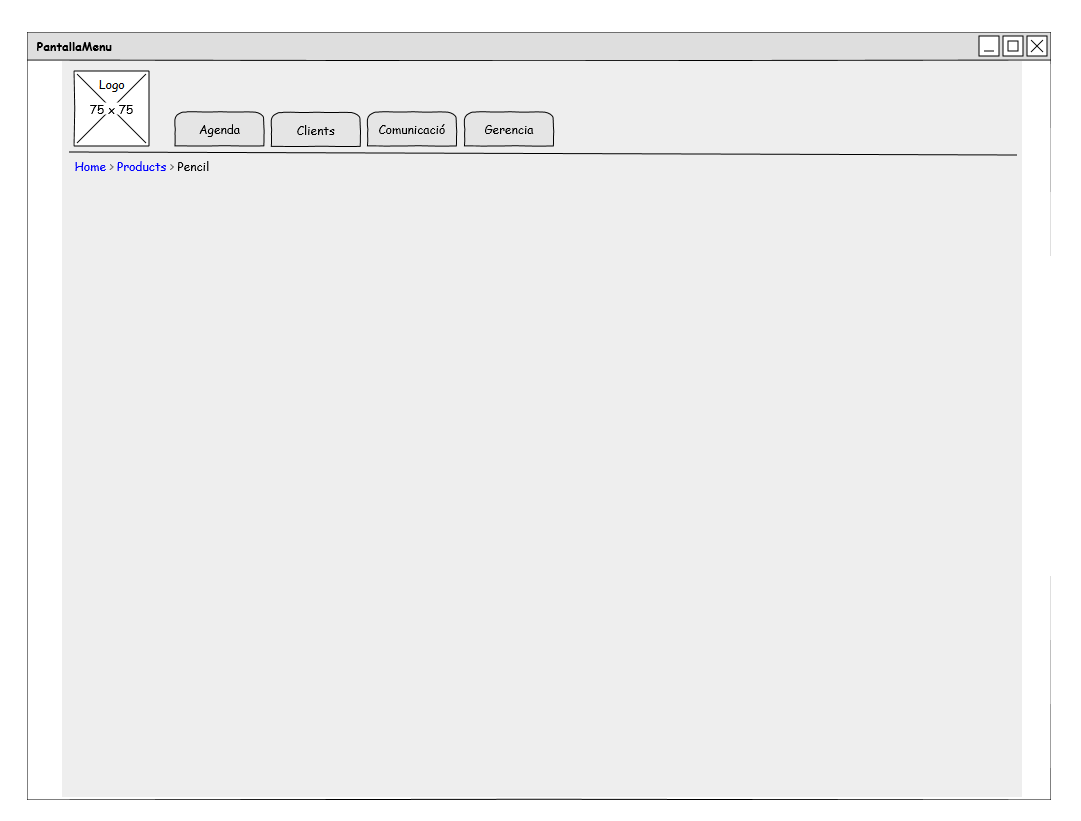

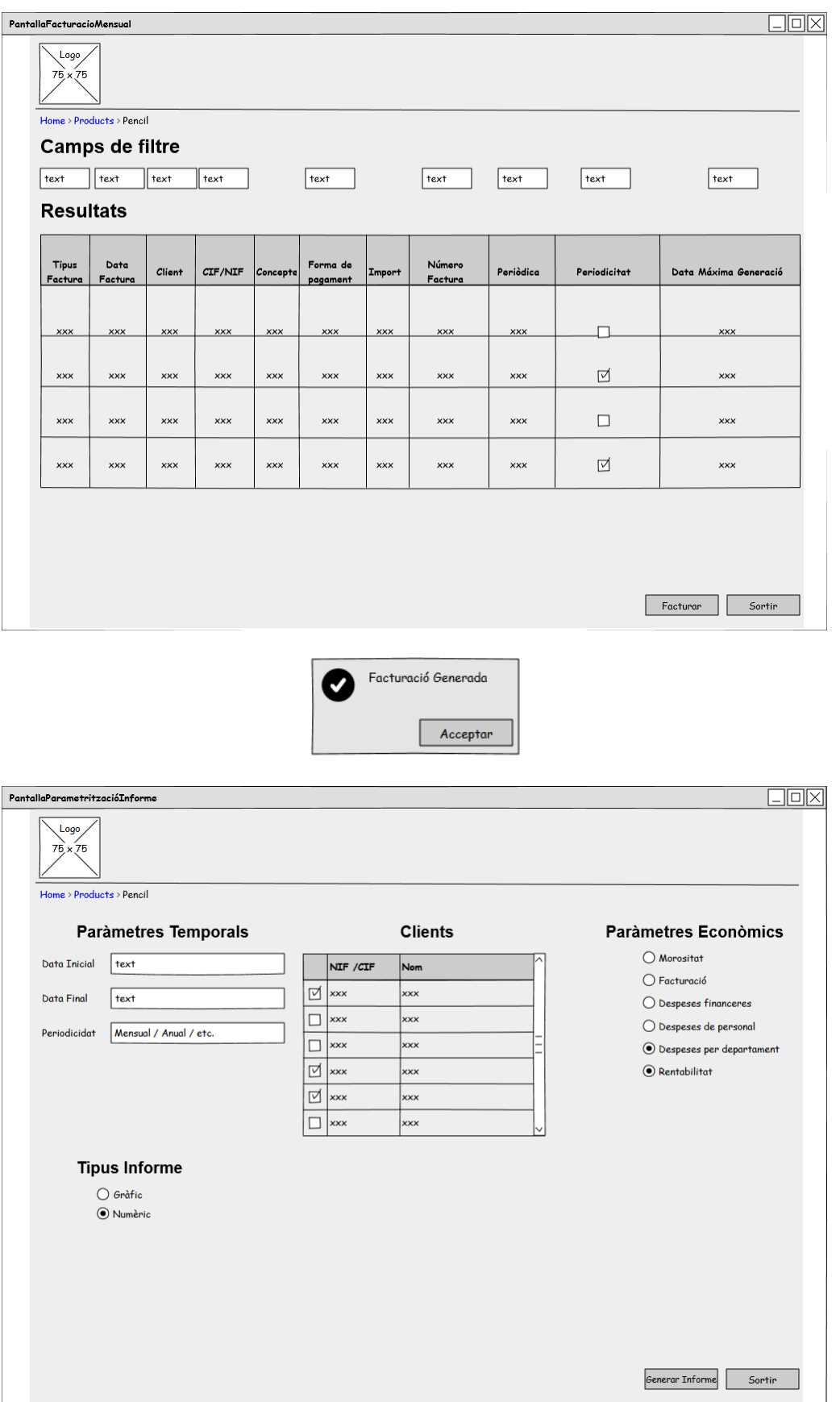

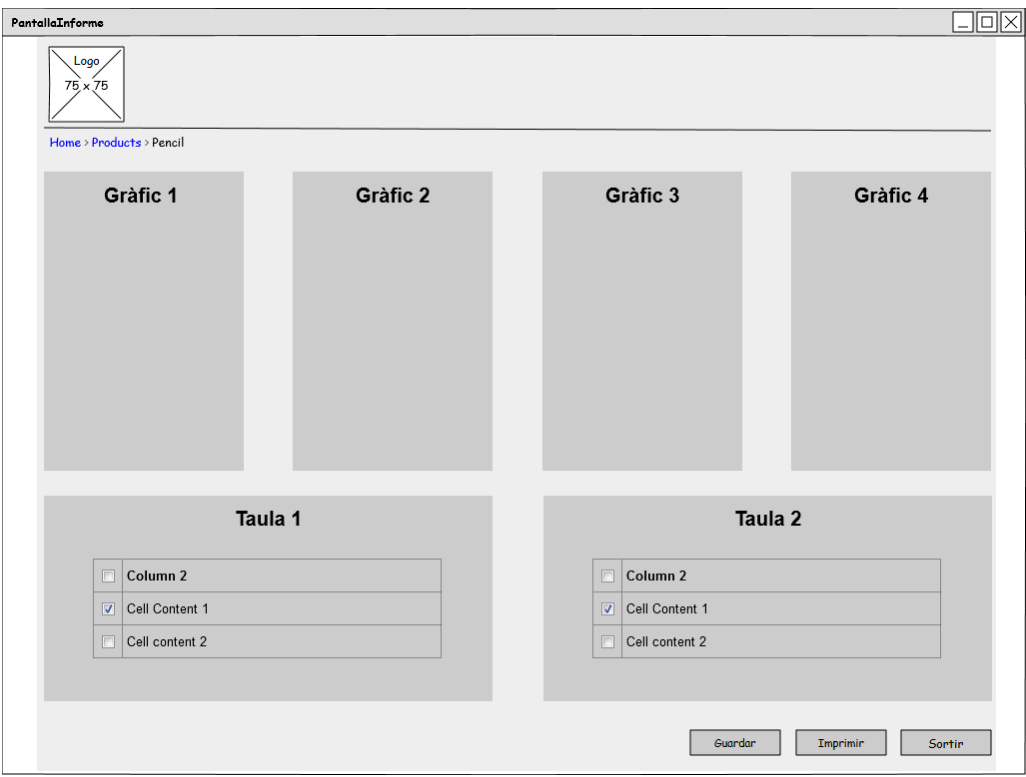

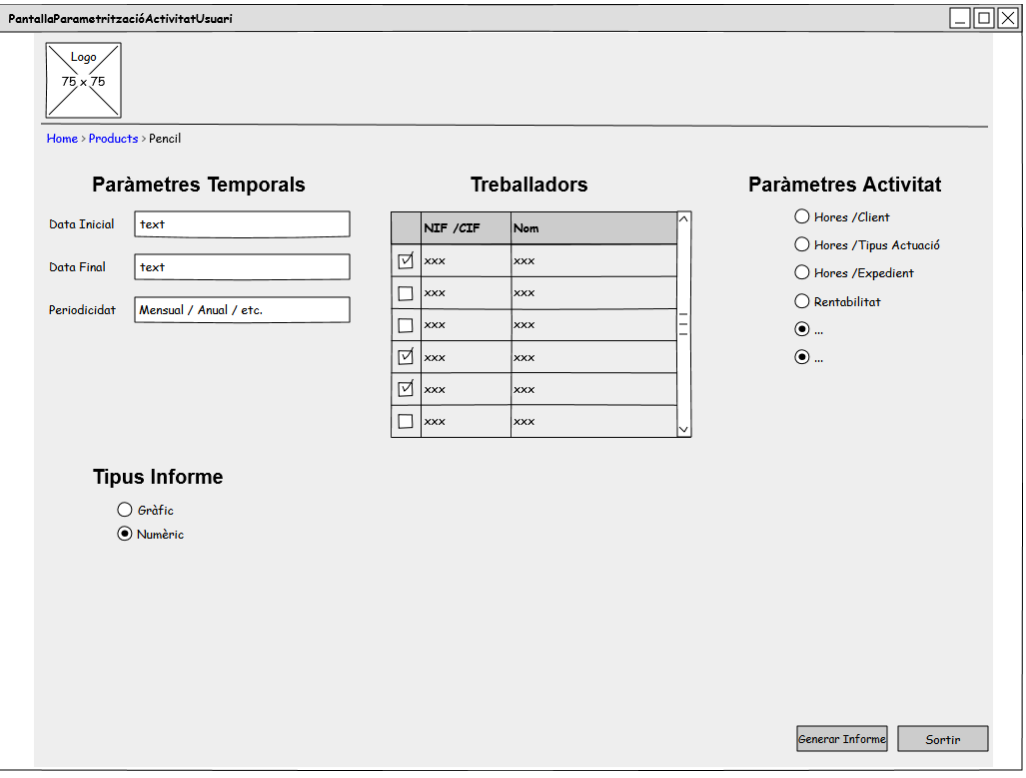

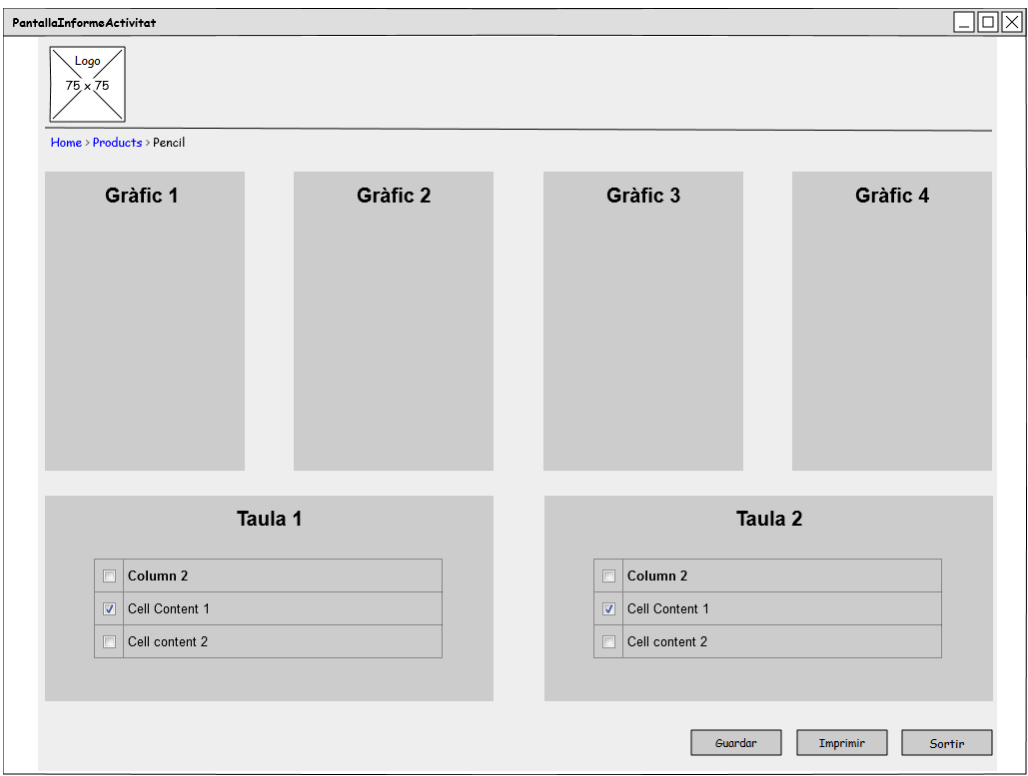

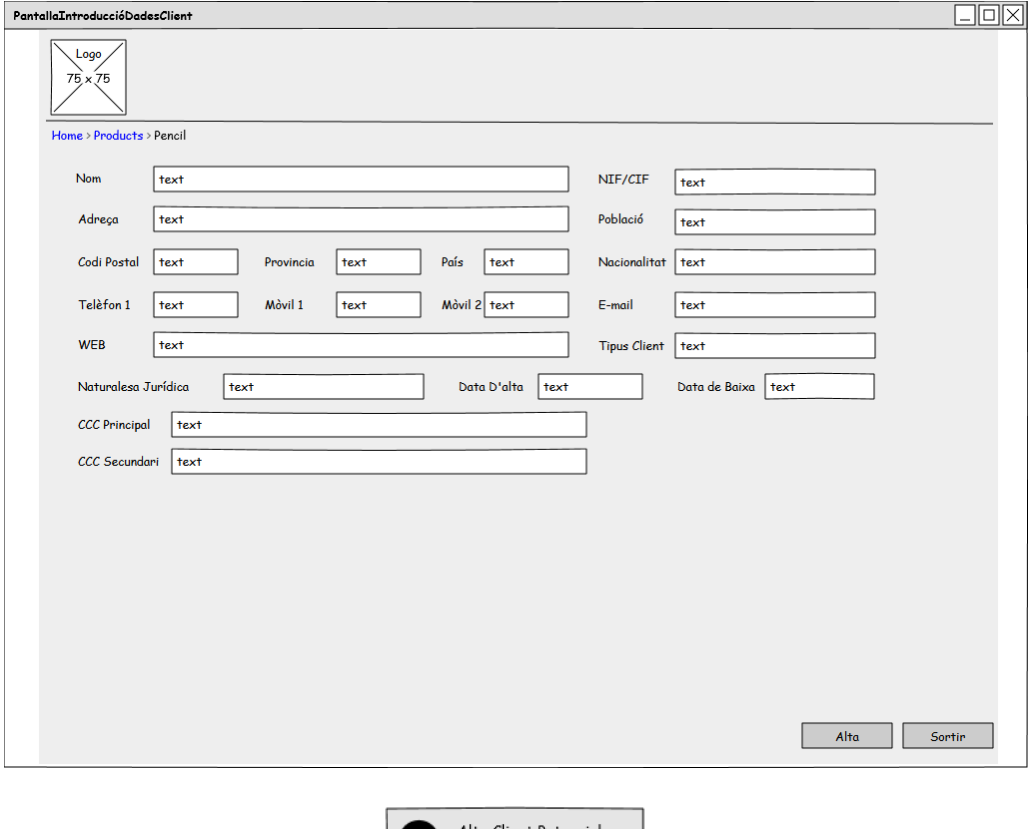

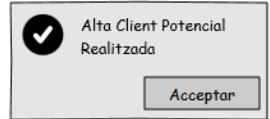

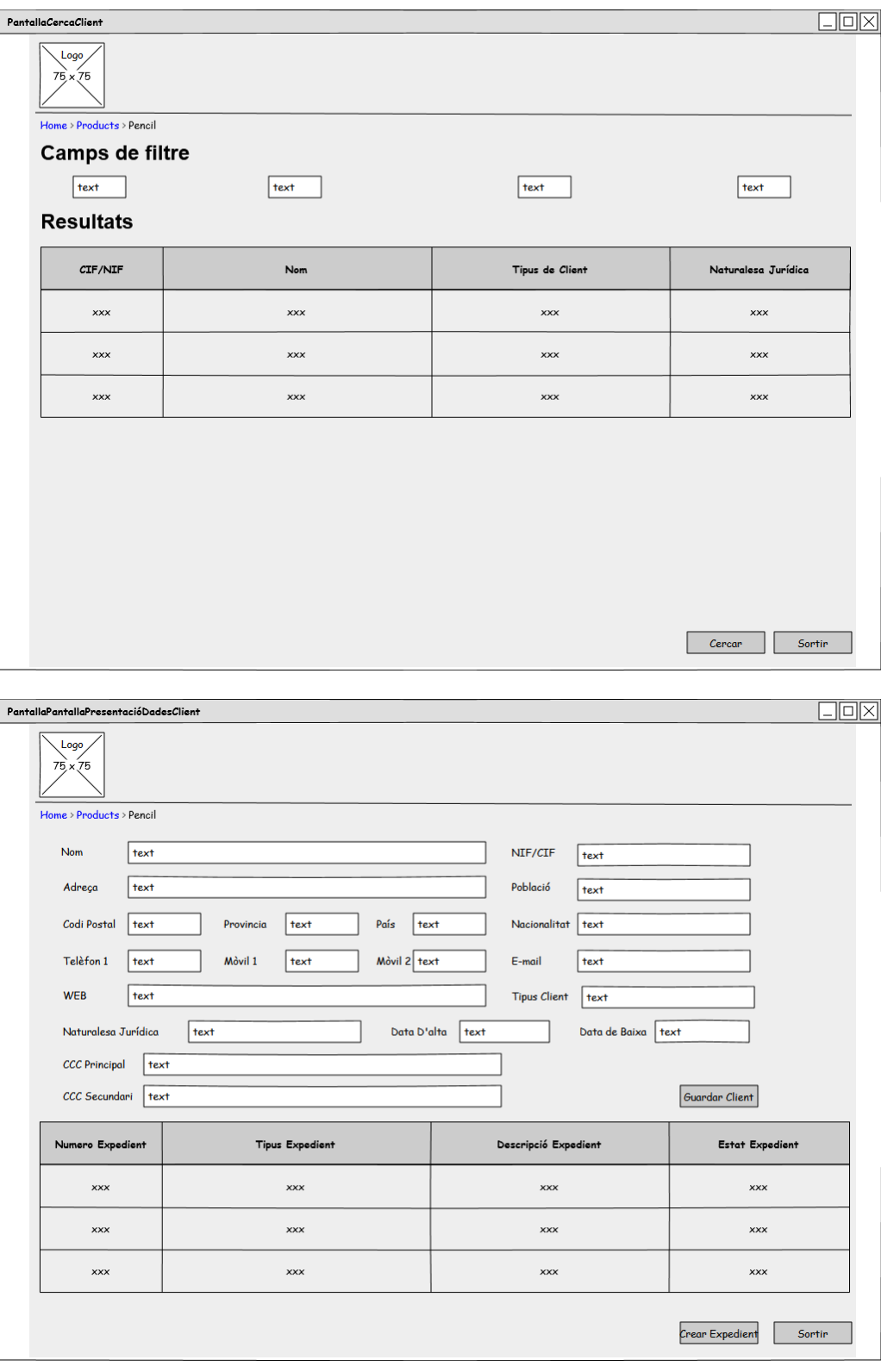

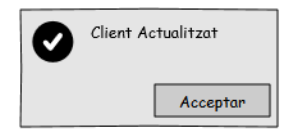

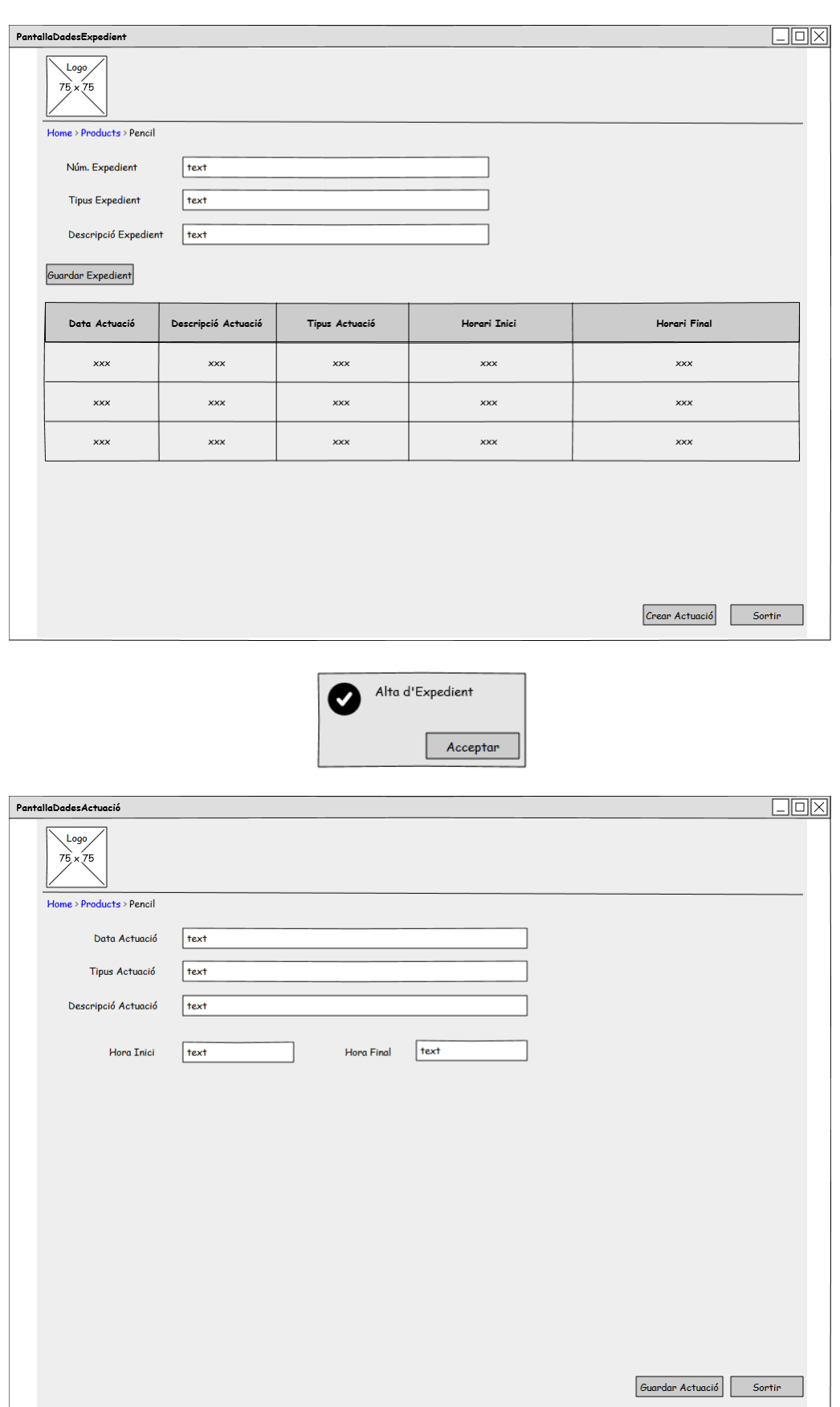

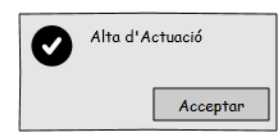

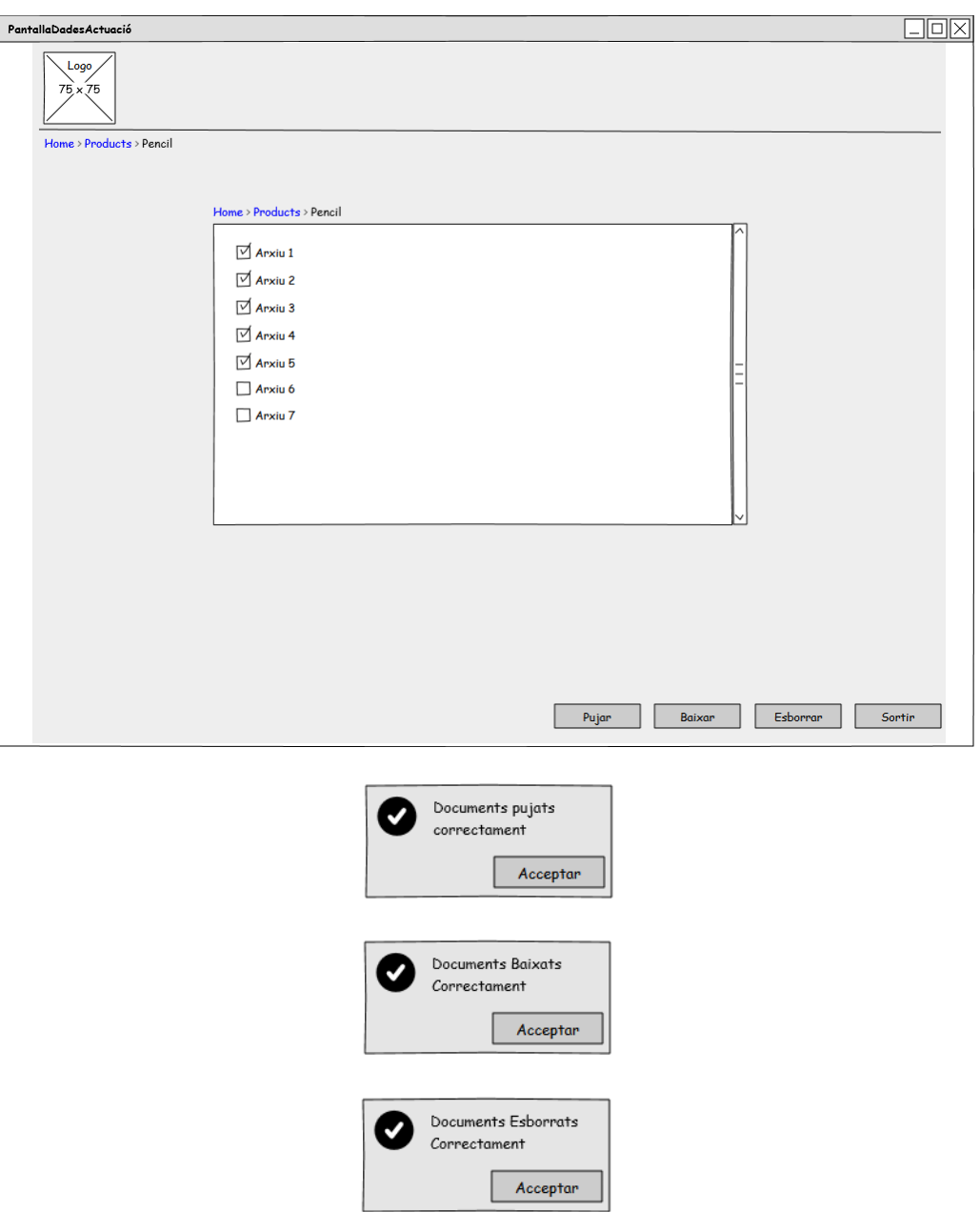

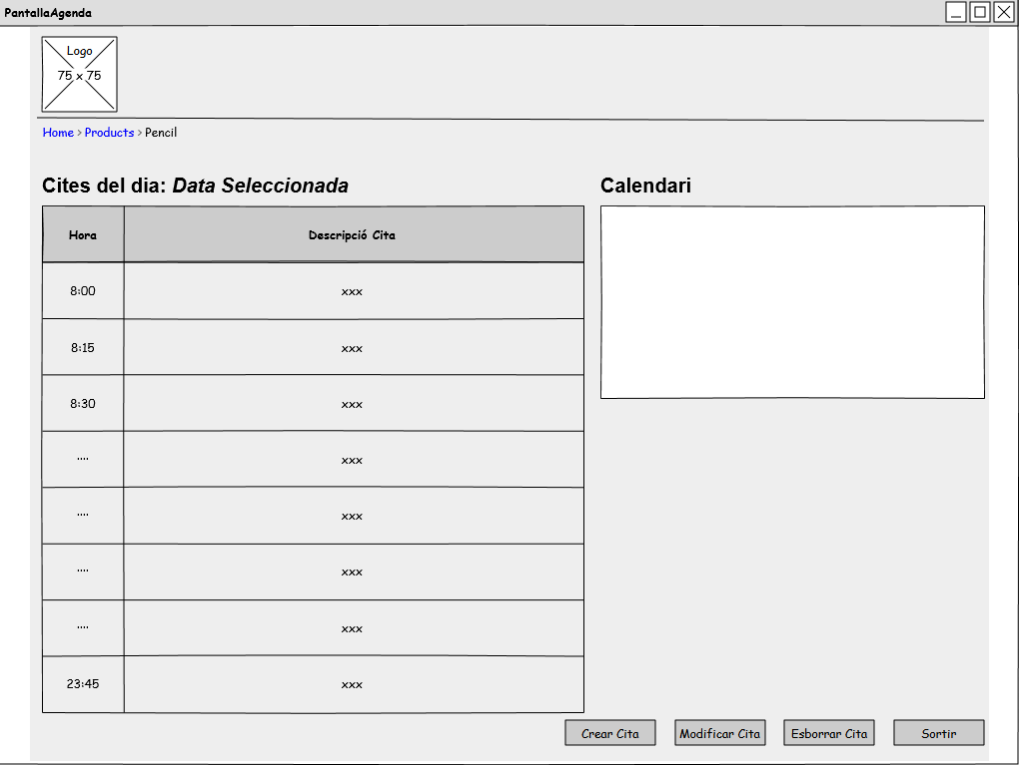

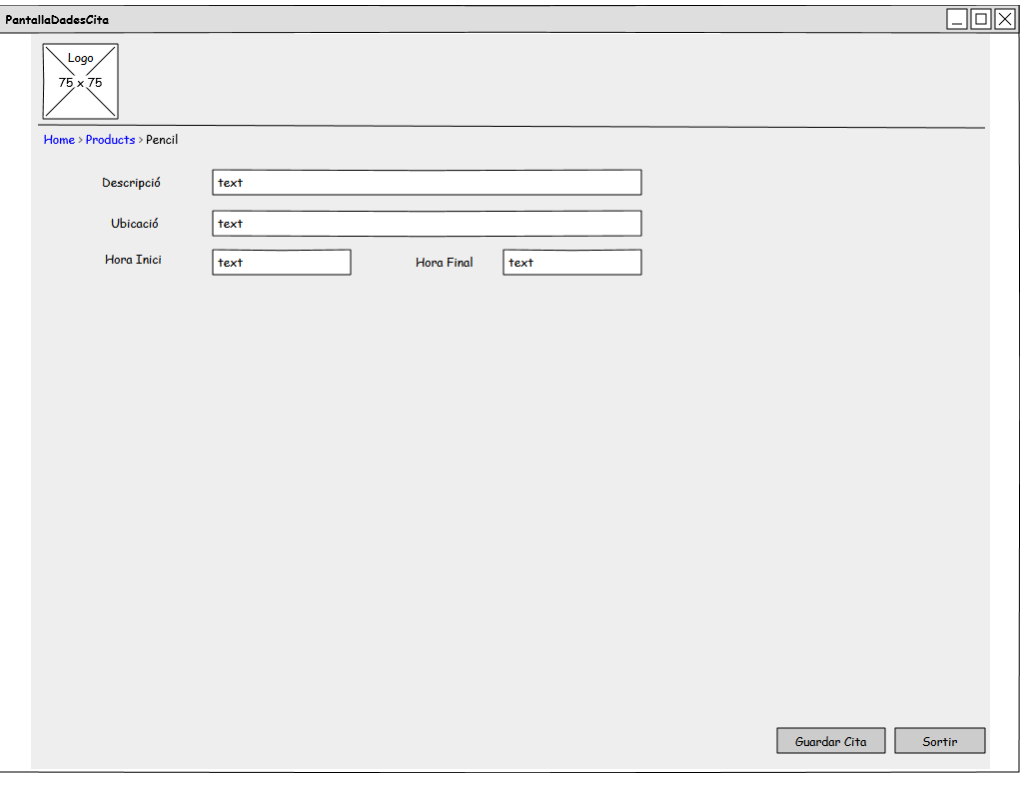

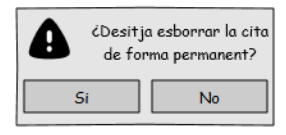

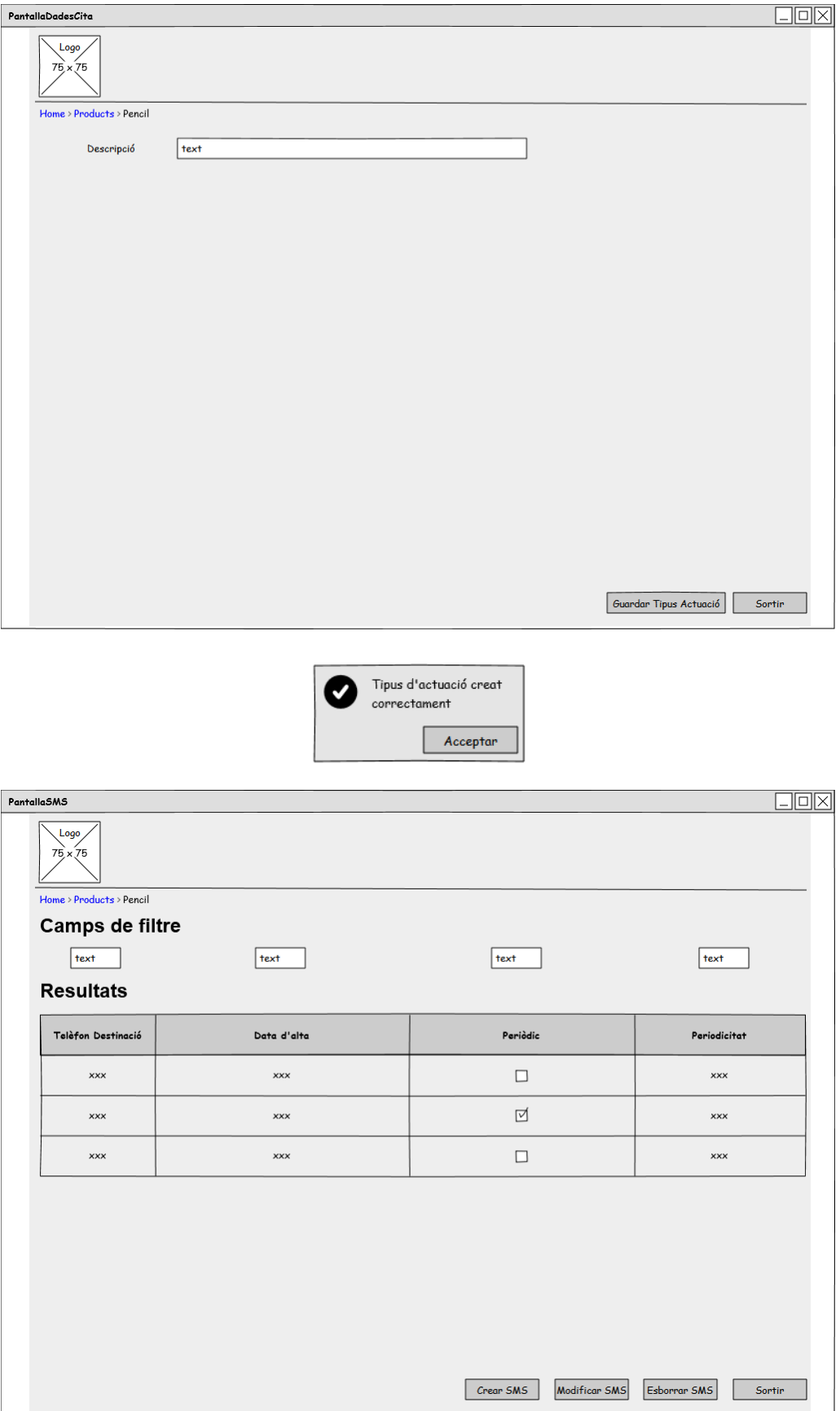

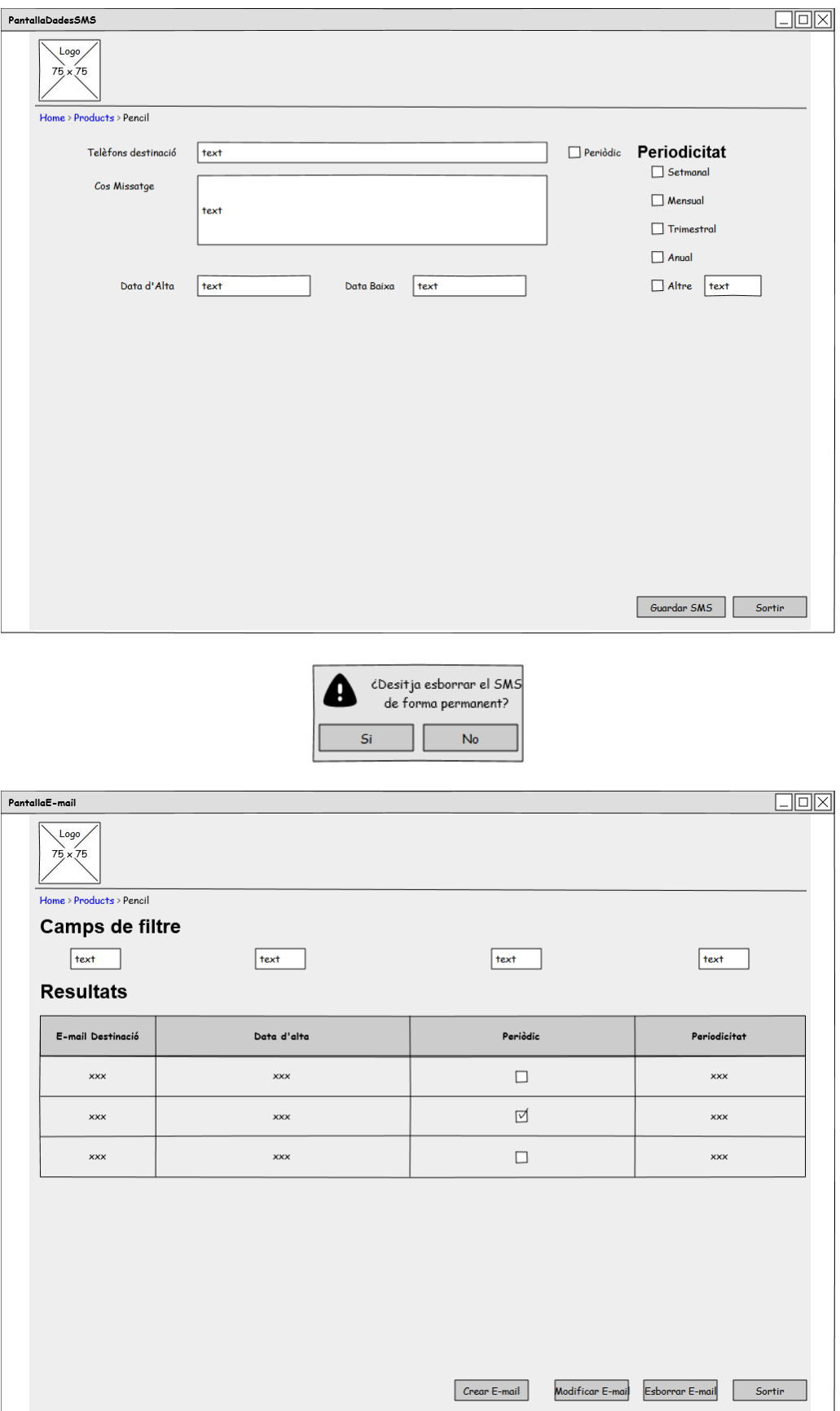

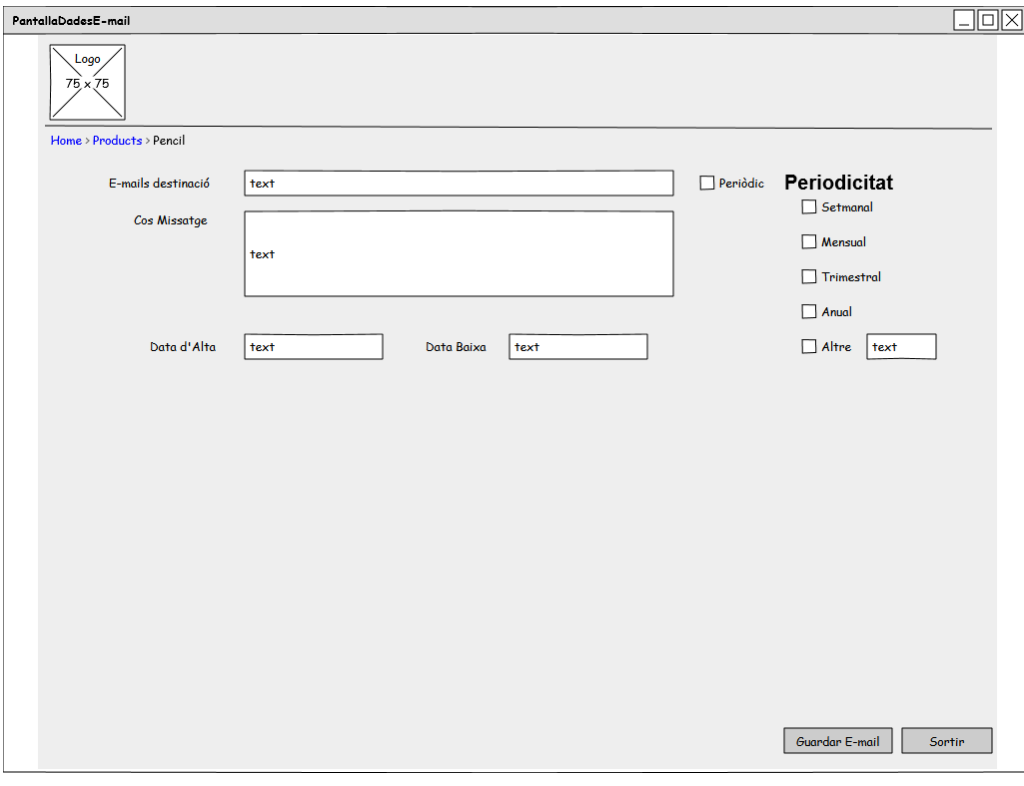

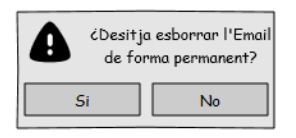

### **3.3 Disseny.**

### **3.3.1 Classes.**

### *3.3.1.1 Diagrama estàtic de classes de disseny.*

A continuació es mostra el diagrama estàtic de classes que a la vegada ens servirà com una aproximació al model ER de la base de dades que es construirà per donar persistència a les dades generades per l'aplicació. **pkg** 

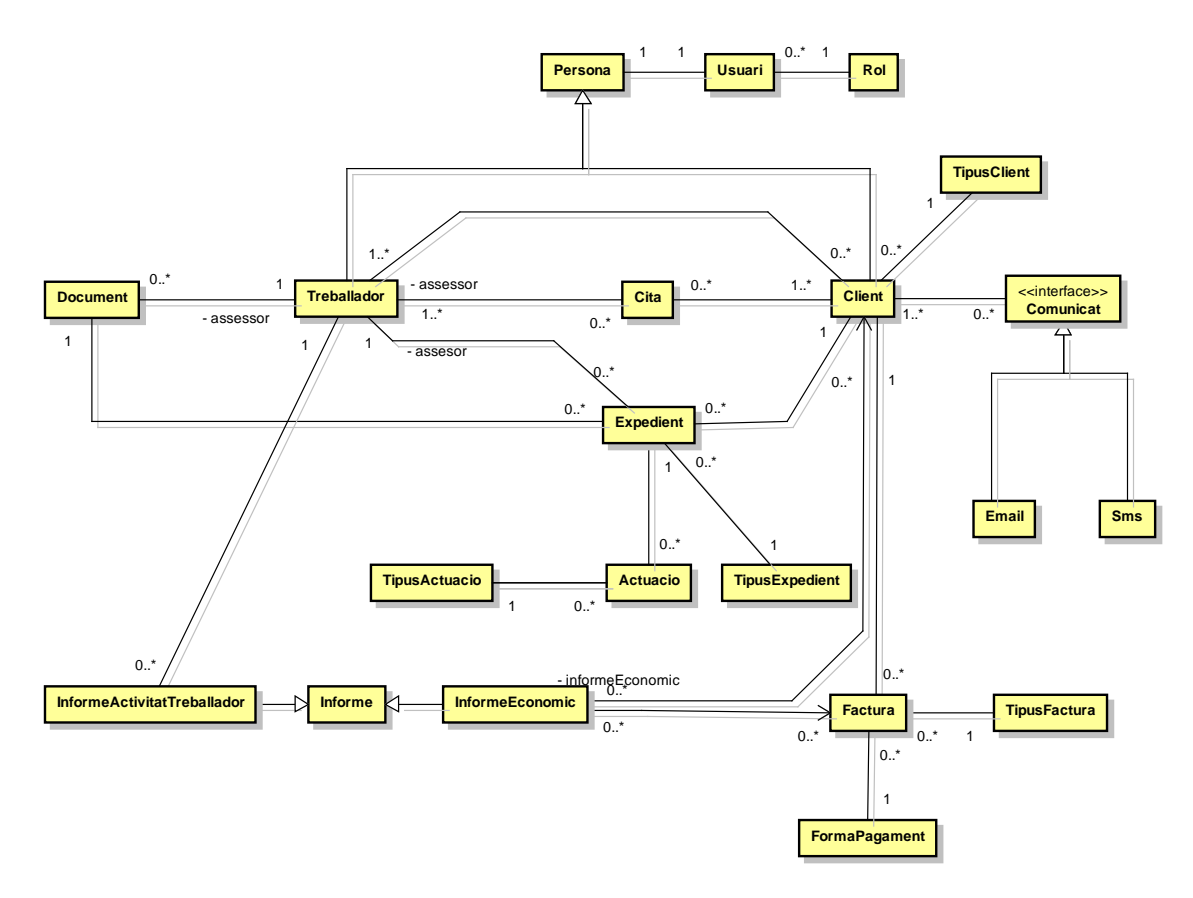

### *3.3.1.2 Definició atributs i mètodes.*

Seguidament es mostren al detall cadascuna de les classes que es mostren en diagrama que apareix a l'apartat 3.3.1.1. Aquest detall consisteix en una primera definició dels mètodes i atributs de cadascuna d'aquestes classes.

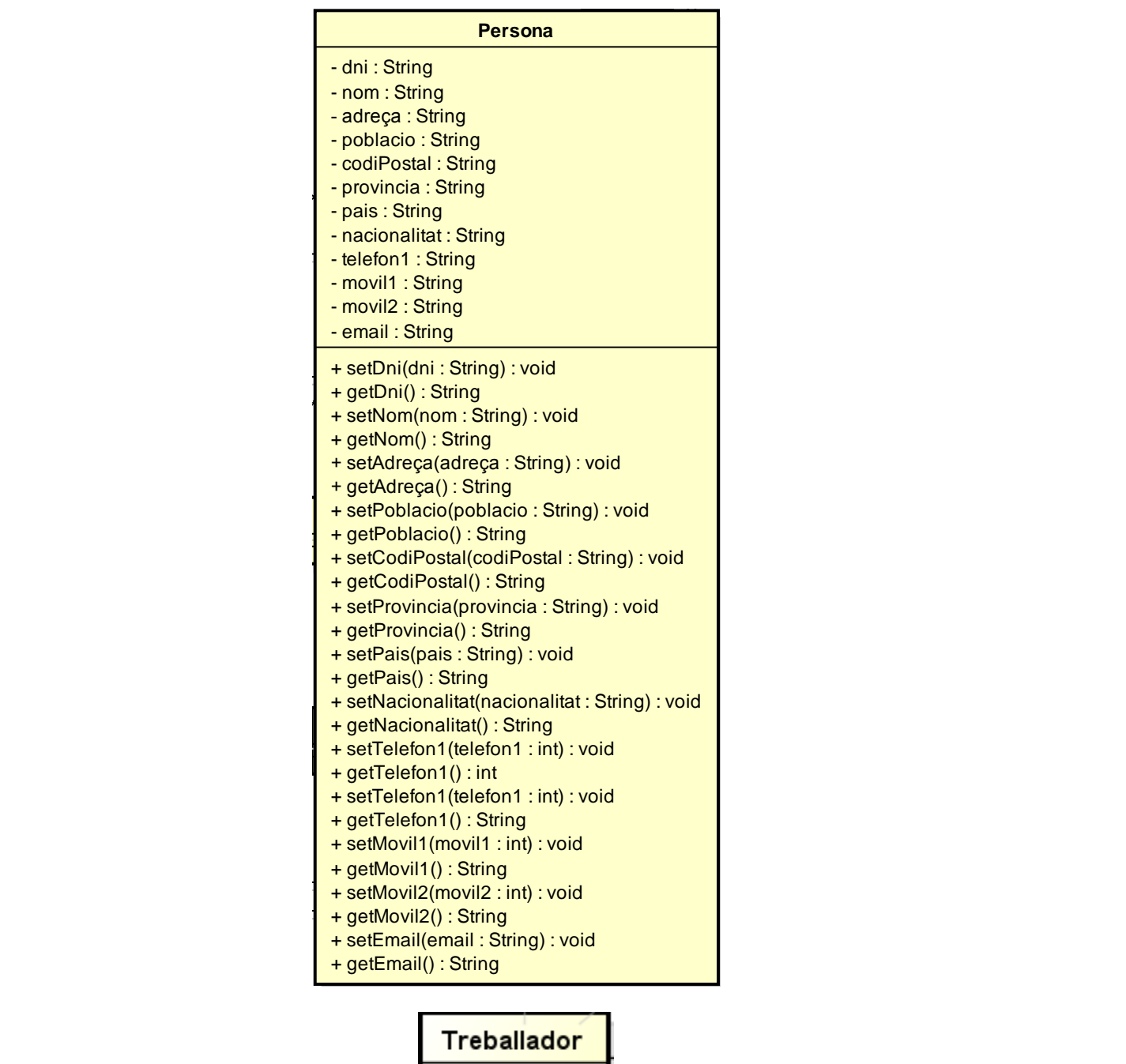

 $\mathbf 1$ 

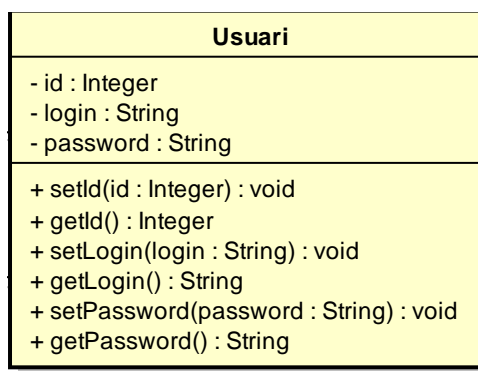

#### **Citation of the Comunication of the Comunication of the Comunication of the Comunication of the Comunication of the Comunication of the Comunication of the Comunication of the Comunication of the Comunication of the Comun Client**

0..\*

- web : String

- naturalesaJuridica : String
- dataAlta : Date
- dataBaixa : Date
- cccPrincipal : String
- cccSecundari : String
- + setWeb(web : String) : void
- + getWeb() : String
- **Email Sms** + setNaturalesaJuridica(naturalesaJuridica : String) : void  $\mathbf{r}$  1 1  $\mathbf{r}$
- + getNaturalesaJuridica() : String
- + setDataAlta(dataAlta : Date) : void
- + getDataAlta() : Date
- + setDataBaixa(dataBaixa : Date) : void
- + getDataBaixa() : Date
- + setCccPrincipal(cccPrincipal : String) : void
- + getCccPrincipal() : String
- + setCccSecundari(cccSecundari : String) : void
- + getCccSecundari() : String

#### $\overline{\phantom{a}}$ **Rol**

- $\overline{\phantom{a}}$  id : Integer  $\overline{\phantom{a}}$  . The set of  $\overline{\phantom{a}}$  and  $\overline{\phantom{a}}$  and  $\overline{\phantom{a}}$  and  $\overline{\phantom{a}}$  and  $\overline{\phantom{a}}$  and  $\overline{\phantom{a}}$  and  $\overline{\phantom{a}}$  and  $\overline{\phantom{a}}$  and  $\overline{\phantom{a}}$  and  $\overline{\phantom{a}}$  and  $\overline{\phantom{a$ 
	- roleName : String
	- + getId() : Integer **Communication**<br> **Comparison**<br> **Communication**
- + setRoleName(roleName : String) : void - assessor 1..\*
	- <mark>External text client</mark> text string

### 1 **TipusClient**

0..\*

- id : Integer

**Factura**

- tipusClientName : String
- + setId(id : Integer) : void
- $+$   $getld()$  : Integer
- **Cita Comunicat** + setTipusClientName(tipusClientName : String) : void
	- + getTipusClientName() : String

#### **Actuacio TipusActuacio**

0..\*

0..\*

0..\* 1..\*

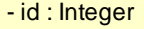

**Informe**

- tipusActuacioName : String
- + setId(id : Integer) : void
- **Email Sms**  $+$  getId() : Integer
	- + setTipusActuacioName(tipusActuacioName : String) : void
- **Email Section** + getTipusActuacioName() : String

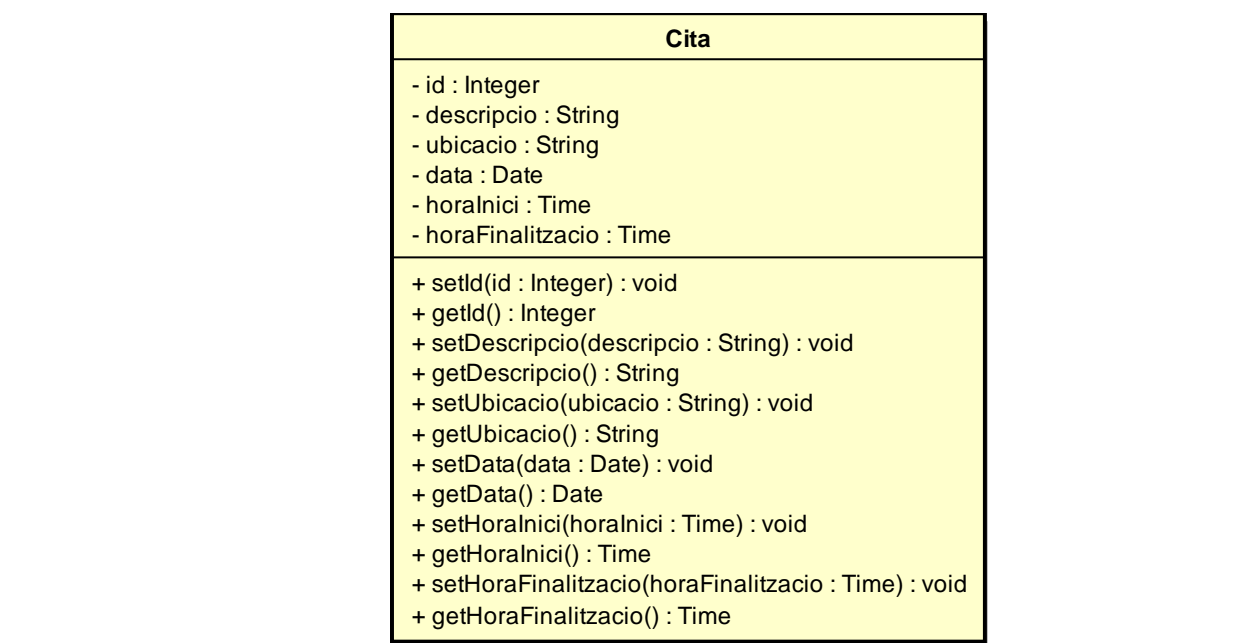

#### **Actuacio**

0..\*

**Treballador**

**Clientification** 

1..\* 0..\*

0..\* 1

0..\*

- assessor

0..\* 1

....

 $\mathbf{1}$ 

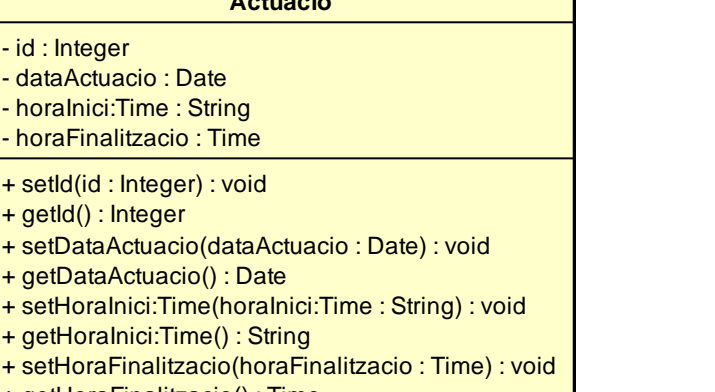

+ getHoraFinalitzacio() : Time

### **Document**

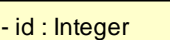

- titol : String

 $\blacksquare$ 

**pkg** 

- descripcio : String 1..\* 0..\*
	- + setId(id : Integer) : void
	- + getId() : Integer
	- + setTitol(titol : String) : void **Cita**
	- + getTitol() : String
	- + setDescripcio(descripcio : String) : void 1
	- + getDescripcio() : String

#### **Expedient**

- numExpedient : Integer
- descripcio : String
- + setNumExpedient(numExpedient : Integer) : void
- + getNumExpedient() : Integer
- + setDescripcio(descripcio : String) : void
- + getDescripcio() : String

1..\* 0..\*

#### **TipusExpedient Email Sms**

**TipusClient**

- id : Integer **TipusExpedient**

**Actuacio**

0..\*

- tipusExpedientName : String
- + setId(id : Integer) : void
- + getId() : Integer 1..\* 0..\*
	- + setTipusExpedientName(tipusExpedientName : String) : void
	- **Facture Composition Composition**<br>
	+ getTipusExpedientName() : String

### TipusFactura **Factura**

- id : Integer

0..\*

- tipusFacturaNom : String 1
- + setId(id : Integer) : void
- + getId() : Integer
- + setTipusFacturaNom(tipusFacturaNom : String) : void
- + getTipusFacturaNom() : String **Email Sms**

#### **FormaPagament**

1

- id : Integer
- formaPagamentName : String **TipusExpedient**
	- + setId(id : Integer) : void
	- + getId() : Integer
	- + setFormaPagamentName(formaPagamentName : String) : void
	- + getFormaPagamentName() : String

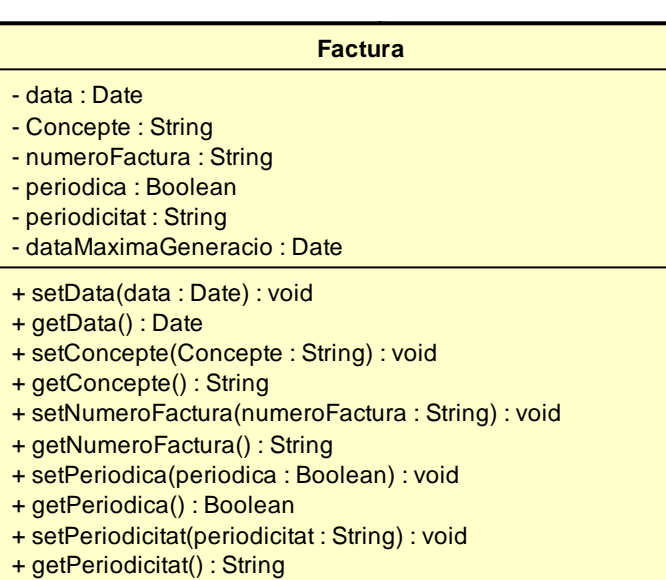

- + setDataMaximaGeneracio(dataMaximaGeneracio : Date) : void
- + getDataMaximaGeneracio() : Date

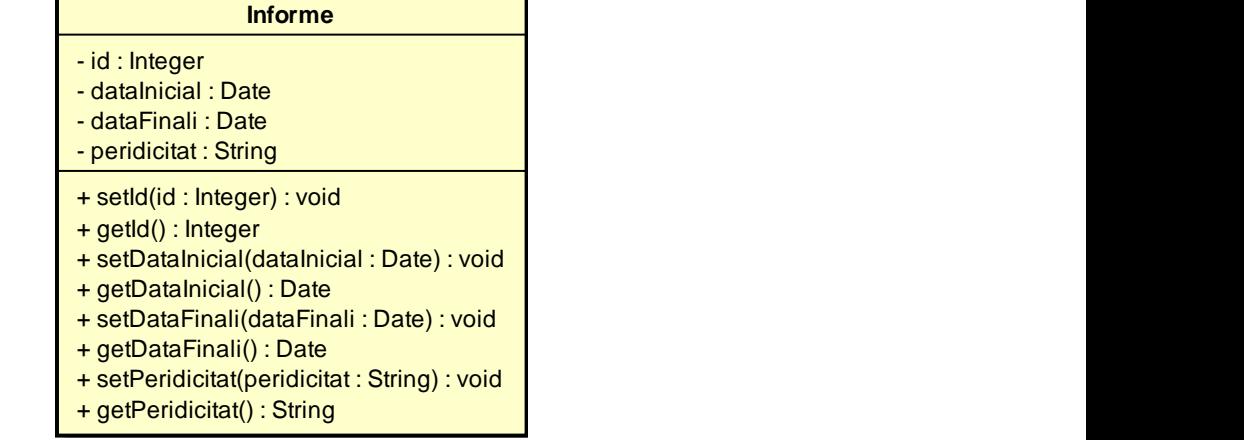

# **InformeEconomic Treballador** 0..\* 1

**FormaPagament**

- assessor

0..\* 1

 $\mathbf{1}$ 

**InformeEconomic**

1 0..\*

0..\*

0..\* 1..\*

- morositat : Boolean
- facturacio : Boolean 1
- despesesFinanceres : Boolean
- despesesPersonal : Boolean
- despesesDepartament : Boolean
- rentabilitat : Boolean
- + setMorositat(morositat : Boolean) : void
- + getMorositat() : Boolean
- + setFacturacio(facturacio : Boolean) : void
- + getFacturacio() : Boolean
- + setDespesesFinanceres(despesesFinanceres : Boolean) : void
- + getDespesesFinanceres() : Boolean
- + setDespesesPersonal(despesesPersonal : Boolean) : void
- + getDespesesPersonal() : Boolean
- + setDespesesDepartament(despesesDepartament : Boolean) : void **TipusActuacio**
- + getDespesesDepartament() : Boolean
- + setRentabilitat(rentabilitat : Boolean) : void
- + getRentabilitat() : Boolean

### **Informe InformeActivitatTreballador**

0..\*

- horesClient : Boolean
- horesTipusActuacio : Boolean
- horesExpedient : Boolean
- rentabilitat : Boolean
- + setHoresClient(horesClient : Boolean) : void
- + getHoresClient() : Boolean
- + setHoresTipusActuacio(horesTipusActuacio : Boolean) : void
- + getHoresTipusActuacio() : Boolean
- + setHoresExpedient(horesExpedient : Boolean) : void
- + getHoresExpedient() : Boolean
- + setRentabilitat(rentabilitat : Boolean) : void
- + getRentabilitat() : Boolean

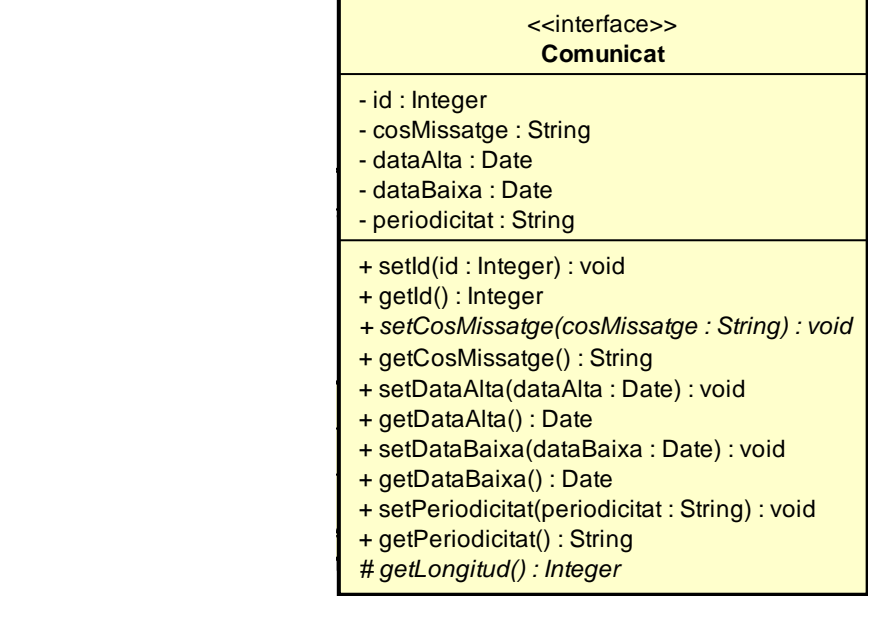

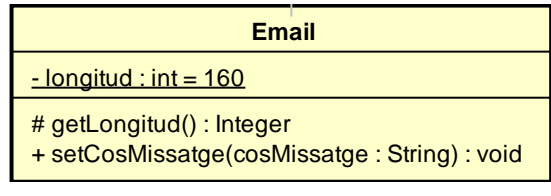

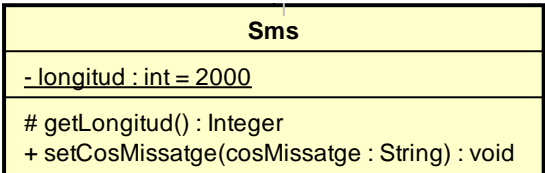

### **3.3.2 Disseny lògic de la base de dades.** 0..\*

A continuació es mostra el disseny lògic de la base de dades que es farà servir per donar persistència a les dades de l'aplicació a desenvolupar. 1

**PERSONA** (*dni, nom, adreça, població, codiPostal, provincia, país, nacionalitat, telefon1,* movil1, movil2, email)

### **TREBALLADOR** (dni)

On {dni} referencia PERSONA

**CLIENT** (dni, web, naturalesaJuridica, dataAlta, dataBaixa, cccPrincipal, cccSecundari, tipusClient)

On {dni} referencia PERSONA i {tipusClient} referencia TIPUSCLIENT

### **TIPUSCLIENT** (id, tipusClientName)

**USUARI** (id, login, password, dni, idRol)

On {dni} referencia PERSONA i {idRol} referencia ROL

### **CITA** (dniClient, dniTreballador, data, horaInici, descripcio, ubicació, horaFinalitzacio)

On {dniClient} referencia CLIENT i {dniTreballador} referencia TREBALLADOR

**EXPEDIENT** (numExpedient, descripció, dniClient, dniTreballador, tipusExpedient)

On {dniClient} referencia CLIENT i {dniTreballador} referencia TREBALLADOR i {tipusExpedient} referencia TIPUSEXPEDIENT i {documentID} referencia DOCUMENT

**TIPUSEXPEDIENT** (id, tipusExpedientName)

ACTUACIO (id, dataActuacio, horaInici, horaFinalitzacio, numExpedient)

On {numExpedient} referencia EXPEDIENT i {idTipusActuacio} referencia TIPUSACTUACIO

**TIPUSACTUACIO** (id, tipusActuacioName)

**INFORME** (id, dataInicial, dataFinal, periodicitat)

**INFORMEACTIVITATTREBALLADOR** (idInforme, dniTreballador, horesClient, horesTipusActuacio, horesExpedient, rentabilitat)

On {idInforme} referencia INFORME i {dniTreballador} referencia TREBALLADOR

**INFORMEECONOMIC** (idInforme, numeroFactura, dniClient, morositat, facturació, despesesFinanceres, despesesPersonal, despesesDepartament, rentabilitat)

On {idInforme} referencia INFORME i {numeroFactura} referencia FACTURA i {dniClient} referencia CLIENT

**DOCUMENT** (id, títol, descripció, dniTreballador)

On {dniTreballador} referencia TREBALLADOR

**FACTURA** (numeroFactura, data, concepte, periòdica, periodicitat, dataMaximaGeneracio, idFormaPagament, idTipusFactura, dniClient)

On {idFormaPagament} referencia FORMAPAGAMENT i {idTipusFactura} referencia TIPUSFACTURA i {dniClient} referencia CLIENT

**FORMAPAGAMENT** (id, formaPagamentName)

**TIPUSFACTURA** (id, tipusFacturaNom)

- **CLIENT-COMUNICAT** (dniClient, idComunicat)
	- On {dniClient} referencia CLIENT i {idComunicat} referencia COMUNICAT

**COMUNICAT** (id, cosMissatge, dataAlta, dataBaixa, periodicitat)

### **EMAIL** (idComunicat, longitud)

On {idComunicat} referencia COMUNICAT

### **SMS** (idComunicat, longitud)

On {idComunicat} referencia COMUNICAT

### **3.3.3 Diagrama de components.**

Al següent diagrama de components s'intenta exposar l'arquitectura del sistema software que es dura a terme en aquest projecte. Tal i com es pot observar, els diferents Componentes s'interrelacionen mitjançant interfícies. A més a més a l'aplicacioServer s'ha fet servir l'arquitectura de capes, dividint els diferents components en les capes de presentació, lògica de negoci i dades. Aquestes capes es mostren al diagrama de components mitjançant packages.

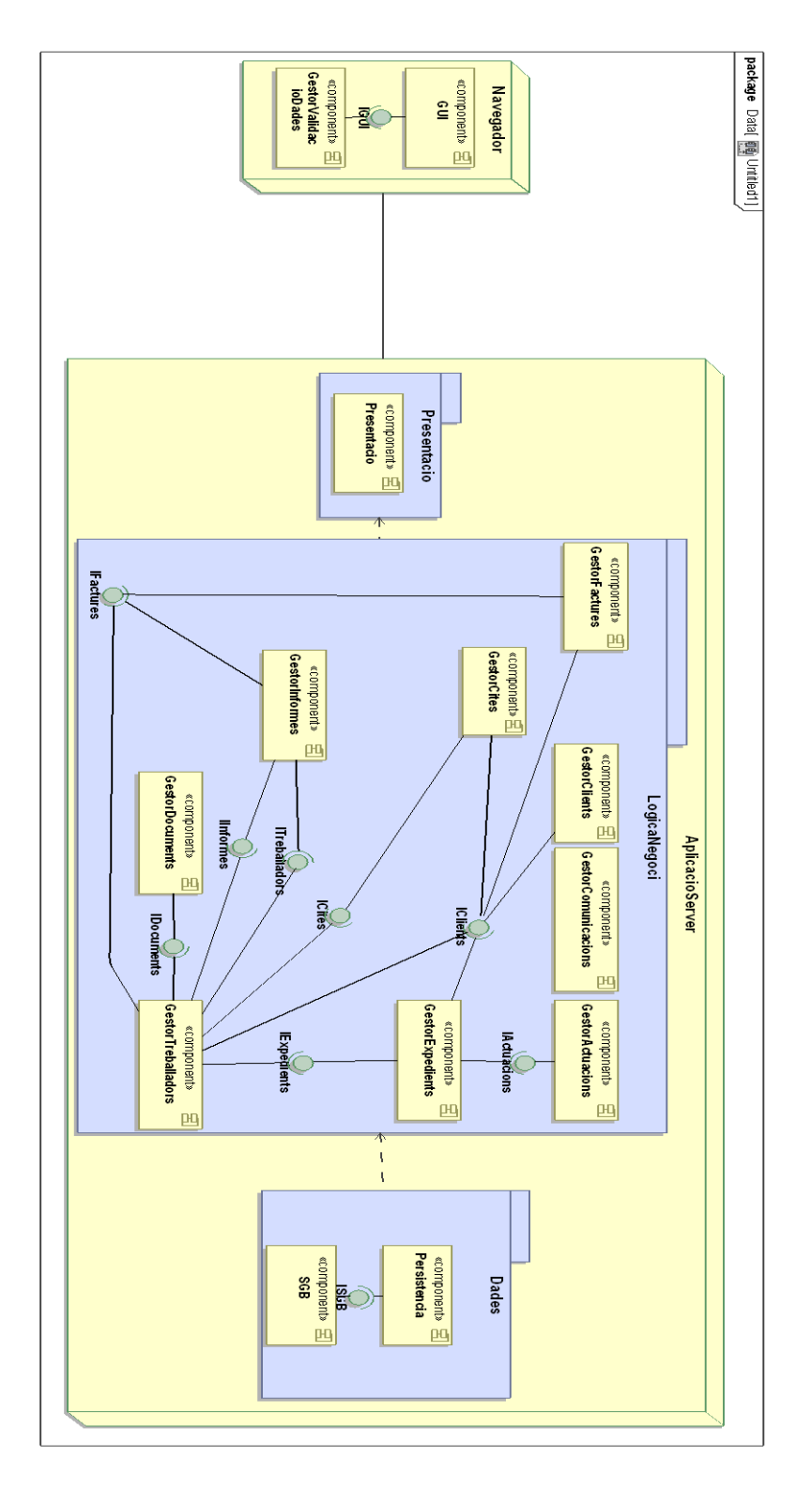

### **3.3.4 Definició dels interfaces.**

A continuació es poden observar les diferents definicions de les interfícies participants a l'anterior diagrama de components. A cada interfície s'ha declarat una sèrie d'operacions que seran les encarregades de donar servei als components veïns al que ofereix el ja anomenat servei.

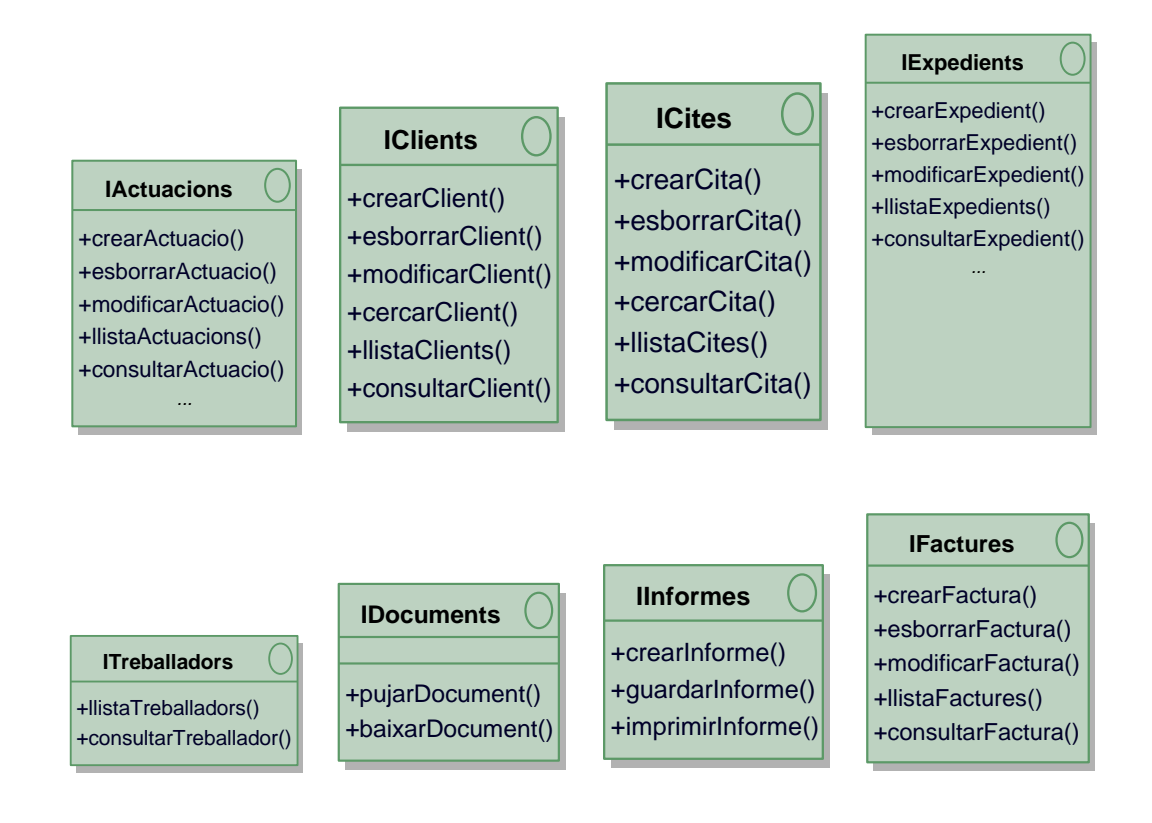

## **4 Implementació.**

### **4.1 Perfil tecnològic de l'arquitectura lògica.**

En la següent imatge es mostra l'arquitectura lògica proposada per a donar resposta als diferents requisits que ha de complir el software a desenvolupar, mostrant les diferents tecnologies o programari utilitzat per dur a terme aquesta solució. Tal i com es pot observar, s'ha simplificat el diagrama mostrant únicament un client i el servidor.

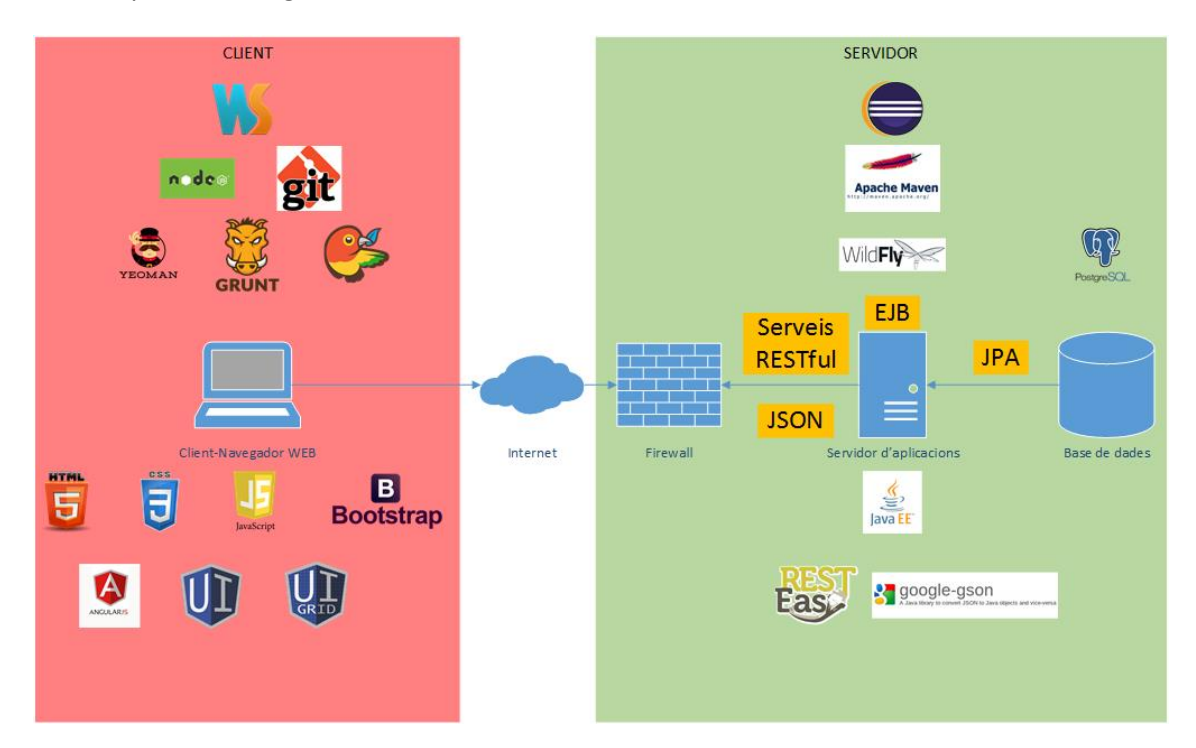

### **4.2 Descripció i exemples de les tecnologies utilitzades.**

En el següent quadre es mostra un resum de les tecnologies utilitzades en el desenvolupament del sistema que es tracta en aquest projecte, indicant una petita descripció de la seva funcionalitat i alguns exemples de la seva utilització al codi.

### **4.2.1 WebStorm.**

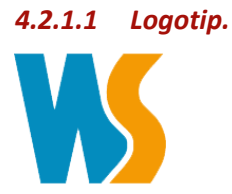

### *4.2.1.2 Descripció.*

IDE per al desenvolupament d'aplicacions on s'utilitzen tecnologies com JavaScript, HTM o CSS.

### **4.2.2 Node.**

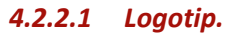

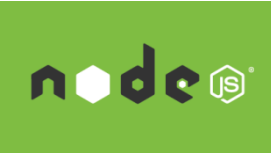

### *4.2.2.2 Descripció.*

Entorn en temps d'execució que permet executar aplicacions JavaScript en el costat del servidor. No se'n fa un ús directe, però la seva instal·lació és necessària per al funcionament d'altres tecnologies com yeoman.

### **4.2.3 Git.**

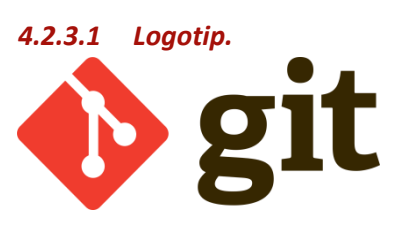

*4.2.3.2 Descripció.* Software per al control de versions.

### **4.2.4 Yeoman.**

*4.2.4.1 Logotip.*

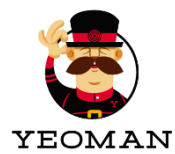

### *4.2.4.2 Descripció.*

Conjunt d'eines que permet el desenvolupament d'aplicacions web. Aquestes eines permeten, entre altres aspectes, optimitzar l'estructura del projecte, gestionar les dependències, executar tests unitaris, optimitzar el codi per al seu desplegament o proporcionar un servidor local d'ajuda al desenvolupament de les diferents aplicacions.

### *4.2.4.3 Exemples d'ús.*

S'ha utilitzat Yeoman, concretament l'eina anomenada YO, per a obtenir un esquelet inicial de l'aplicació client. Per fer-ho s'ha fet servir el generador d'aplicacions angular anomenat AngularJS generator. Per fer-ho, tal i com es pot observar a la imatge adjunta, es realitzen dos passos des del terminal de l'IDE WebStorm:

- Instal·lar el generador d'angular mitjançant npm (gestor de paquets de Node).
- Utilitzar YO per a generar l'esquelet de l'aplicació client.

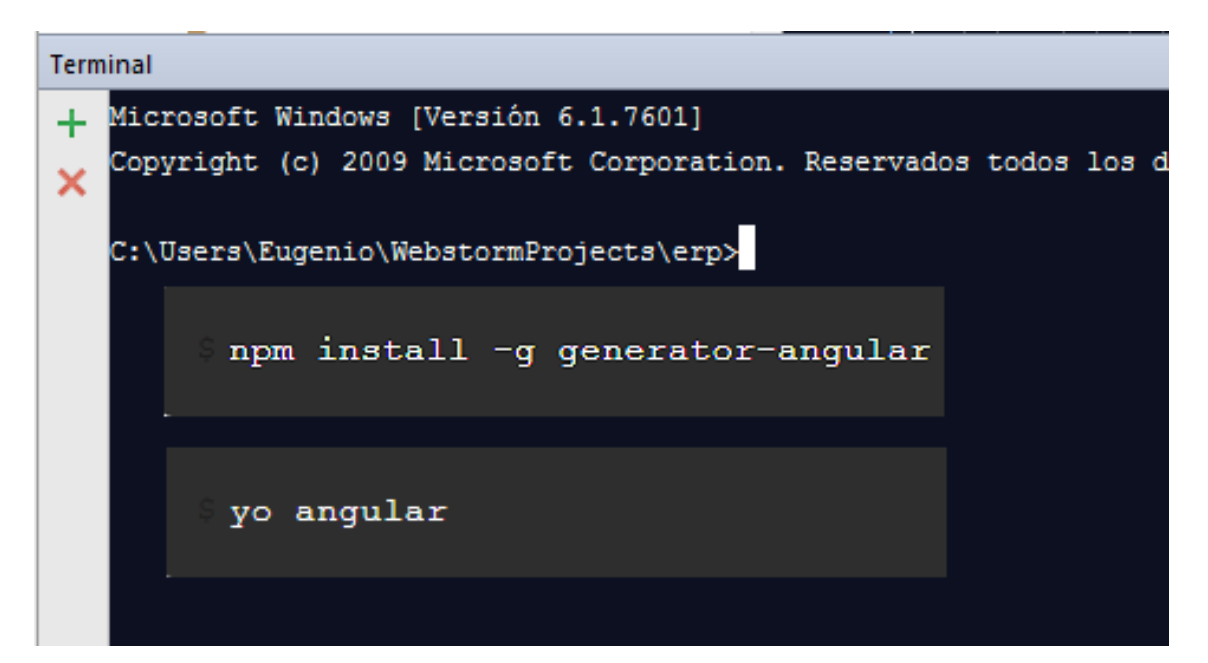
### **4.2.5 Grunt.**

*4.2.5.1 Logotip.*

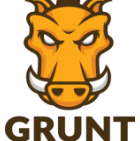

## *4.2.5.2 Descripció.*

És un "task runner" que s'utilitza per a compilar, previsualitzar i testejar una aplicació. A més a més permet la automatització de tasques repetitives.

# *4.2.5.3 Exemples d'ús.*

En la següent imatge es mostra com es configura Grunt per a fer servir el seu plugin gruntserve per iniciar un servidor http per testejar l'aplicació client d'aquest projecte.

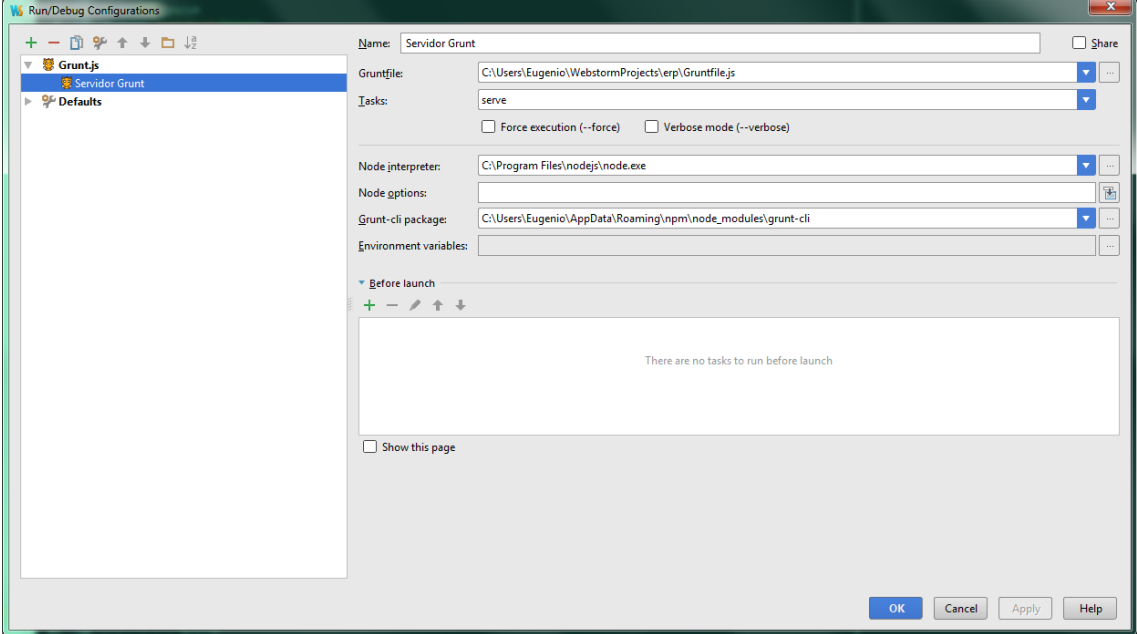

## **4.2.6 Bower.**

*4.2.6.1 Logotip.*

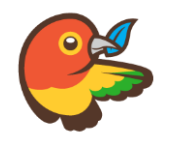

# *4.2.6.2 Descripció.*

Gestor de paquets que permet la gestió de les dependències de l'aplicació que s'està desenvolupant. Bower s'encarregarà de descarregar automàticament scripts que la nostra aplicació pugui necessitar.

# *4.2.6.3 Exemples d'ús.*

Per definir les dependències de l'aplicació client es genera el fitxer bower.json. A la següent imatge es pot observar el fitxer bower.json de l'aplicació client del present TFC.

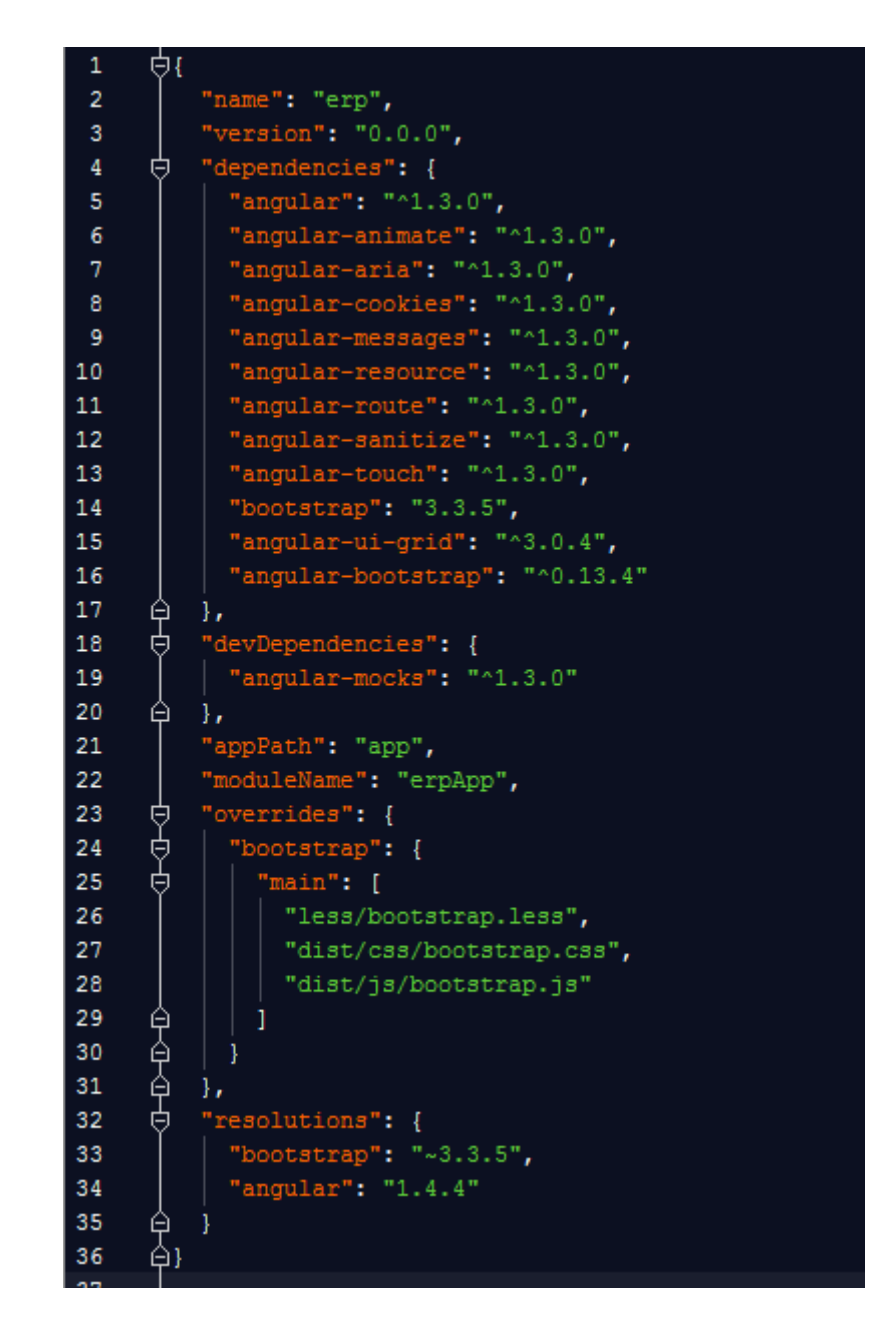

### **4.2.7 HTML 5.**

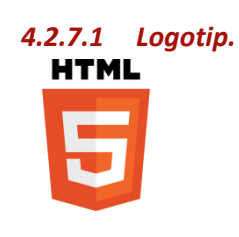

# *4.2.7.2 Descripció.*

Llenguatge estàndard per al desenvolupament de pàgines web. El seu ús es centra principalment en la definició de continguts de la pàgina web.

# *4.2.7.3 Exemples d'ús.*

Seguidament es mostra una porció de codi on es pot observar la utilització de llenguatge HTML. Concretament, aquest fragment mostrarà part del formulari on es mostren i s'editen les dades dels clients.

```
<div class="form-group col-xs-6">
 <label for="nom">Nom i cognoms</label>
 <input type="text" class="form-control" id="nom" ng-model='client.nom'>
\langle/div>
<div class="form-group col-xs-2">
 <label for="nif">NIF</label>
 <input type="text" class="form-control" id="nif" ng-model='client.dni'>
\langle/div>
<div class="form-group col-xs-4">
 <label for="nacionalitat">Nacionalitat</label>
 <input type="text" class="form-control" id="nacionalitat">
</div>
<div class="form-group col-xs-4">
 <label for="adreca">Adreca</label>
 <input type="text" class="form-control" id="adreca">
\langle/div>
<div class="form-group col-xs-2">
 <label for="poblacio">Població</label>
 <input type="text" class="form-control" id="poblacio">
\langle/div>
<div class="form-group col-xs-2">
 <label for="codiPostal">Codi Postal</label>
 <input type="text" class="form-control" id="codiPostal">
\langle/div>
<div class="form-group col-xs-2">
 <label for="provincia">Provincia</label>
 <input type="text" class="form-control" id="provincia">
</div>
<div class="form-group col-xs-2">
 <label for="pais">Pais</label>
 <input type="text" class="form-control" id="pais">
</div>
```
#### **4.2.8 CSS 3.**

*4.2.8.1 Logotip.*

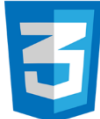

#### *4.2.8.2 Descripció.*

Llenguatge per a definir els estils d'una pàgina web, és a dir, la imatge que presenta la plana web als seus usuaris.

### *4.2.8.3 Exemples d'ús.*

En la següent imatge es mostra una part del fitxer d'estils utilitzat anomenat main.css.

```
J.browsehappy {
  margin: 0.2em 0;
  background: #ccc;
 color: #000;
  padding: 0.2em 0;
91
\text{body} {
  padding: 50px;
٩Y
/* Everything but the jumbotron gets side spacing for mobile first views */
.header,
.marketing,
J.footer {
  padding-left: 15px;
  padding-right: 15px;
9 }
/* Custom page header */
J.header {
  border-bottom: 1px solid #e5e5e5;
  margin-bottom: 10px;
93
/* Make the masthead heading the same height as the navigation */
J.header h3 {
 margin-top: 0;
  margin-bottom: 0;
  line-height: 40px;
  padding-bottom: 19px;
93
/* Custom page footer */
J.footer {
 padding-top: 19px;
  color: #777;
  border-top: 1px solid #e5e5e5;
П.
```
#### **4.2.9 JavaScript.**

*4.2.9.1 Logotip.*

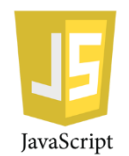

#### *4.2.9.2 Descripció.*

Llenguatge de programació generalment utilitzat en el costat client (navegador web), permetent aportar millores a la interfície d'usuari i crear pàgines web dinàmiques.

### *4.2.9.3 Exemples d'ús.*

A continuació, es mostra una porció de codi on s'utilitza JavaScript, entre altres tecnologies, per implementar les operacions CRUD de l'objecte client.

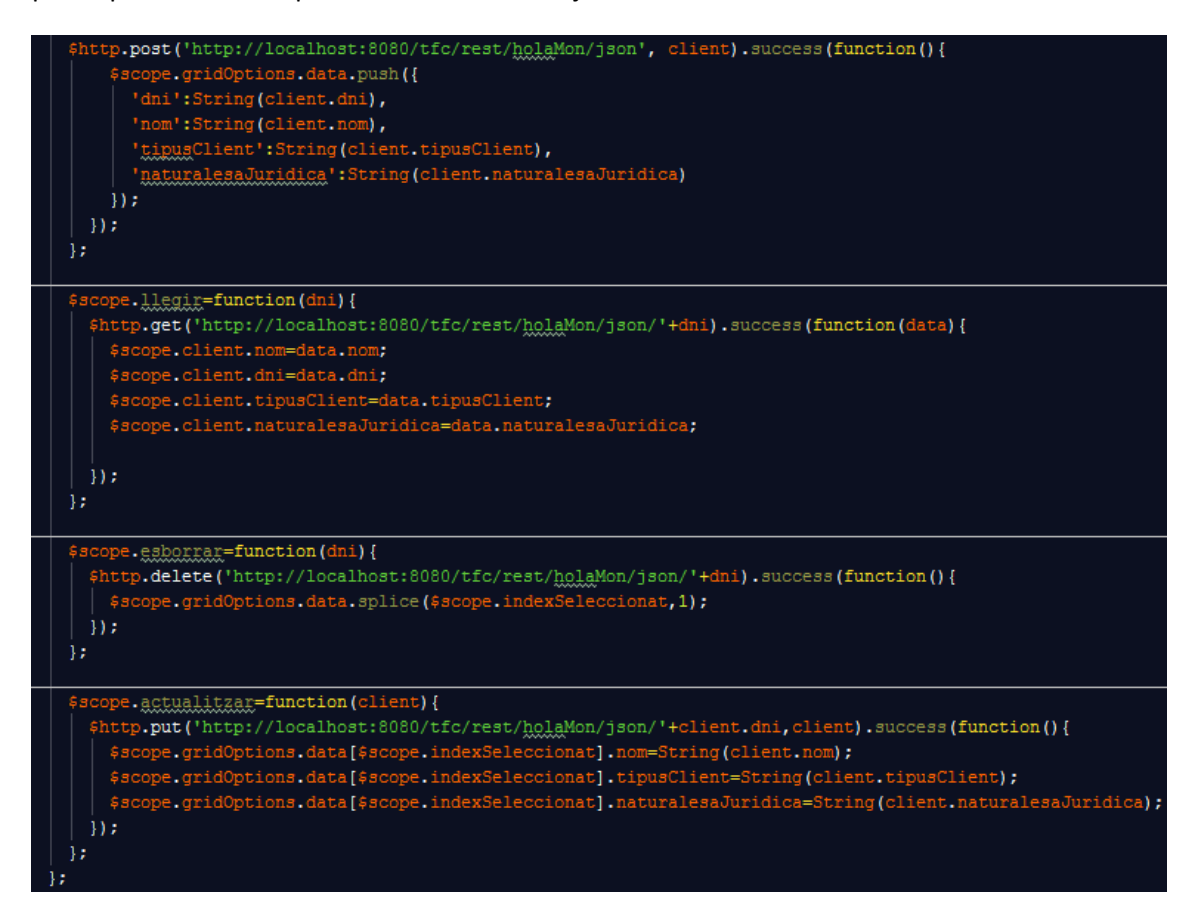

## **4.2.10 Bootstrap.**

*4.2.10.1 Logotip.*

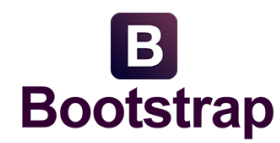

## *4.2.10.2 Descripció.*

Framework per al disseny de llocs i aplicacions web. Aquest framework conté plantilles de disseny, formularis, botons i altres elements de disseny basats en HTML i CSS.

## *4.2.10.3 Exemples d'ús.*

Seguidament, es mostren dues imatges, en la primera d'elles es mostra com el fitxer bootstrap.css (fitxers d'estils de bootstrap) està inclòs en el projecte de l'aplicació client. En la segona imatge, es mostra una porció de codi on s'utilitzen estils definits a bootstrap.css en botons i la classe container-fluid en un tag div.

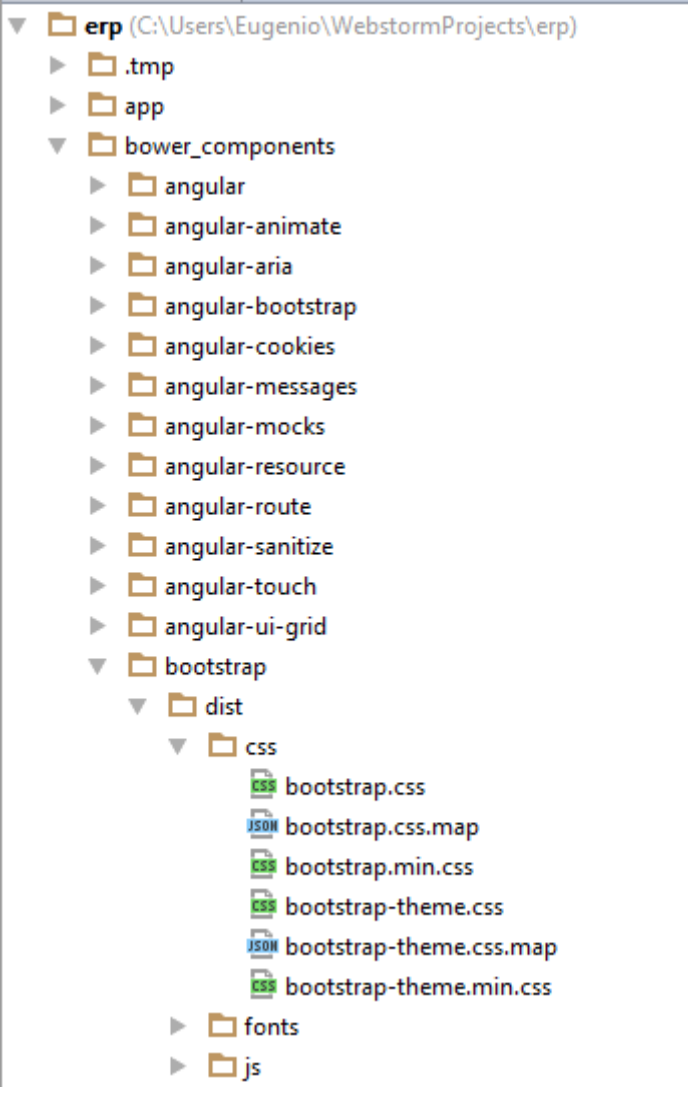

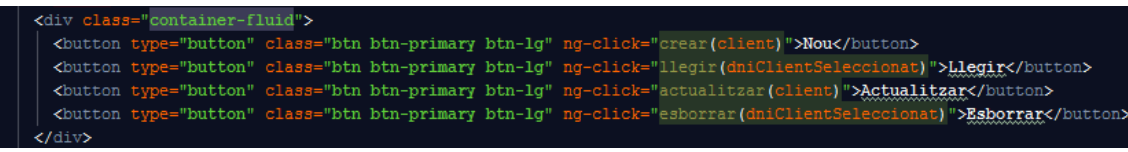

### **4.2.11 AngularJS.**

#### *4.2.11.1 Logotip.*

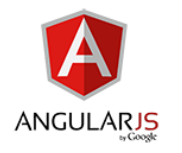

### *4.2.11.2 Descripció.*

Framework de JavaScript que s'utilitza per la creació d'aplicacions web d'una sola pàgina que seguiexen l'arquitectura MVC (model, vista, controlador).

#### *4.2.11.3 Exemples d'ús.*

A continuació, es mostren diferents fragments de codi on es pot observar la utilització de diferents directives:

 ng-model: aquesta directiva serveix per enllaçar el valor de controls HTML (input, select, textarea) amb les dades de l'aplicació.

<input type="text" class="form-control" id="nom" ng-model='client.nom'>

 ng-click: directiva Angular que serveix per a gestionar l'event de click. Aquesta directiva defineix el codi que s'executarà quan es dispari l'event de click.

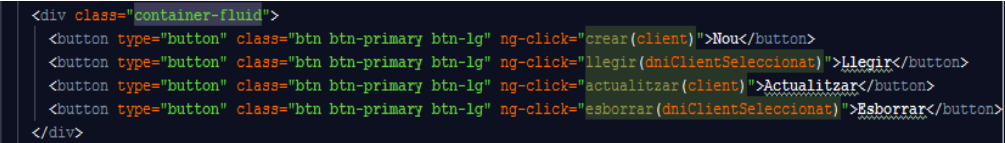

### **4.2.12 UI Bootstrap.**

#### *4.2.12.1 Logotip.*

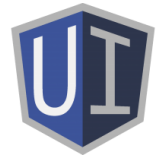

### *4.2.12.2 Descripció.*

Conjunt de components bootstrap (botons, pestanyes, selector de datesw, etc) escrits en Angular.

### *4.2.12.3 Exemples d'ús.*

En l'aplicació client s'utilitza UI Bootstrap únicament per a la implementació del tabset. A continuació es mostra una porció del codi on s'utilitza aquest component.

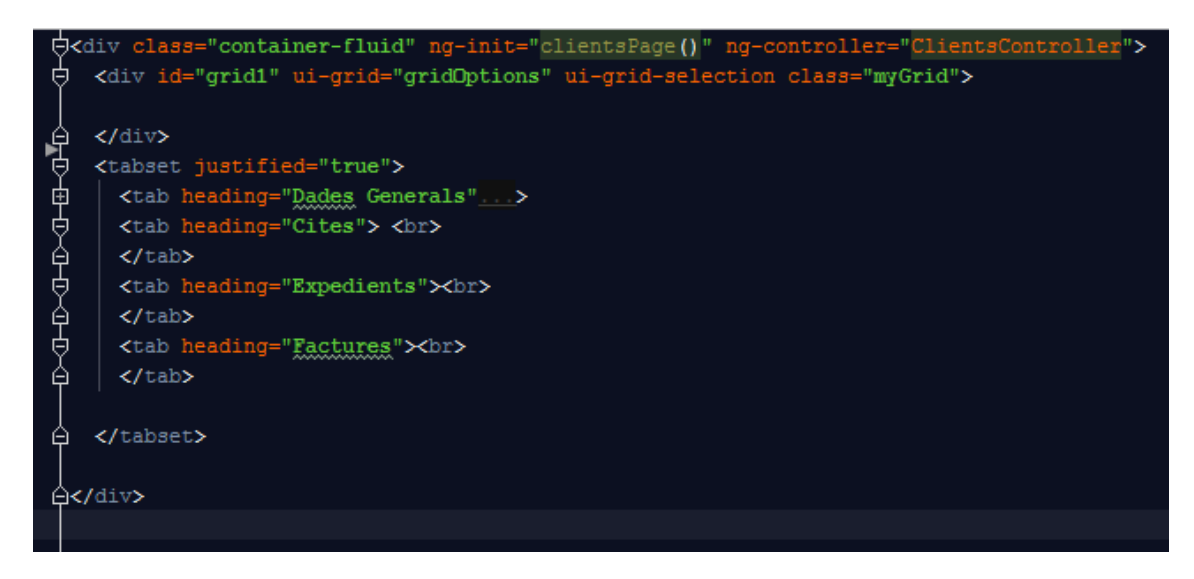

A l'anterior imatge únicament es mostra la part de codi pertanyent al tabset, tot el codi html que hi ha dins de cada tab s'ha minimitzat per simplificar la visió del codi.

# **4.2.13 Angular UI Grid.**

# *4.2.13.1 Logotip.*

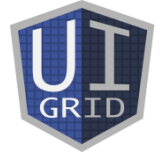

# *4.2.13.2 Descripció.*

Mòdul d'Angular que implementa una taula de dades amb una sèrie de funcionalitats, com per exemple: ordenació, filtratge, interacció amb l'usuari, internacionalització, etc.

### *4.2.13.3 Exemples d'ús.*

S'utilitza aquest mòdul Angular per implementar la taula on es mostra el llistat de tots els clients existents al sistema. A continuació es mostren imatges tant de la part de codi HTML on es fa servir la taula com la part de codi JavaScript on es configura aquesta taula.

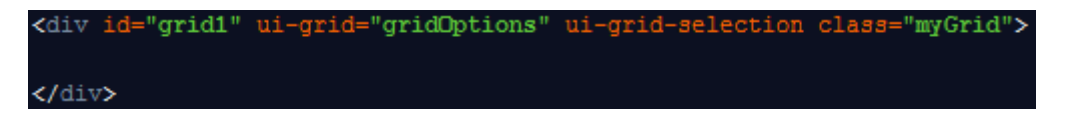

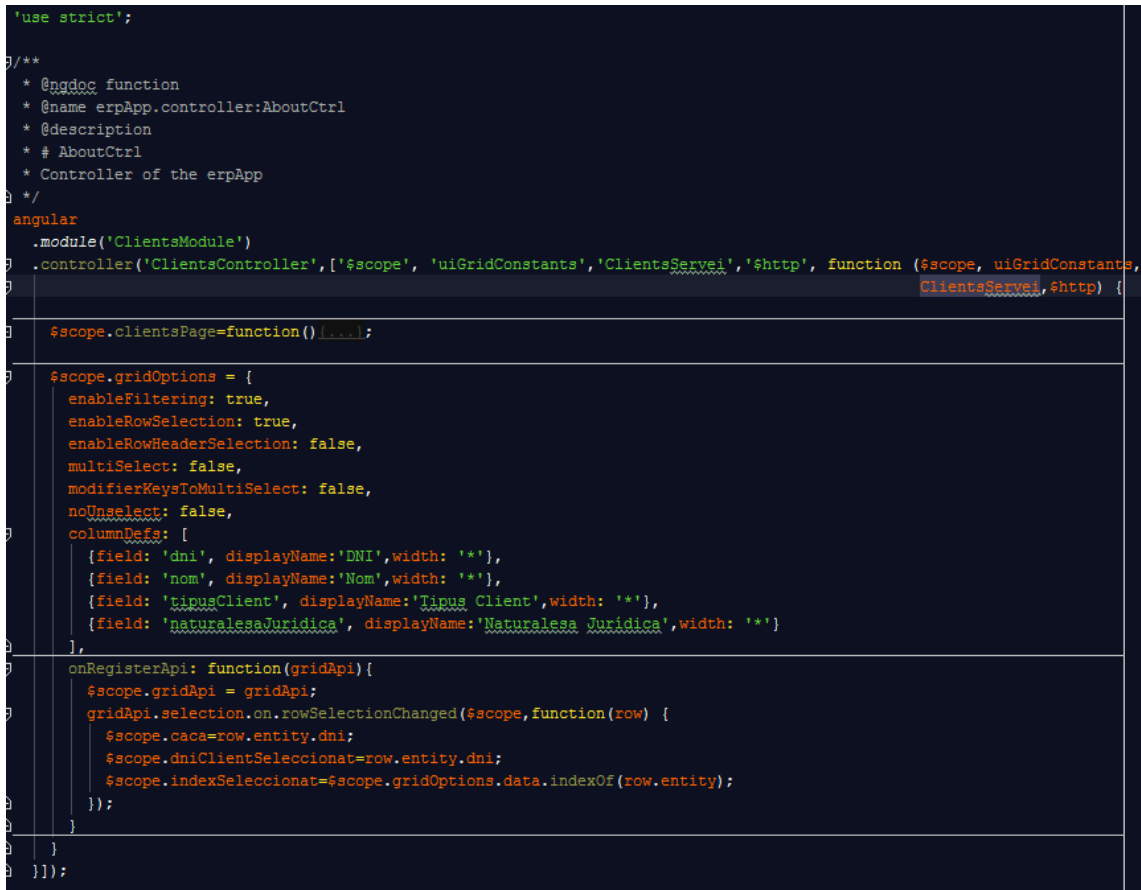

# **4.2.14 Eclipse.**

## *4.2.14.1 Logotip.*

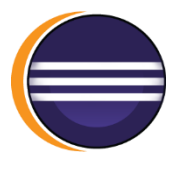

## *4.2.14.2 Descripció.*

IDE que, en aquest projecte, s'ha utilitzat per al desenvolupament de la part servidor del mateix.

### **4.2.15 Maven.**

*4.2.15.1 Logotip.*

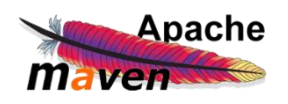

## *4.2.15.2 Descripció.*

Eina de software per a la gestió i construcció de projectes Java. Aquesta eina permet validar el projecte, compilar-lo, testejar-lo, empaquetar-lo, realitzar proves d'integració, desplegar el projecte, etc.

# *4.2.15.3 Exemples d'ús.*

L'ús de Maven que es mostra en aquest apartat consisteix en el fitxer pom de l'aplicació del costat servidor. Aquest fitxer pom conté dades de configuració de l'aplicació del costat servidor, com per exemple les dependències de la mateixa, tipus d'empaquetat (en el nostre cas war), etc.

```
<?xml version="1.0" encoding="UTF-8"?>
<project xmlns="http://maven.apache.org/POM/4.0.0"
xmlns:xsi="http://www.w3.org/2001/XMLSchema-instance"
xsi:schemaLocation="http://maven.apache.org/POM/4.0.0 
http://maven.apache.org/xsd/maven-4.0.0.xsd">
     <modelVersion>4.0.0</modelVersion>
     <groupId>com.uoc</groupId>
     <artifactId>tfc</artifactId>
     <version>0.0.1-SNAPSHOT</version>
     <packaging>war</packaging>
     <name>tfc</name>
     <properties>
         <endorsed.dir>${project.build.directory}/endorsed</endorsed.dir>
         <project.build.sourceEncoding>UTF-8</project.build.sourceEncoding>
     </properties>
       <dependencyManagement>
             <dependencies>
                    <dependency>
                           <groupId>org.wildfly.bom</groupId>
                           <artifactId>jboss-javaee-7.0-with-all</artifactId>
                           <version>8.2.1.Final</version>
                           <type>pom</type>
                           <scope>import</scope>
                    </dependency> 
             </dependencies>
      </dependencyManagement>
     <dependencies>
         <dependency>
             <groupId>javax</groupId>
             <artifactId>javaee-web-api</artifactId>
             <version>7.0</version>
             <scope>provided</scope>
         </dependency>
         <!-- Dependencia per la utilització d'EJBs-->
         <dependency>
              <groupId>org.jboss.spec.javax.ejb</groupId>
              <artifactId>jboss-ejb-api_3.2_spec</artifactId>
              <scope>provided</scope>
         </dependency>
         <!-- Dependència per la utilització de CDI 
         POTSER ES POT ELIMINAR-->
         <dependency>
              <groupId>javax.enterprise</groupId>
              <artifactId>cdi-api</artifactId >
              <scope>provided</scope>
```

```
 </dependency>
         <!-- Dependència per la utilització de Java Server Faces 
         POTSER ES POT ELIMINAR-->
         <dependency>
              <groupId>org.jboss.spec.javax.faces</groupId>
              <artifactId>jboss-jsf-api_2.2_spec</artifactId>
              <scope>provided</scope>
         </dependency>
         <!-- Dependència per la utilizació d'Interceptors
         POTSER ES POT ELIMINAR -->
         <!-- ATENCIÓ SI INTRODUEIXO LA LLIBRERIA D'INTERCEPTORS M'APAREIXEN 
MOLTS ERRORS -->
         <!-- DE MOMENT LA DEIXO COMENTADA PERQUE POTSER NO LA FAIG SERVIR -->
         <!-- <dependency> 
              <groupId>org.jboss.spec.javax.interceptor</groupId>
                    <artifactId>jboss-interceptors-api_1.2_spec</artifactId>
             </dependency>
          -->
         <!-- Dependència per la utilizació de Bean Validation
         POTSER ES POT ELIMINAR-->
         <dependency>
                    <groupId>javax.validation</groupId>
                    <artifactId>validation-api</artifactId>
             </dependency>
             <!-- Dependència per la utilització de serveis web restfull -->
             <dependency>
                    <groupId>org.jboss.resteasy</groupId>
                    <artifactId>jaxrs-api</artifactId>
             </dependency>
         <dependency>
             <groupId>org.jboss.resteasy</groupId>
             <artifactId>resteasy-client</artifactId>
             <scope>test</scope>
         </dependency>
             <dependency>
                    <groupId>org.jboss.resteasy</groupId>
                    <artifactId>resteasy-jaxb-provider</artifactId>
                    <scope>test</scope>
             </dependency>
             <!-- Dependència per la utilització de JPA -->
             <!-- ATENCIÓ SI INTRODUEIXO LA LLIBRERIA DE JPA M'APAREIXEN 
MOLTS ERRORS -->
         <!-- DE MOMENT LA DEIXO COMENTADA PERESBRINAR POSTERIORMENT EL QUE 
PASSA -->
             < 1 - -<dependency>
                    <groupId>javax.persistence</groupId>
                    <artifactId>persistence-api</artifactId>
             </dependency>
              -->
```

```
<!-- Dependència per la utilització de JPA -->
             <!-- Aquesta dependèndencia és la que surt al llibre, si la faig
amb
             persistence-api se'm generen una quantitat d'errors molt grans -
->
             <dependency>
                    <groupId>org.hibernate.javax.persistence</groupId>
                    <artifactId>hibernate-jpa-2.1-api</artifactId>
                    <scope> provided</scope>
             </dependency>
             <!-- Dependències necessàries per la utilització d'Arquillian
             per realitzar tests -->
             <!-- Dependència Junit per executar tests unitaris -->
          <dependency>
              <groupId>junit</groupId>
              <artifactId>junit</artifactId>
              <scope>test</scope>
          </dependency>
          <!-- Dependència org.jboss.arquillian.junit per a que Arquillian
          pugui testejar característiques enterprise com per exemple EJBs, JTA 
-->
          <dependency>
              <groupId>org.jboss.arquillian.junit</groupId>
              <artifactId>arquillian-junit-container</artifactId>
              <scope>test</scope>
          </dependency>
          <!-- Dependència arquillian-protocol-servlet per a que Arquillian 
          pugui comunicarse amb l'aplicació servidor -->
          <dependency>
              <groupId>org.jboss.arquillian.protocol</groupId>
              <artifactId>arquillian-protocol-servlet</artifactId>
              <scope>test</scope>
          </dependency>
          <!-- Dependencia per a la utilització de gson -->
          <dependency>
                    <groupId>com.google.code.gson</groupId>
                    <artifactId>gson</artifactId>
                    <version>2.3.1</version>
              </dependency>
     </dependencies>
       <!-- Els profiles ajuden al projecte a canviar la seva configuració 
       depenent l'entorn on el projecte està sent desplegat-->
       <profiles>
              <!-- Aquest Profile inicia un servidor WildFly que serà 
utilitzat per executar 
              el nostre test -->
              <profile>
                     <id>arq-wildfly-managed</id>
                     <dependencies>
                           <dependency>
                                  <groupId>org.wildfly</groupId>
```

```
84
```

```
 <artifactId>wildfly-arquillian-container-
managed</artifactId>
                                   <!-- Versió en llibre 8.0.0.Final, l'he 
canviat a la mateixa que
                                   la versió del wildFly potser he de desfer el 
canvi -->
                                   <version>8.2.1.Final</version>
                                   <scope>test</scope>
                            </dependency>
                     </dependencies>
              </profile>
              <!-- Aquest profile realitzarà tests sobre una instàcia remota 
del servidor 
              Wildfly -->
              <profile>
                     <id>arq-wildfly-remote</id>
                     <dependencies>
                            <dependency>
                                   <groupId>org.wildfly</groupId>
                                   <artifactId>wildfly-arquillian-container-
remote</artifactId>
                                   <!-- Versió en llibre 8.0.0.Final, l'he 
canviat a la mateixa que
                                   la versió del wildFly potser he de desfer el 
canvi -->
                                   <version>8.2.1.Final</version>
                                   <scope>test</scope>
                            </dependency>
                     </dependencies>
              </profile>
       </profiles>
     <build>
         <finalName>${project.artifactId}</finalName>
         <plugins>
             <!--Part inclosa amb la creació automàtica del projecte, no surt 
al llibre-></!>-->
             <plugin>
                  <groupId>org.apache.maven.plugins</groupId>
                  <artifactId>maven-compiler-plugin</artifactId>
                  <version>3.1</version>
                  <configuration>
                      <source>1.8</source>
                      <target>1.8</target>
                      <compilerArguments>
                          <endorseddirs>${endorsed.dir}</endorseddirs>
                      </compilerArguments>
                  </configuration>
             </plugin>
             <plugin>
                  <groupId>org.apache.maven.plugins</groupId>
                  <artifactId>maven-war-plugin</artifactId>
                  <version>2.3</version>
                  <configuration>
                      <failOnMissingWebXml>false</failOnMissingWebXml>
                  </configuration>
             </plugin>
             <plugin>
```

```
 <groupId>org.apache.maven.plugins</groupId>
                 <artifactId>maven-dependency-plugin</artifactId>
                 <version>2.6</version>
                 <executions>
                      <execution>
                          <phase>validate</phase>
                          <goals>
                              <goal>copy</goal>
                          </goals>
                         <configuration>
<outputDirectory>${endorsed.dir}</outputDirectory>
                              <silent>true</silent>
                              <artifactItems>
                                   <artifactItem>
                                       <groupId>javax</groupId>
                                      <artifactId>javaee-endorsed-
api</artifactId>
                                      <version>7.0</version>
                                      <type>jar</type>
                                  </artifactItem>
                              </artifactItems>
                          </configuration>
                      </execution>
                 </executions>
             </plugin>
             <!-- Actualització del maven-ejb-plugin per permetre la generació 
d'un
             client EJB remot-->
             <plugin>
              <groupId>org.apache.maven.plugins</groupId>
                           <artifactId>maven-ejb-plugin</artifactId>
                           <version>2.3</version>
                           <configuration>
                                  <ejbVersion>3.2</ejbVersion>
                                  <generateClient>true</generateClient>
                           </configuration>
             </plugin>
             <!-- Plugin per poder desplegar l'aplicació a Wildfly-->
             <plugin>
              <groupId>org.wildfly.plugins</groupId>
                           <artifactId>wildfly-maven-plugin</artifactId>
                           <version>1.0.2.Final</version>
                           <!--Aquí va és on s'ha d'incloure la configuració--
>
                           <configuration>
      <finalName>${project.build.finalName}.war</finalName>
                           </configuration>
                    </plugin>
         </plugins>
     </build>
</project>
```
#### **4.2.16 Gson.**

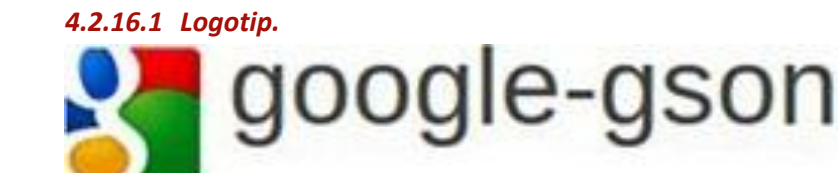

## *4.2.16.2 Descripció.*

Llibreria Java que permet converit objectes Java a JSON i JSON a objectes Java.

#### *4.2.16.3 Exemples d'ús.*

A continuació es mostren parts de codi on s'utilitza aquesta llibreria:

Transformació d'una llista d'objectes Java a un String en format Json.

```
@Override
      public String getClientsJson() {
             Query query=em.createNamedQuery("ClientEntity.findAll");
             llistaClients=query.getResultList();
             String LlistaClientsString=gson.toJson(llistaClients);
             return LlistaClientsString;
    Transformaciód'un String amb dades en format Json a una classe Java.
      private ClientEntity llegirClient (InputStream incomingData){
             StringBuilder crunchifyBuilder = new StringBuilder();
             ClientEntity clientEntitat=new ClientEntity();
             try {
                   BufferedReader in = new BufferedReader(new
InputStreamReader(incomingData));
                   String line = null;
                   while ((line = in.readLine()) != null) {
                          crunchifyBuilder.append(line);
                    }
             } catch (Exception e) {
                   System.out.println("Error Parsing: - ");
             }
             System.out.println("Data Received: " + 
crunchifyBuilder.toString());
             clientEntitat=gson.fromJson(crunchifyBuilder.toString(), 
ClientEntity.class);
             return clientEntitat;
      }
```

```
4.2.17 Java EE.
```
*4.2.17.1 Logotip.*

lava EE

### *4.2.17.2 Descripció.*

Plataforma Java per al desenvolupament d'aplicacions empresarials. Java EE ofereix un framework per al desenvolupament d'aplicacions distribuïdes multicapa basades en web.

#### **4.2.18 RestEasy.**

*4.2.18.1 Logotip.*

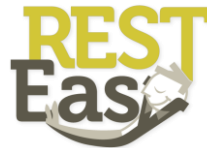

#### *4.2.18.2 Descripció.*

Conjunt de frameworks que ajuda a construir serveis webs RESTful i aplicacions Java RESTful. Aquest conjunt de frameworks està totalment certificada d'acord l'especificació JAX-RS.

#### *4.2.18.3 Exemples d'ús.*

A continuació es mostren l'ús de RestEasy per a la definició de les serveis RESTful que l'aplicació del costat servidor ofereix al diferents clients:

 $\triangleright$  Interface de definició dels serveis:

```
@Path("/holaMon")
public interface ClientServei{
      @GET
      @Path("/json")
      @Produces (MediaType.APPLICATION_JSON)
      public String getClientsJson();
      @GET
      @Path ("/json/{dni}")
      @Produces (MediaType.APPLICATION_JSON)
      public String getClient(@PathParam("dni") String dni);
      @POST
      @Path ("/json")
      @Consumes (MediaType.APPLICATION_JSON)
      public Response setClient (InputStream incomingData);
      @DELETE
      @Path ("/json/{dni}")
      public Response deleteClient(@PathParam("dni") String dni);
      @PUT
      @Path ("/json/{dni}")
      @Consumes (MediaType.APPLICATION_JSON)
      public Response updateClient(@PathParam("dni") String 
dni,InputStream incomingData);
}
```
 $\triangleright$  Fitxer application per configurar el servei RESTful:

```
@ApplicationPath("/rest")
public class ServeisApplication extends Application {
}
```
## **4.2.19 Enterprise JavaBeans.**

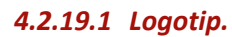

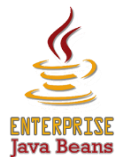

## *4.2.19.2 Descripció.*

Component de Java EE que proporciona un model que fa transparent per al programador aspectes com la concurrència, les transaccions, la persistència, la seguretat, etc., per a que aquest es pugui centrar en la lògica de negoci.

## *4.2.19.3 Exemples d'ús.*

A continuació es mostra l´ús de la tecnologia EJB, concretament es mostra la utilització d'un Bean de sessió sense estat.

```
@Stateless
@LocalBean
public class ClientServeiBean implements ClientServei {
      private Gson gson = new Gson();
      private List<Client> llistaClients=new ArrayList <Client>();
    @PersistenceContext
    private EntityManager em;
      /**
      * Default constructor. 
     */
     public ClientServeiBean() {
         // TODO Auto-generated constructor stub
     }
      @Override
      public String holaMon() {
             return ("Hola Mon. Com va tot?");
      }
      @Override
      public String getClientsJson() {
             Query query=em.createNamedQuery("ClientEntity.findAll");
             llistaClients=query.getResultList();
             String LlistaClientsString=gson.toJson(llistaClients);
             return LlistaClientsString;
      }
      @Override
      public Response setClient(InputStream incomingData) {
                    ClientEntity clientEntitat=new ClientEntity();
                  clientEntitat=llegirClient(incomingData);
                    em.persist(clientEntitat);
                  em.flush();
```

```
 return Response.status(200).build();
      }
      @Override
      public Response deleteClient(String dni) {
            ClientEntity clientEntitat=new ClientEntity();
             clientEntitat=em.find(ClientEntity.class, dni);
            em.remove(clientEntitat);
            em.flush();
             return Response.status(200).build();
      }
      @Override
      public Response updateClient(String dni, InputStream incomingData) {
            ClientEntity clientActualitzat=new ClientEntity();
            ClientEntity clientActual=new ClientEntity();
             clientActualitzat=llegirClient(incomingData);
             clientActual=em.find(ClientEntity.class, 
clientActualitzat.getDni());
             clientActual.setNom(clientActualitzat.getNom());
      clientActual.setNaturalesaJuridica(clientActualitzat.getNaturalesaJuri
dica());
             clientActual.setTipusClient(clientActualitzat.getTipusClient());
             em.merge(clientActual);
             em.flush();
             return Response.status(200).build();
      }
      @Override
      public String getClient(String dni) {
             ClientEntity client=new ClientEntity();
             client=em.find(ClientEntity.class, dni);
            String clientString=gson.toJson(client);
            return clientString;
      }
      private ClientEntity llegirClient (InputStream incomingData){
             StringBuilder crunchifyBuilder = new StringBuilder();
            ClientEntity clientEntitat=new ClientEntity();
             try {
                   BufferedReader in = new BufferedReader(new
InputStreamReader(incomingData));
                   String line = null;
                   while ((line = in.readLine()) != null) {
                          crunchifyBuilder.append(line);
                   }
             } catch (Exception e) {
                   System.out.println("Error Parsing: - ");
             }
             System.out.println("Data Received: " + 
crunchifyBuilder.toString());
             clientEntitat=gson.fromJson(crunchifyBuilder.toString(), 
ClientEntity.class);
```
#### **4.2.20 Java Persistence API.**

*4.2.20.1 Logotip.*

}

}

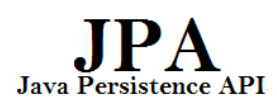

#### *4.2.20.2 Descripció.*

API de Java EE que permet gestionar la persistència en base de dades relacionals.

#### *4.2.20.3 Exemples d'ús.*

A continuació es mostren dos porcions de codi on s'utilitza l'API JPA:

 Classe entitat Client: aquesta classe s'encarrega de representar la taula CLIENT de la base de dades dins l'aplicació Java del costat servidor.

```
@Entity
@Table(name="\"CLIENT\"")
@NamedQuery(name="ClientEntity.findAll", query="SELECT c FROM 
ClientEntity c")
public class ClientEntity implements Serializable {
      private static final long serialVersionUID = 1L;
      GTd
      //@GeneratedValue(strategy=GenerationType.AUTO)
      @Column(name="\"DNI\"", unique=true, nullable=false, length=15)
      private String dni;
      @Column(name="\"NATURALESA_JURIDICA\"", length=50)
      private String naturalesaJuridica;
      @Column(name="\"NOM\"", nullable=false, length=50)
      private String nom;
      @Column(name="\"TIPUS_CLIENT\"", length=50)
      private String tipusClient;
      public ClientEntity() {
      }
      public String getDni() {
             return this.dni;
      }
      public void setDni(String dni) {
             this.dni = dni;
      }
      public String getNaturalesaJuridica() {
             return this.naturalesaJuridica;
      }
```

```
public void setNaturalesaJuridica(String naturalesaJuridica) {
      this.naturalesaJuridica = naturalesaJuridica;
}
public String getNom() {
      return this.nom;
}
public void setNom(String nom) {
      this.nom = nom;
}
public String getTipusClient() {
      return this.tipusClient;
}
public void setTipusClient(String tipusClient) {
      this.tipusClient = tipusClient;
}
```
 $\triangleright$  Utilització de l'entity manager per actuar sobre la base de dades.

}

```
@Stateless
@LocalBean
public class ClientServeiBean implements ClientServei {
      private Gson gson = new Gson();
      private List<Client> llistaClients=new ArrayList <Client>();
    @PersistenceContext
    private EntityManager em;
      /**
      * Default constructor. 
      */
     public ClientServeiBean() {
         // TODO Auto-generated constructor stub
     }
      @Override
      public String getClientsJson() {
             Query query=em.createNamedQuery("ClientEntity.findAll");
             llistaClients=query.getResultList();
             String LlistaClientsString=gson.toJson(llistaClients);
             return LlistaClientsString;
      }
      @Override
      public Response setClient(InputStream incomingData) {
                    ClientEntity clientEntitat=new ClientEntity();
                  clientEntitat=llegirClient(incomingData);
                  em.persist(clientEntitat);
                  em.flush();
                  return Response.status(200).build();
      }
```

```
@Override
      public Response deleteClient(String dni) {
             ClientEntity clientEntitat=new ClientEntity();
             clientEntitat=em.find(ClientEntity.class, dni);
             em.remove(clientEntitat);
             em.flush();
             return Response.status(200).build();
      }
      @Override
      public Response updateClient(String dni, InputStream 
incomingData) {
             ClientEntity clientActualitzat=new ClientEntity();
             ClientEntity clientActual=new ClientEntity();
             clientActualitzat=llegirClient(incomingData);
             clientActual=em.find(ClientEntity.class, 
clientActualitzat.getDni());
             clientActual.setNom(clientActualitzat.getNom());
      clientActual.setNaturalesaJuridica(clientActualitzat.getNaturale
saJuridica());
      clientActual.setTipusClient(clientActualitzat.getTipusClient());
             em.merge(clientActual);
             em.flush();
             return Response.status(200).build();
      }
      @Override
      public String getClient(String dni) {
             ClientEntity client=new ClientEntity();
             client=em.find(ClientEntity.class, dni);
             String clientString=gson.toJson(client);
             return clientString;
      }
      private ClientEntity llegirClient (InputStream incomingData){
             StringBuilder crunchifyBuilder = new StringBuilder();
             ClientEntity clientEntitat=new ClientEntity();
             try {
                   BufferedReader in = new BufferedReader(new
InputStreamReader(incomingData));
                   String line = null;
                   while ((line = in.readLine()) != null) {
                          crunchifyBuilder.append(line);
                   }
             } catch (Exception e) {
                   System.out.println("Error Parsing: - ");
             }
             System.out.println("Data Received: " + 
crunchifyBuilder.toString());
             clientEntitat=gson.fromJson(crunchifyBuilder.toString(), 
ClientEntity.class);
             return clientEntitat;
      }
```
}

# **4.2.21 WildFly.**

*4.2.21.1 Logotip.*

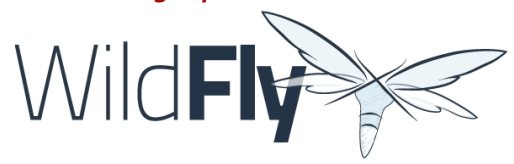

#### *4.2.21.2 Descripció.*

Servidor d'aplicacions on es desplegarà el costat servidor del projecte dut a terme. Aquest servidor suporta especificacions Java EE com JSF, JSPs, CDI, EJB, JPA, JAX-RS, etc.

### *4.2.21.3 Exemples d'ús.*

A continuació es mostren els diferents passos que s'han dut a terme per a configurar al servidor d'aplicacions la base de dades que es fa servir al sistema que s'està desenvolupant.

 Afegit de fitxers module.xml i jar a l'estructura de directoris del servidor d'aplicacions wildfly.

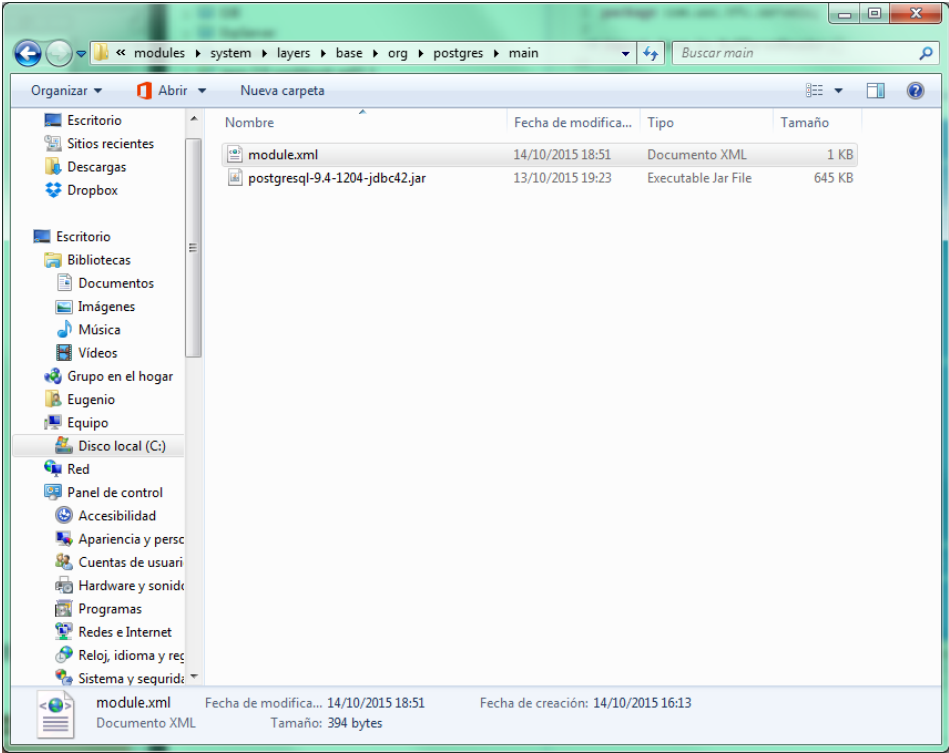

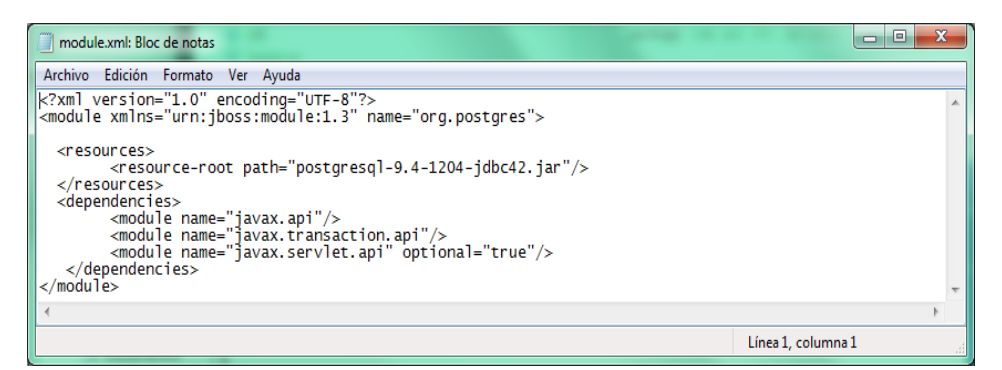

 Modificació del fitxer de configuració de WildFly anomenat standalone.xml per afegir la base de dades amb la que treballa el sistema projectat.

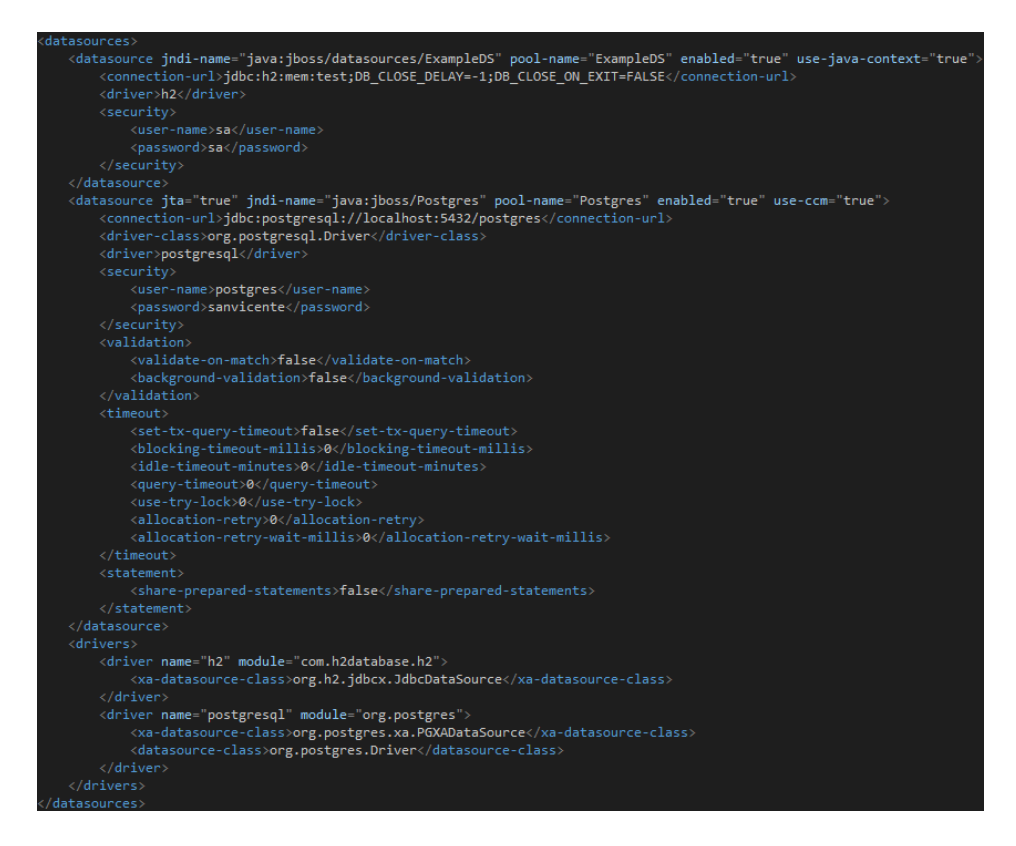

# **4.2.22 PostgreSQL.**

### *4.2.22.1 Logotip.*

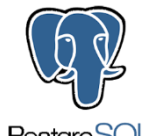

PostgreSQL

# *4.2.22.2 Descripció.*

Sistema de gestió de base de dades relacional orientada a objectes.

### *4.2.22.3 Exemples d'ús.*

A continuació es mostra una imatge de part de la base de dades configurada i les dades emmagatzemades en la taula CLIENT.

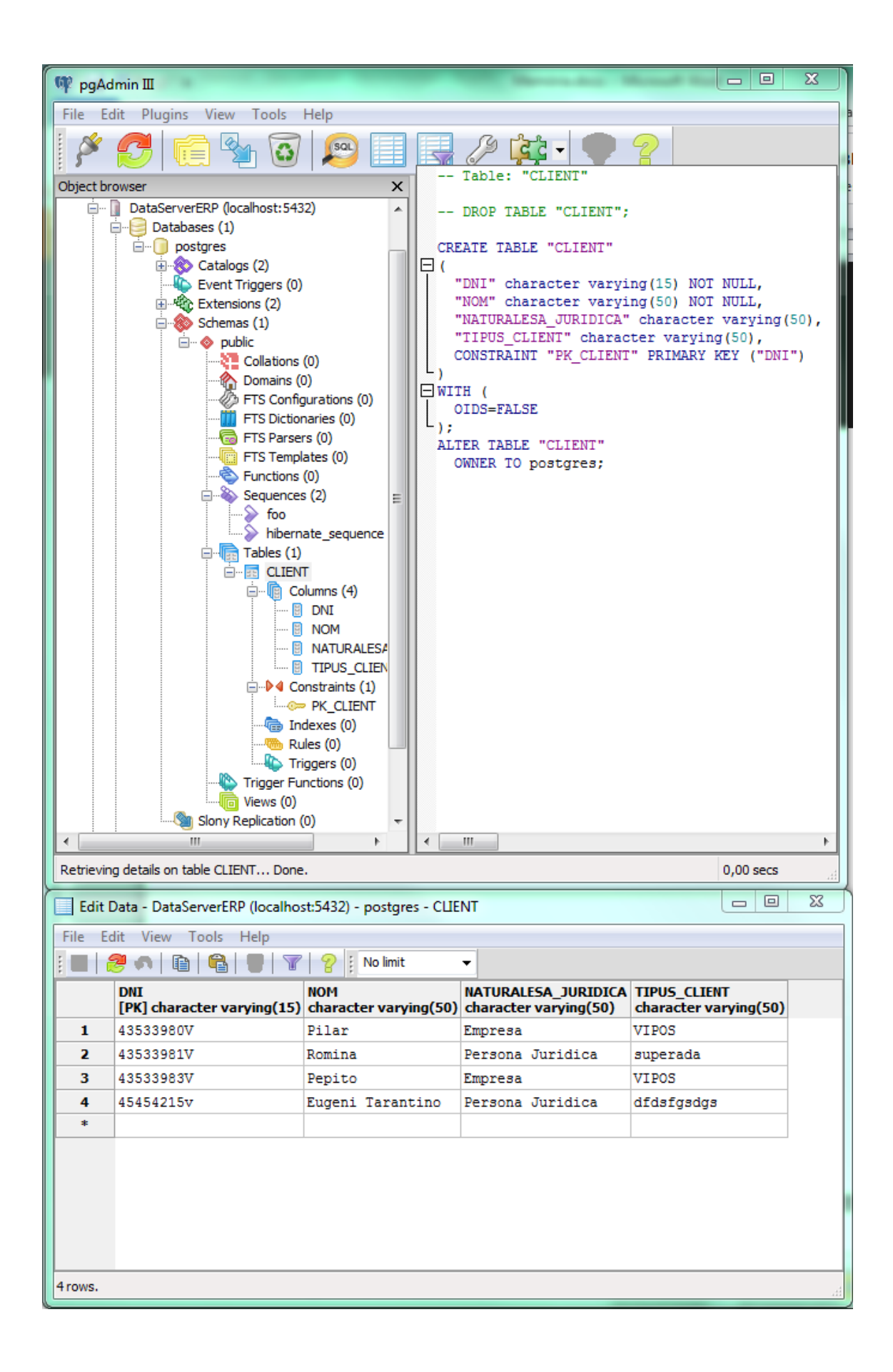

## **4.2.23 Postman.**

*4.2.23.1 Logotip.*

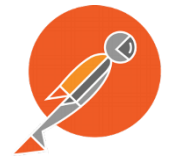

#### *4.2.23.2 Descripció.*

Software que permet la utilització de serveis RESTful i que serveix com a mètode de prova d'aquests serveis.

## *4.2.23.3 Exemples d'ús.*

A la seguent imatge es mostra la configuració de postman per a realitzar una operació HTTP POST, utilitzant un dels serveis oferts per l'aplicació del costat servidor.

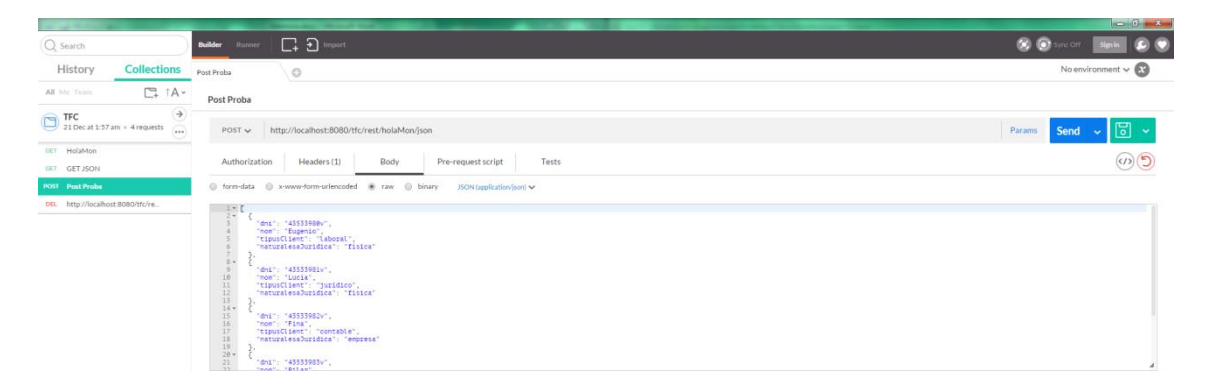

### **4.2.24 Allow-Control-Allow-Origin.**

### *4.2.24.1 Descripció.*

Extensió del navegador Chrome que permet que el navegador pugui accedir a qualsevol lloc web des de qualsevol origen.

### *4.2.24.2 Exemples d'ús.*

No s'ha contemplat en aquest projecte el tractament del cors per aquest motiu s'ha utilitzat aquesta extensió que permet l'accés a qualsevol lloc web. A la següent imatge es mostra com s'integra aquesta extensió al navegador Chrome.

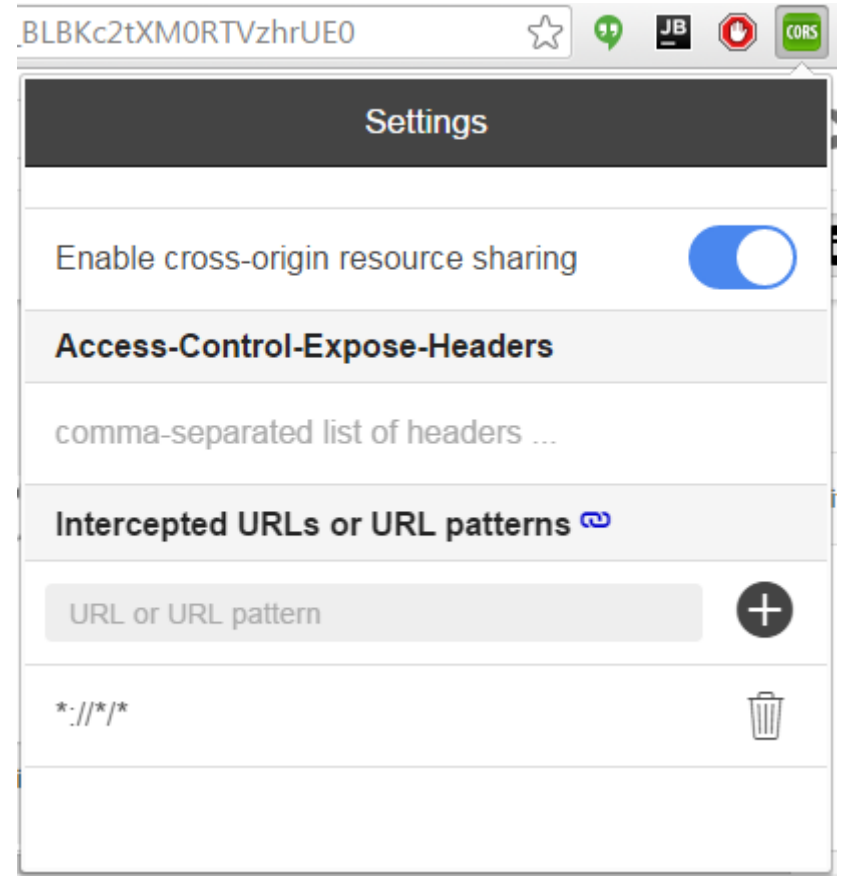

# **4.3 Interfície d'usuari.**

 $-9000/z/$ 

A continuació es mostra un exemple de la interfície d'usuari resultat de la codificació realitzada a la banda client.

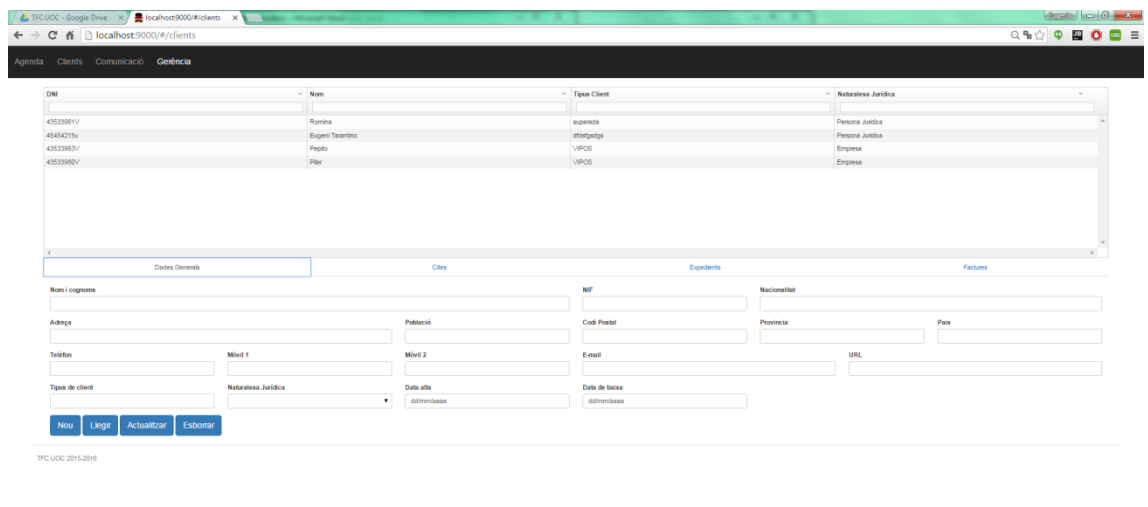

A més a més es mostren els dos esbossos de pantalles que es van presentar amb anterioritat i que han donat com a resultat la interfície d'usuari a dalt represtada.

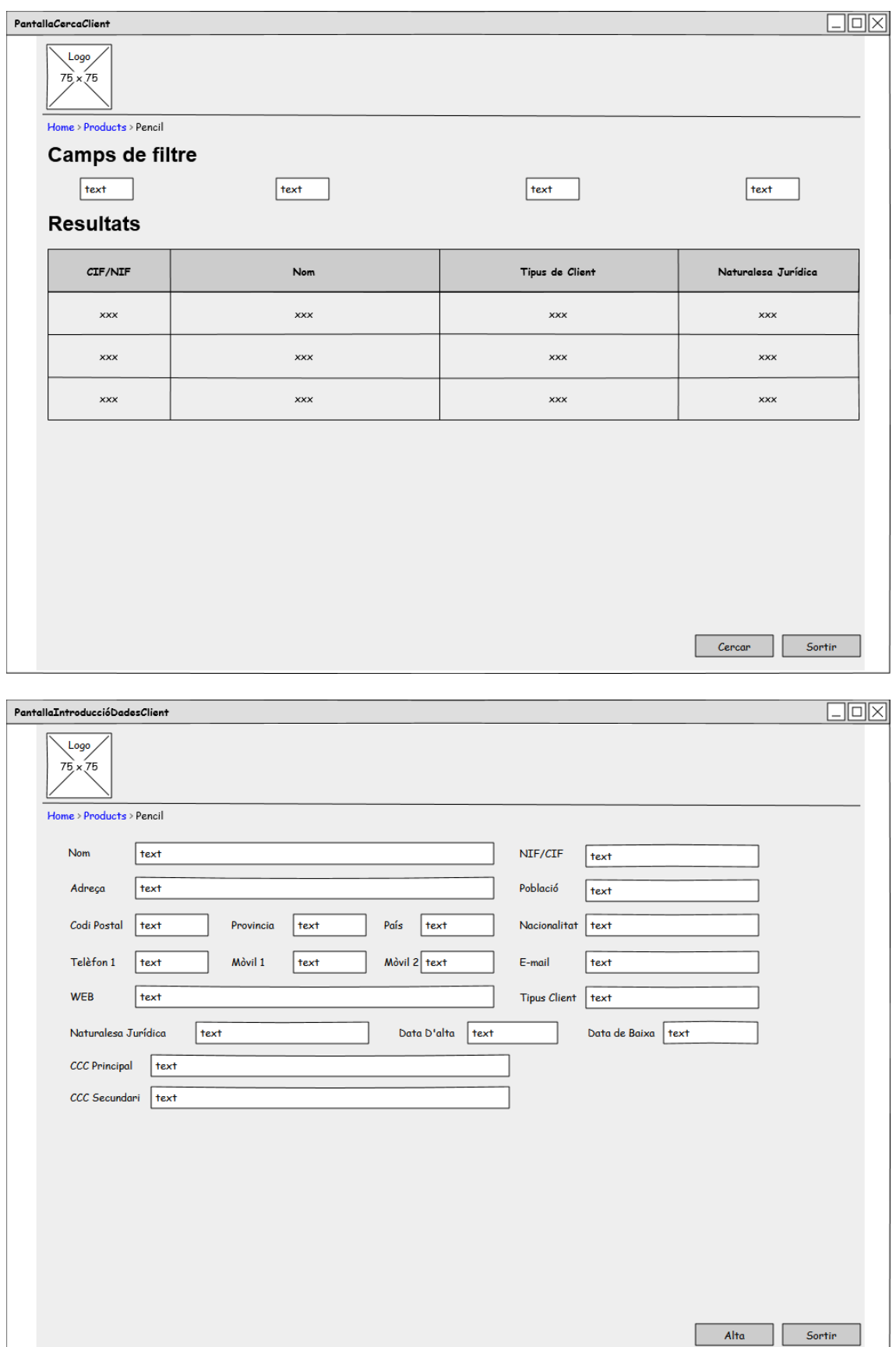

Tal i com es pot observar, la proposta inicial constava de dues pantalles, una per al llistat de clients i una altra per al formulari d'introducció de dades. Finalment s'han integrat totes dues en una sola, aconseguint d'aquesta manera una millor experiència d'usuari ja que no caldrà navegar entre diferents pantalles per realitzar operacions molt lligades entre elles, com ara la consulta d'un llistat de clients i per exemple la modificació de les dades d'un client en concret.

# **5 Planificació.**

A la següent imatge es pot observar la planificació inicial que es va plantejar per la consecució dels objectius proposats en aquest TFC.

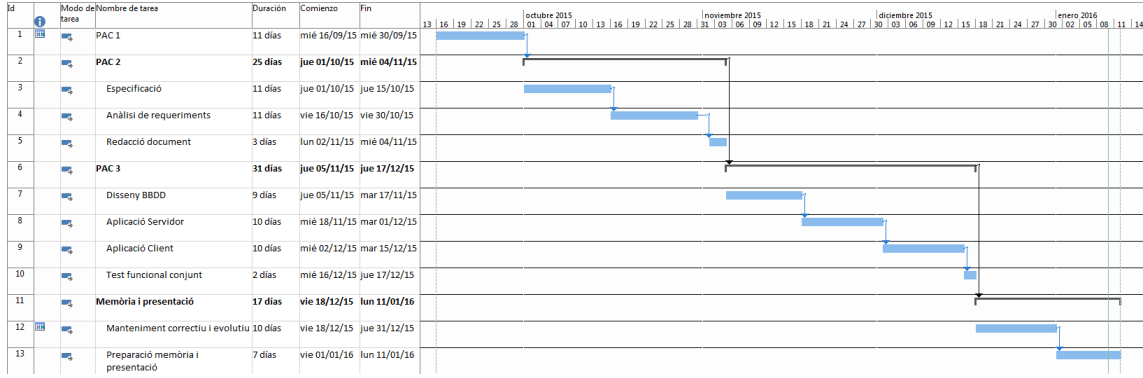

Respecte a la planificació, comentar que s'ha aconseguit acomplir amb els terminis en l'execució de la PAC1, PAC2 i la redacció de la memòria /presentació. En canvi, cal senyalar que en la part de la implementació, PAC3, ha estat del tot impossible assolir els objectius que s'havien plantejat a l'inici del projecte. Aquest incompliment d'objectius ve motivat per diferents motius que s'enumeren a continuació:

- Planificació excessivament optimista per falta de consciència del volum de treball que comporta l'acompliment de tots els objectius inicials del projecte.
- $\triangleright$  Els objectius han resultat ser poc realistes per al període de temps disponible per a l'execució del projecte.
- Corba d'aprenentatge elevada de les diferents tecnologies utilitzades en el projecte. Aquesta corba ha estat tan pronunciada perquè per mi era la primera presa de contacte amb totes les tecnologies utilitzades en aquest projecte. Només havia treballat amb PostgreSQL i Eclipse (Java), totes les altres tecnologies eren completament noves per mi.

# **6 Conclusions.**

# **6.1 Resum consecució d'objectius.**

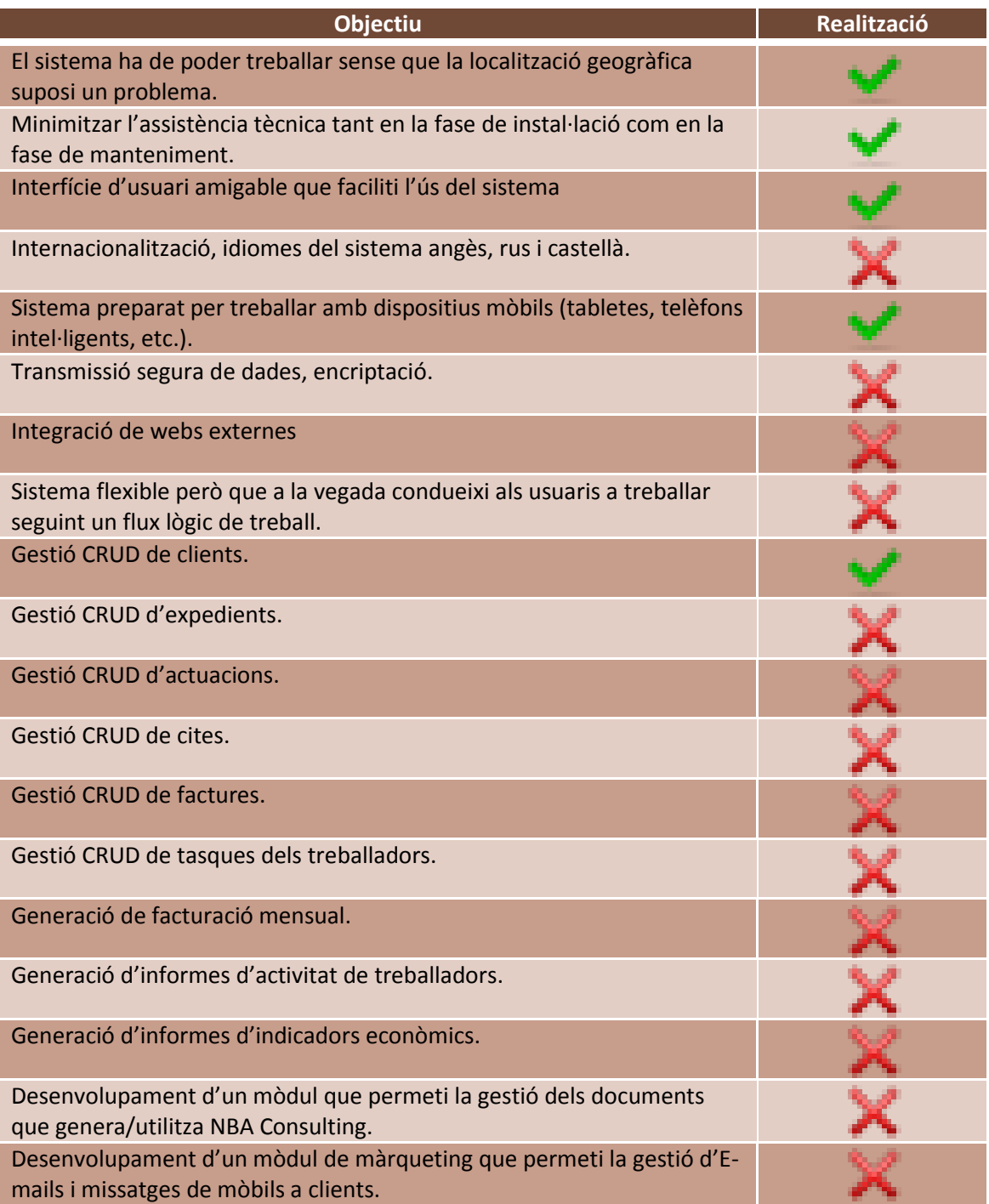

Com es pot observar en la taula anterior, la majoria dels objectius no s'han aconseguit acomplir, però el que si que es pot afirmar és que s'ha aconseguit definir una arquitectura que permetrà desenvolupar i fer créixer un producte totalment professional. Encara que ja s'ha esmentat anteriorment, remarcar que s'han utilitzat un gran nombre de tecnologies i que en la seva gran majoria, han suposat una corba d'aprenentatge molt important.

# **6.2 Treballs futurs.**

Com a treballs futurs es poden enumerar els següents:

- Acomplir tots els objectius plantejats a l'inici del TFC i que no s'han culminat.
- $\triangleright$  Realitzar aplicació android per la banda client.
- $\triangleright$  Realitzar aplicacios ios per la banda client.
- $\triangleright$  Augmentar les funcionalitats del sistema de forma modular per crear un ERP més complert i que a la vegada es pugui personalitzar segons les necessitats dels client. Per exemple es podrien tenir en competir mòduls que s'encarreguessin de tasques com la gestió de magatzems, la gestió de comandes, la gestió de proveïdors, la gestió d'ofertes, la comptabilitat, cobrament de compres (TPV), etc.

# **6.3 Valoració personal.**

La realització d'aquest projecte ha suposat per mi un repte ja que m'ha obligat a investigar sobre una gran quantitat de tecnologies completament noves per mi. Hi ha hagut moments de força frustració , ja que per aconseguir petits avenços he hagut de dedicar-hi una gran quantitat d'hores. Però penso que, malgrat no haver assolit tots els objectius planificats de bon començament, l'esforç a merescut la pena ja que m'ha permès introduir-me en tecnologies totalment noves per mi i demostrar-me que soc capaç de treure endavant un projecte d'aquest tipus encara que sigui lentament.

Per una altra banda em quedo amb la sensació d'haver esgarrapat únicament la superfície d'aquestes tecnologies. És a dir, encara que he pogut anar avançant i realitzar tot allò que humilment m'anava proposant, m'he adonat que cadascuna d'aquestes tecnologies brinda una gran quantitat de funcionalitats i maneres de fer les coses, pel que conèixer-les en profunditat penso que podria arribar a ser el tema central per al desenvolupament d'un TFC. Espero, en un futur seguir aprofundint en aquests temes, per poder desenvolupar o planificar un projecte d'aquest tipus d'una forma més fluida i prenent les decisions tècniques i de disseny amb coneixement de causa, ja que el volum d'informació existent sobre les diferents tecnologies es tan gran que de vegades costa trobar la solució óptima.

# **7 Bibliografia.**

- Practical Java Development on WildFly (Francesco Marchioni).
- Arquitecturajava. JPA Domain Driven Design (Cecilio Álvarez Caules).
- Arquitecturajava. Arquitectura Web con Angular.js (Cecilio Álvarez Caules).
- $\triangleright$  RESTful Java with JAX-RS 2.0 (Bill Burke).
- Java Platform, Enterprise Edition: The Java EE Tutorial (Oracle).
- UML 2 (Jim Arlow, Ila Neustadt).
- HTML (Germán Galeano Gil, José Carlos Sánchez Alonso, Pablo Díaz Márquez).
- El Gran Libro De HTML5, CSS3 Y Javascript (Juan Diego Gauchat).
- https://**[angularjs](https://angularjs.org/)**.org/
- <https://angular-ui.github.io/bootstrap/>
- <http://www.oracle.com/technetwork/java/javaee/overview/index.html>
- $\triangleright$  <http://ui-grid.info/>
- <http://getbootstrap.com/>